# Numéro 51 – novembre 2023

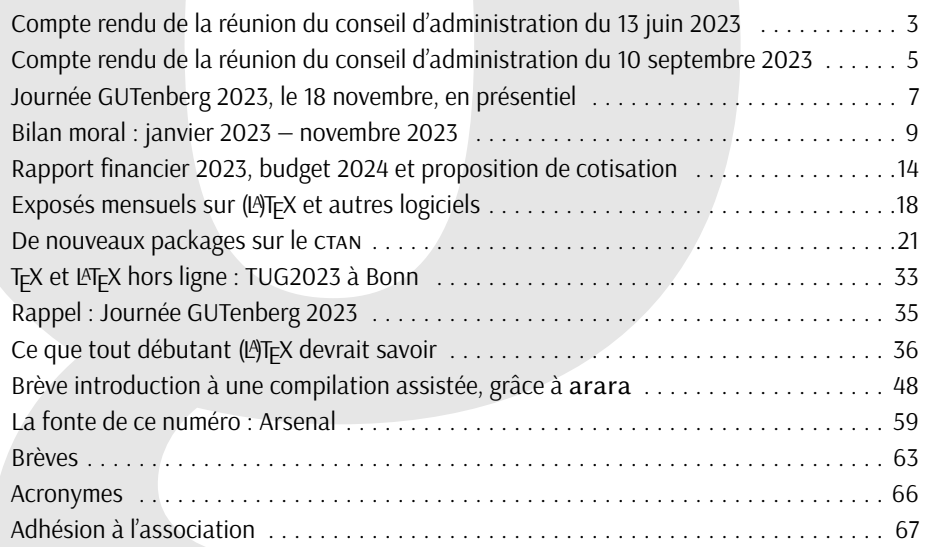

Chers adhérents,

*La*

la *Lettre* précédente est parue le 14 juin dernier. Nous y annoncions les exposés mensuels. Ils ont désormais trouvé leur public et pris leur place dans l'actualité T<sub>E</sub>Xnologique francophone. Ces derniers mois, ils constituèrent la plus visible des activités de votre association. Qui furent nombreuses, et le présent numéro en rend compte. Maxime Chupin y a largement contribué, tant par sa traduction d'un article indispensable aux débutants qu'en abondant les nouveautés ou en éditant un grand nombre de textes. Denis Bitouzé a de son côté beaucoup travaillé sur la nouvelle [FAQ.](#page-65-2) Celle-ci est désormais prête; il vous la présentera le 18 novembre lors de la prochaine journée GUTenberg.

Peut-être vous souvenez-vous qu'il y a trois ans, nous parlions déjà de la nouvelle FAQ. Trois ans, c'est donc le temps qu'il nous aura fallu pour voir aboutir ce projet, qui rendra de grands services à la communauté francophone. Ainsi va l'activité associative, fondée sur le bénévolat. Certaines idées, trop ambitieuses, sont délaissées : c'est le cas de la traduction française de la nouvelle édition du *LATEX Companion*, évoquée dans le numéro précédent<sup>[1](#page-66-1)</sup>. D'autres projets suivent leur cours : dans la précédente Lettre, nous annoncions

1. Voir <https://doi.org/10.60028/lettre.vi50.127>, en pages 76 et 78; c'est avec satisfaction que nous utilisons

## **Avez-vous pensé à régler votre cotisation ?**

**Si vous avez oublié, ce n'est ni trop tard ni difficile : <https://www.gutenberg-asso.fr/?Adherer-en-ligne>**

# GUTenberg

la sortie du nouveau numéro des *Cahiers*. Nous avions à ce moment-là toutes les raisons de croire à une parution rapide. Hélas, la rédaction rencontra des difficultés qui rendirent notre annonce largement prématurée. Pas d'inquiétude : ce numéro sortira dans les prochains mois et son sommaire figure ci-dessous. Un autre projet est en cours : la publication des résultats du sondage sur les utilisateurs francophones de  $($ LA)T<sub>E</sub>X, que nous vous avons proposé en janvier dernier $^2$  $^2$ . Le nombre de réponses, très important, implique un travail tout aussi important pour présenter ces résultats  $3$ .

Ces deux derniers exemples suffisent à montrer que nous manquons de bras. Néanmoins, je note avec plaisir que certains nous ont rejoints (je suis certain que vous apprécierez en page [14](#page-13-0) la prose de François Druel, votre trésorier, dont c'est le premier bilan car il a rejoint le [CA](#page-65-3) l'an dernier) tandis que d'autres s'apprêtent à le faire. En effet, nous avons reçu deux candidatures au c $A^4$  $A^4$ , qui seront soumises à votre vote lors de la prochaine AG (les votes se dérouleront électroniquement <sup>[5](#page-66-1)</sup>). Cette AG se déroulera le 18 novembre prochain et concluera la journée GUTenberg, manifestation qui aura lieu de façon hybride, en présentiel et en distanciel. Nous la préparons avec soin et avons hâte de vous y retrouver.

Bonne lecture.

Patrick Bideault

<span id="page-1-0"></span>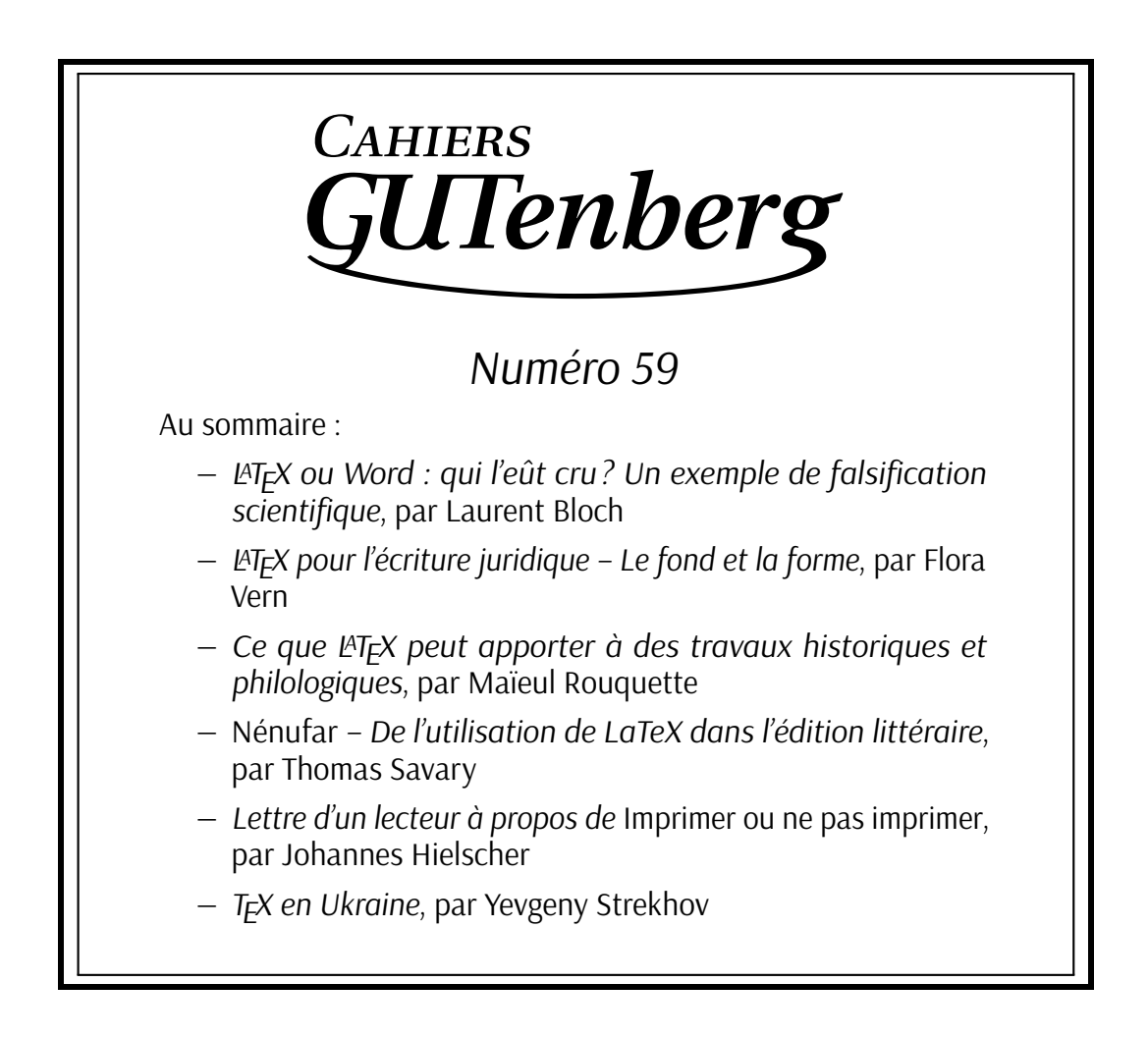

ce [DOI,](#page-65-4) car il résulte d'un projet mené à son terme par l'association, avec le concours du [TUG.](#page-65-5)

<sup>2.</sup> Voir <https://doi.org/10.60028/lettre.vi49.112>.

<sup>3.</sup> Notons qu'un autre travail de recherche sur l'utilisation de LMFX vient d'être lancé par un chercheur australien; voir page [63.](#page-62-1)

<sup>4.</sup> Les adhérents en ont eu connaissance via leur liste de diffusion interne.

<sup>5.</sup> Plus de détails page [7.](#page-6-0)

## **COMPTE RENDU DE LA RÉUNION DU CONSEIL D'ADMINISTRATION DU MARDI 13 JUIN 2023**

<span id="page-2-0"></span>À dix heures du matin, en ce mardi 13 juin 2023, la séance du conseil d'administration est ouverte en visioconférence.

Sont présents : Patrick Bideault (président de l'association), Denis Bitouzé (secrétaire), Maxime Chupin (secrétaire adjoint), François Druel (trésorier et rédacteur du PV), Yvon Henel (trésorier adjoint), Arthur Rosenthal (administrateur).

Sont excusé(e)s : Céline Chevalier (vice présidente), Jean-Michel Hufflen (adminstrateur chargé des Cahiers GUTenberg), Flora Vern (administratrice).

Le quorum étant atteint, le conseil d'administration est ouvert.

#### **Point sur le TUG 2023**

Denis envoie à François les coordonnées de Victor Sannier, membre de l'association et récipiendaire de la bourse afin de l'informer des modalités de remboursement de ses frais, dans la limite de mille euros.

Il est décidé de lancer une discussion sur la liste générale, pour créer de la cohésion entre les francophones qui se rendront à Bonn.

#### **Exposés mensuels**

Le choix de la solution technique est en cours de finalisation. Les exposés seront enregistrés en vidéo et publiés sur les présences en ligne de l'association.

Un message sur les listes de diffusion sera envoyé pour inviter au premier exposé, qui se déroulera le 22 juin.

Thomas Savary est volontaire pour faire une série d'exposés. Denis le contacte pour caler avec lui la date du premier de la série.

#### **Lettre 50**

Comme la lettre 50 est en phase de finalisation (les derniers détails de typo sont en cours de finalisation), Yvon se demande si on ne pourrait pas lancer la lettre 51. Patrick l'a déjà lancée. Il convient de vérifier que la création de la structure de la nouvelle lettre se passe bien.

#### **Cahiers**

Jean-Michel a envoyé une première approche comportant des éléments de sommaire. Il est décidé de lancer une souscription afin d'avancer, conformément à ce qui a été décidé lors de la dernière AG.

François propose que les souscriptions se fassent par virement à l'association afin de minimiser les coûts de gestion. Il propose une somme de 10 euros, avec régularisation une fois que le coût final de fabrication du *Cahier* sera connu. Yvon propose de fixer un plancher en deçà duquel les souscripteurs seront remboursés et Patrick contacte Jean-Michel pour lui demander des précisions concernant le budget.

Il est précisé que la souscription sera ouverte à tout public et qu'on vise d'abord les particuliers. On communiquera également auprès des institutions de recherche qui pourront également souscrire, sous forme de lettre d'engagement.

#### **Dépôts CTAN**

Il est décidé de formaliser une décision du [CA](#page-65-3) à transmettre au [CTAN](#page-65-0) pour demander la récupération de notre dépôt. Cette décision sera publiée dans la Lettre 51. Le CA propose la motion suivante :

La [letgut](https://ctan.org/pkg/letgut), avec laquelle a été composée la présente Lettre, a été déposée par l'association sur le CTAN.

Deux autres packages de l'association ([gutenberg](https://ctan.org/pkg/gutenberg) et [faq-fr](https://ctan.org/pkg/faq-fr)) y sont présents, mais c'est Jérémy Just, qui fut président de l'association et qui l'a quittée l'an dernier, qui en est le mainteneur. L'association lui a instamment demandé, à plusieurs reprises de lui rétrocéder ces packages.

Aucune réponse ne fut apportée à ces demandes. L'association rappelle à M. Just que le travail effectué en son sein (et, en l'espèce, en son nom) doit être fait au nom de l'association, par un membre actif à jour de cotisation.

Le CA va donc entrer en contact avec le CTAN afin de mettre fin à cette situation en faisant de l'association le mainteneur de ces dépôts.

#### **Attribution d'accès au serveur**

Yannick Tanguy, membre à jour de cotisation de l'association et qui a déjà rendu de grands services à l'association, a besoin d'accès au serveur pour s'occuper de la [FAQ.](#page-65-2)

Cet accès lui est attribué après accord unanime du conseil d'administration.

#### **[DOI](#page-65-4) des publications de l'association**

Le Tug est d'accord pour financer les abonnements de l'association à CrossRef. Dès que tout est clair, nous prendrons la main. Maxime a commencé à explorer les possibilités techniques et nous tiendra au courant.

#### **FAQ**

Denis a en projet une migration avec l'outil Sphinx. Dès qu'il a plus de temps, il s'y remet!

#### **Trésorerie**

François a repris la main sur les comptes ouverts à la Société Générale de Gap. Cela lui a permis de remettre à plat la *compliance* de l'association : mise à jour de l'inscription au fichier Sirène et des correspondants de l'association Les Tricolores.

De même, François a réactivé le compte de l'association dans Chorus Pro afin de pouvoir traiter les bons de commandes émis par des structures publiques (actuellement un labo cotisant et une cotisation individuelle payée par un labo.)

Un projet de migration de la compta dans Dolibarr est à l'étude. De même, la demande de reconnaissance d'intérêt général sera étudiée car l'association présente un caractère scientifique, ce qui lui ouvre droit à cette reconnaissance. Cela lui permettrait notamment d'émettre des reçus fiscaux.

#### **Journée GUTenberg 2023**

Il a été décidé de relancer la tenue en présentiel des journées GUTenberg. Maxime a contacté certains organismes parisiens. L'ÉNS, Jussieu et Dauphine sont envisageables. La période proposée est le mois de novembre (idéalement le samedi 18 novembre).

Pour 2024, nous envisagerons certainement une période plus ensoleillée!

#### **Projet de traduction du LATEX Companion**

À l'issue de la publication de la troisième édition, Jacques André a contacté l'éditeur (Pearson) qui n'est pas opposé au projet. C'est un gros travail mais il est envisageable. Cependant, il serait plus facile de disposer d'une version électronique, ce qui n'est pas encore le cas.

Les présents échangent sur la façon d'envisager le travail et s'accordent sur le fait que ça va demander beaucoup d'efforts. Puis la parole circule sur le sujet et sur des sujets connexes : ne vaudrait-il pas mieux se consacrer à des traductions plus courtes, comme celles des documentations de packages ? La vocation de l'association n'est-elle pas de recenser les ressources francophones, par exemple au sein du projet bifranteco $^6$  $^6$ .

#### **Questions diverses**

Pour un prochain CA, il est proposé de réfléchir à la gouvernance des présences en ligne de l'association (ce qui impliquerait une refonte en profondeur de notre site web principal). C'est un vaste sujet qui doit périodiquement être remis sur le métier!

Que fait-on à propos du référencement de la FAQ GUTenberg dans <learnlatex.org>? Il est proposé de faire un pull request simple avant toute autre décision.

<span id="page-4-0"></span>Plus rien n'étant à l'ordre du jour et personne ne demandant plus la parole, la réunion est levée à midi passé de cinq minutes.

François Druel

## **A COMPTE RENDU DE LA RÉUNION DU CONSEIL D'ADMINISTRATION DU DIMANCHE 10 SEPTEMBRE 2023**

Il est 10 heures, la séance du conseil d'administration est ouverte en visio-conférence.

Sont présents : Patrick Bideault (président de l'association), Denis Bitouzé (secrétaire), Maxime Chupin (secrétaire adjoint), François Druel (trésorier et rédacteur du PV), et Flora Vern (administratrice).

Sont excusés : Céline Chevalier (vice-présidente), Yvon Henel (trésorier adjoint), Jean-Michel Hufflen (adminstrateur chargé des Cahiers de GUTenberg), et Arthur Rosenthal (administrateur).

Le quorum étant atteint, le conseil d'administration est ouvert.

Avant d'attaquer l'ordre du jour, les présents s'émerveillent sur le package [tkz-bernoulli](https://ctan.org/pkg/tkz-bernoulli) de Cédric Pierquet, son 22<sup>e</sup> à ce jour.

#### **Point sur les exposés mensuels**

Le 2<sup>e</sup> exposé mensuel est en préparation. Il convient également d'envisager les exposés à venir.

Il faut annoncer de nouveau l'exposé de Thomas Savary du jeudi 14 septembre. Le prochain exposé d'octobre, sur le package [awesomebox](https://ctan.org/pkg/awesomebox) de et par Étienne Deparis, est planifié.

Nous n'organiserons pas d'exposé en novembre car il y aura la journée GUTenberg le 18 de ce mois. L'exposé de décembre sera vraisemblablement sur MetaPost par Victor Sannier.

<sup>6.</sup> La bifranteco, lancée par Yvon Henel, est la *bibliographie francophone sur TEX et (logiciels) compagnons*.

#### **Journée GUTenberg (18 novembre à l'ÉNS)**

#### **Logistique et programme de la Journée**

Maxime relance dès le 11 septembre ses interlocuteurs pour disposer d'une salle à l'éns. Il ne faut pas oublier la restauration et la logistique, aspect qui sera traité une fois la salle confirmée.

#### **Programme prévisionnel**

Le programme prévisionnel reprend la forme habituelle des Journées en présentiel. Il est rappelé que cette journée sera la première à se dérouler en présentiel après l'interruption due à la crise sanitaire.

**09h30-10h00 :** Accueil et café **10h00-11h00 :** Exposé **11h00-12h00 :** Exposé **12h00-14h00 :** Repas **14h00-15h00 :** Exposé **15h00-17h00 :** AG **17h00-17h30 :** Moment convivial (avec collation)

#### **Intervenants à contacter**

Nous décidons de dédier un exposé, par Denis Bitouzé à la présentation de la nouvelle [FAQ.](#page-65-2) Ce sera celui du début d'après-midi, juste avant l'AG.

Il faut travailler le programme pour trouver des intervenants pour les deux autres exposés. Nous décidons de ne pas faire de journée à thème. La discussion a ensuite porté sur les exposés envisagés (graphisme, programmation, typographie, présentation de packages, etc.).

#### **Inscriptions**

François va créer un Weezevent et le présenter au [CA.](#page-65-3) L'objectif sera de sécuriser le plus possible les inscriptions afin de limiter le risque financier. Les paiements par chèque, préférés par de nombreux adhérents de l'association, resteront néanmoins possibles le jour J.

#### **Assemblée générale**

À la fin de la journée, l'association tiendra son assemblée générale. Le programme de l'AG, en cours d'élaboration, sera le suivant :

- Rapport d'activités, qui sera à présenter à plusieurs voix
- Approbation du rapport d'activités : vote maioritaire des présents et représentés <sup>[7](#page-66-1)</sup>
- Rapport financier du trésorier
- Présentation du projet de budget 2024
- Vote du quitus financier : vote majoritaire des présents et représentés
- Approbation du budget 2024 : idem
- Discussion ouverte sur l'association avec ses membres

#### **Point sur la FAQ**

Denis présente les avancées sur la nouvelle  $FAQ$ <sup>[8](#page-66-1)</sup>, qui est en cours de finalisation. Comme dit plus haut, nous profiterons de la journée pour lancer officiellement la FAQ « nouvelle génération » et stimuler la participation à ce projet collaboratif.

<sup>7.</sup> Depuis, nous avons décidé de plutôt procéder à des votes éléctroniques, ce qui exclut les procurations.

<sup>8.</sup> Pour rappel, la présente FAQ fonctionne avec Dokuwiki, et le cA, principalement Denis, travaille à sa migration vers le logiciel Sphinx bien plus moderne et puissant.

#### **Point sur GitLab**

Actuellement, la nouvelle FAQ est produite avec GitLab et [Sphinx](https://www.sphinx-doc.org/). Pour ce faire, nous utilisons l'instance <https://gitlab.com/>. Cependant, les ressources de celle-ci sont limitées : ainsi par exemple, les pages [HTML](#page-65-6) de la nouvelle FAQ sont produites grâce à une sorte de compilation et le temps alloué à cela est limité mensuellement.

Il nous faut donc au moins déporter la partie *compilation* sur notre serveur. Nous avons discuté par mail sur la liste du CA des différentes solutions techniques. Le CA valide le fait que nous allons, sur notre serveur, ouvrir une instance GitLab et y faire effectuer les *compilations* de la FAQ. Pour cela, il nous faut augmenter la puissance de notre serveur, ce qui fera passer notre location d'environ 23 € à 43 € par mois.

Cette nouvelle architecture technique, par sa puissance, permettra d'héberger [Discourse](https://www.discourse.org/), un système *open source* de forum Internet auquel nous songeons pour remplacer la vénérable liste d'entraide <code>gut@ens</code> . <code>f $\mathbf{r}^{\,9}$  $\mathbf{r}^{\,9}$  $\mathbf{r}^{\,9}$ . Nous nous pencherons sur cela une fois cette architecture en place.</code>

### **Dépôts [CTAN](#page-65-0) GUTenberg**

Jérémy Just maintient deux packages sur le CTAN au nom de l'association : [gutenberg](https://ctan.org/pkg/gutenberg) et [faq-fr](https://ctan.org/pkg/faq-fr). Or il a quitté l'association en novembre 2022, jugeant publiquement celle-ci inutile. Le CA souhaite donc que lui revienne le maintien de ces packages mais, malgré nos nombreux échanges, Jérémy Just s'y refuse malheureusement. Nous allons continuer les pourparlers avec lui et le CTAN afin de sortir de cette situation absurde.

François Druel

## A **JOURNÉE GUTENBERG 2023, LE 18 NOVEMBRE, EN PRÉSENTIEL**

<span id="page-6-0"></span>Nous sommes très heureux de vous annoncer que la journée GUTenberg 2023 aura lieu, en présentiel, le samedi 18 novembre

> à l'École normale supérieure (ÉNS) 45 rue d'Ulm - 75005 Paris en salle Henri Cartan <sup>[10](#page-66-1)</sup>.

dont la localisation se trouve sur OpenStreetMap : [https://www.openstreetmap.org/#map=19/](https://www.openstreetmap.org/#map=19/48.84171/2.34449) [48.84171/2.34449](https://www.openstreetmap.org/#map=19/48.84171/2.34449).

#### **Journée**

Le programme de la journée est le suivant :

**09h30-10h00** Accueil et café

**10h00-11h00** Exposé sur [tkz-elements](https://ctan.org/pkg/tkz-elements) par Alain Matthes

**11h00-12h00** Exposé sur [crossrefenum](https://ctan.org/pkg/crossrefenum) par Bastien Dumont

**12h00-14h00** Repas de groupe proposé au restaurant Mauzac (à régler individuellement)

**14h00-15h00** Exposé sur la nouvelle foire aux questions (FAQ) par Denis Bitouzé

**15h00-17h00** Assemblée générale

**17h00-17h30 et plus** Moment convivial

Même si la participation à la journée est gratuite, il est nécessaire de vous inscrire grâce au formulaire suivant, et ce, avant le 3 novembre :

<sup>9.</sup> Que ceux qui sont attachés au courrier électronique se rassurent : ils pourront continuer à l'utiliser pour communiquer sur cette liste.

<sup>10.</sup> Henri Cartan est un mathématicien français. Voir [https://fr.wikipedia.org/wiki/Henri\\_Cartan](https://fr.wikipedia.org/wiki/Henri_Cartan).

#### [https://framaforms.org/inscription-a-la-journee-gutenberg-2023-du-18-nov](https://framaforms.org/inscription-a-la-journee-gutenberg-2023-du-18-novembre-2023-1695645002) [embre-2023-1695645002](https://framaforms.org/inscription-a-la-journee-gutenberg-2023-du-18-novembre-2023-1695645002)

Attention! Seules les personnes inscrites pourront rentrer dans les bâtiments de l'éns.

Ce formulaire vous permet aussi d'autoriser la publication de votre inscription à la journée, ainsi que de vous inscrire pour le déjeuner pour que l'association prenne pour vous une réservation au restaurant Mauzac (à régler personnellement cependant).

Nous espérons pouvoir tenir la journée en « hybride », avec une retransmission sur l'usuelle instance BBB, pour permettre une participation la plus large possible. Nous reviendrons vers vous dès que nous nous serons assurés de la possibilité de pouvoir le faire, et nous publierons le lien de connexion quelques jours avant la journée.

#### **Assemblée générale**

Nous proposons l'ordre du jour suivant pour l'assemblée générale :

- Bilan moral, discussion et vote
- Point financier avec le rapport financier, la présentation du budget 2024, et la proposition de cotisation pour 2024 (inchangée) avec vote sur chacune des parties
- Sièges à pourvoir au [CA](#page-65-3) : candidatures, discussion et vote
- Discussion sur les cahiers GUTenberg et organisation du financement par souscription
- Discussion sur une possible candidature de GUTenberg pour organisation d'un TUG
- Questions diverses et discussion « libre »

Comme vous pouvez le constater, nous aimerions que le ca soit renforcé et que les trois postes vacants soient pourvus. Comme indiqué dans les statuts, n'oubliez pas de soumettre votre candidature sur <adherents@gutenberg-asso.fr> au moins une semaine avant la tenue de l'assemblée générale. N'hésitez pas non plus à envoyer vos « questions diverses » à <secretariat@gutenberg-asso.fr> pour que le bureau puisse préparer les réponses avant l'assemblée générale.

L'assemblée générale sera ouverte à tous, mais seuls les membres à jour de cotisation pourront voter.

Pour permettre la participation la plus large, le vote se fera par le système de vote électronique Bélénios <https://www.belenios.org/>.

Les votes par procuration ne seront pas possibles mais les scrutins seront ouverts au moins 48 heures avant le début de l'AG et il sera possible de voter en présentiel sans passer par Bélénios.

Les informations sur la Journée seront mises à jour sur la page dédiée du site web de l'association :

<https://www.gutenberg-asso.fr/Journee-GUTenberg-2023>

Nous espérons que nous serons nombreux à nous retrouver enfin pour échanger non virtuellement autour de nos logiciels favoris.

## A **BILAN MORAL : JANVIER 2023 – NOVEMBRE 2023**

<span id="page-8-0"></span>En vue de l'assemblée générale du 18 novembre 2023, voici le troisième bilan moral du [CA](#page-65-3) élu en novembre 2020; le précédent, que vous pouvez lire dans la *Lettre* 48, a été publié en décembre 2022 [11](#page-66-1) .

Ce bilan moral se veut être une synthèse des différents comptes rendus des CA et des rapports d'activité régulièrement publiés dans la *Lettre* GUTenberg.

#### **Gestion de l'association**

Nous sommes une association d'environ 90 membres. Bien qu'elle soit petite, nous pensons que notre association est utile à la communauté francophone des utilisateurs de LATEX. Nous essayons, dans la mesure du raisonnable, de stimuler les adhésions car pour que l'association vive, il faut des adhérents qui prennent part aux différents projets.

#### **Trésorerie**

Il aura fallu plus de deux ans à la trésorerie pour reprendre le contrôle sur la totalité de ses comptes bancaires. Les procédures administratives à accomplir étaient longues, pénibles et décourageantes : il nous a fallu déclarer au répertoire national des associations les divers changements de gouvernance de l'association et sa nouvelle adresse, puis déclarer ses nouveaux statuts. Nous avons ensuite actualisé les informations concernant l'association dans le système national d'identification et du répertoire des entreprises et de leurs établissements (répertoire Sirene). Puis il nous a fallu porter ces informations à la connaissance de nos banques, attendre qu'elles en accusent réception puis déposer les signatures des personnes habilitées à avoir accès aux comptes. C'est désormais chose faite. Nous envisageons maintenant de regrouper tous les avoirs de l'association au sein du même établissement bancaire. Des réflexions sont aussi en cours pour obtenir le caractère d'intérêt général.

#### **Dolibarr**

[Dolibarr](https://www.dolibarr.org/) est le logiciel de gestion utilisé par l'association. Il gère la base de données des adhérents  $^{12}$  $^{12}$  $^{12}$ , les cotisations, la comptabilité, les stocks des *Cahiers* et contient les divers documents administratifs de l'association. Dolibarr est un gros logiciel, qui réclame un certain apprentissage. Il commence à faciliter la vie du bureau : la saisie des cotisations génère l'envoi des accusés de réception et leur inscription dans nos livres de comptes — car nous commençons à y migrer la comptabilité de l'association!

#### **Publications**

#### *Cahiers*

Il va bientôt sortir… le *Cahier* 59!

Le prochain numéro va décrire quelques utilisations peu courantes de L<sup>AT</sup>EX : dans le cadre d'ouvrages de droit (par Flora Vern) et de philologie (par Maïeul Rouquette), pour des éditions de textes classiques (par Thomas Savary). Également au programme : une version révisée et augmentée de « Efficacité comparée de LATEX et MS Word » (Laurent Bloch), ainsi que d'autres rubriques; voir un premier aperçu du sommaire en page [2.](#page-1-0)

Nous pensons ouvrir une souscription, mais cela sera discuté lors de notre AG.

<sup>11.</sup> Le bilan moral publié en décembre 2022 est ici : <https://doi.org/10.60028/lettre.vi48.98>.

<sup>12.</sup> Dolibarr succède à la BaGUT, l'excellente base de données que Yannick Tanguy avait développée pour l'association. Malgré ses nombreuses qualités, celle-ci ne permettait pas d'envoyer des courriels ou de gérer les finances de l'association. C'est pourquoi il fut décidé d'utiliser un autre logiciel.

#### *Lettre*

Depuis la relance de l'association en novembre 2020, nous avons publié onze numéros de la *Lettre*. Nous espérons que cette publication intéresse autant que nous prenons de plaisir à la produire. Son contenu est très varié : de la communication sur la vie de l'association (comptes rendus de CA et d'AG, etc.) à des articles TEXniques, en passant par des brèves, un peu de typographie (avec notamment la fonte du numéro), des témoignages, et autres articles divers, le contenu a, à chaque numéro, dépassé nos prévisions, et nous en sommes très satisfaits. Comme nous l'avons déjà dit, la production des numéros de la *Lettre* demande au comité de rédaction beaucoup de travail, et d'échanges quotidiens. Pour que l'aventure soit encore plus agréable, il ne manque qu'un peu plus de participation extérieure au comité de rédaction… alors n'hésitez pas!

#### **[DOI](#page-65-4)**

Comme nous l'expliquions dans le bilan moral de décembre 2022, nous avons sollicité le [TUG](#page-65-5) afin d'obtenir des conseils sur l'utilisation de poi  $^{13}$  $^{13}$  $^{13}$  pour nos publications. Le  $\tau$ ug a proposé de payer l'abonnement au service *Crossref* (organisation à but non lucratif jouant le rôle d'agence d'enregistrement et de registre des DOI), abonnement trop onéreux pour les finances de notre association. Ce fut une excellente nouvelle et cela a démontré de nouveau l'intérêt de fédérer les organisations locales des utilisateurs de (LA)TEX.

Le TUG a rencontré de grosses difficultés administratives pour payer l'abonnement (dissocier le payeur du bénéficiaire s'est révélé complexe), et c'est en avril que nous avons enfin pu accéder à la gestion des poi de GUTenberg. La prise en main a été très rapide. En effet, le système [PKP/OJS](https://pkp.sfu.ca/software/ojs/) de gestion des publications de GUTenberg, qui permet de publier l'ensemble de nos *Cahiers* et *Lettres* ([https://publications](https://publications.gutenberg-asso.fr) [.gutenberg-asso.fr](https://publications.gutenberg-asso.fr)), est très puissant; en particulier, grâce un de ses modules lui permettant d'être connecté à notre compte chez *Crossref*, la gestion des DOI y est triviale et il a suffit de quelques clics pour que des DOI soient ajoutés à l'ensemble des *Lettres*. Il nous reste à faire de même avec les *Cahiers*, notamment ceux encore hébergés par Numdam (<http://www.numdam.org/journals/CG/>) dont nous devrons récupérer la gestion des poi.

#### **Nouveaux services**

#### **Site** METAPOST

Depuis février dernier, un site consacré à METAPOST est apparu sur le serveur de l'association :

#### <https://metapost.gutenberg-asso.fr>

Une architecture spécifique a été développée pour l'occasion car il n'a pas semblé à son auteur que les outils existants permettaient de facilement réaliser ce qu'il souhaitait. Ce site vise à montrer des exemples de dessins réalisés avec METAPOST. Son contenu ne cesse de s'enrichir grâce aux innombrables ressources disponibles sur cet outil. Pour l'instant, le site ne rencontre sans doute pas son public car il n'y a pas eu encore de contribution extérieure. Espérons que cela vienne.

#### **Nouvelle [FAQ](#page-65-2)**

C'est un des projets qui a le plus occupé le bureau de l'association et plus particulièrement Denis Bitouzé. Comme annoncé de nombreuses fois, nous avons décidé de migrer l'actuelle FAQ<sup>[14](#page-66-1)</sup> de Dokuwiki vers [Sphinx](https://www.sphinx-doc.org/). Ce dernier système présente sur le premier de nombreux avantages, parmi lesquels l'affichage

<sup>13.</sup> Le DOI,littéralement « identifiant numérique d'objet », est un mécanisme d'identification de ressources. Les publications scientifiques utilisent ce mécanisme pour remplacer les [URL](#page-65-7) qui, comme nous pouvons le constater avec l'association, souffrent d'un manque de pérennité.

<sup>14.</sup> Notons que Jérémy Just a mis en place un fork de celle-ci, à l'adresse <https://latex-fr.net>, affaiblissant ainsi le travail collaboratif que lui-même avait initié au sein de l'association.

des codes LATEX dans l'éditeur en ligne intégré Ace et leur compilation à la demande avec affichage des [PDF](#page-65-8) générés.

Les fichiers sources de la FAQ sous Sphinx sont principalement au format Markdown, langage très utilisé et offrant de nombreuses fonctionnalités [15](#page-66-1). Le site Web généré est moderne, *responsive* et élégant. Le changement de fonctionnement est assez important puisqu'il ne s'agit plus d'un site Web éditable : la FAQ devient un dépôt git hébergé sur une instance (auto-hébergée) de [GitLab](https://gitlab.com/) et, lorsqu'une modification d'un des fichiers Markdown est envoyée sur le dépôt, les pages [HTML](#page-65-6) sont mises à jour au moyen d'une compilation<sup>[16](#page-66-1)</sup> et ce, automatiquement<sup>[17](#page-66-1)</sup>.

La migration est désormais achevée, et il ne reste plus qu'à améliorer collectivement le contenu de la FAQ. Nous sommes très heureux de présenter enfin ce projet lors de notre Journée GUTenberg 2023.

#### **Instance GitLab GUTenberg**

Comme expliqué plus haut, la FAQ produite avec Sphinx nécessite une instance GitLab. Nous avons expérimenté de nombreuses solutions externes, notamment avec <framagit.org> et <gitlab.com>. Aucune n'était satisfaisante (problème de création de compte, ressources limitées, etc.). Nous avons donc décidé d'installer une instance GitLab sur le serveur de l'association. Nous avons dû pour cela augmenter les ressources de celui-ci, passant l'abonnement mensuel de 23 € à 44 €.

Cette instance est nécessaire pour la production de la FAQ mais elle va servir plus largement, et nous proposons même qu'elle devienne, si cela est utile, l'instance GitLab francophone dédiée à (LA)TEX.

Cette instance GitLab est ouverte (mais les inscriptions sont modérées) et accessible à l'adresse suivante :

<https://gitlab.gutenberg-asso.fr>

#### **Manifestations**

#### **TUG 2023**

Le TUG 2023 a eu lieu à Bonn, en Allemagne, du 14 au 16 juillet.

Nous avons décidé de contribuer à cette manifestation en participant aux frais de voyage et d'hébergement de deux personnes souhaitant s'y rendre. Pour ce faire, deux bourses de 500 € ont été proposées à des membres de l'association à jour de cotisation. La contrepartie demandée était :

- soit de s'engager à produire un compte rendu détaillé pour une de nos publications (avoir un « grand reporter » sur place permettra de mieux diffuser le contenu des exposés au sein de la communauté francophone);
- soit de contribuer à la conférence par un exposé.

Dans un premier temps, malgré plusieurs rappels, nous n'avons eu aucune réponse. Nous avons décidé alors de ne proposer plus qu'une bourse unique mais de 1000 €, et c'est à Victor Sannier qu'elle a été finalement attribuée. Victor a donné un exposé sur une fonte ancienne réalisée avec METAFONT. De plus, il s'est proposé de rédiger un compte rendu de la conférence; celui-ci paraît dans le numéro 51 de la *Lettre* (voir page [33\)](#page-32-0).

Il y a eu un petit groupe francophone au TUG 2023, avec notamment Denis Bitouzé, Yann Denichou, Victor Sannier et Didier Verna.

<sup>15.</sup> Un autre format envisagé à moyen terme est... LATEX.

<sup>16.</sup> On notera la similitude avec LATEX.

<sup>17.</sup> C'est ce qu'on appelle de l'intrégration continue.

#### **Exposés mensuels**

Sur une idée de Denis Bitouzé, nous organisons des exposés mensuels. Ils se tiennent en visioconférence, le premier jeudi de chaque mois à 20 heures (hors période estivale et en fonction des disponibilités des orateurs). Jusqu'à présent, trois exposés ont été organisés (voir l'article dédié en page [18\)](#page-17-0) :

- jeudi 22 juin 2023, exposé proposant une introduction à LuaLaTeX par Denis Bitouzé;
- jeudi 14 septembre 2023, exposé de Thomas Savary sur le package [lua-typo](https://ctan.org/pkg/lua-typo);
- jeudi 5 octobre 2023, exposé d'Étienne Deparis sur son package [awesomebox](https://ctan.org/pkg/awesomebox).

Chaque fois, l'exposé a été enregistré et nous avons réalisé un petit montage pour publier les vidéos sur nos dépôts de vidéos à la demande ([YouTube](https://www.youtube.com/@associationgutenberg5336) et [tubedu.org](https://tubedu.org/c/gutenberg/videos)).

Ces exposés ont toujours été de belles réussites avec des exposés de qualité et un moment d'échange très agréable malgré la distance imposée par la visioconférence.

Du fait de la Journée GUTenberg du 18 novembre, l'exposé de novembre n'aura pas lieu mais celui de décembre est déjà planifié : le jeudi 7 décembre 2023, Victor Sannier nous fera une introduction à METAPOST.

#### **Journée GUTenberg 2023**

Cette année, nous avons décidé d'organiser la Journée GUTenberg en présentiel. Nous sommes heureux de pouvoir organiser ce moment d'échange où nous allons pouvoir interagir sans medium ordinatoresque. Nous avons décidé de l'organiser à Paris car c'est un des endroits en France où il est le plus simple pour nous d'obtenir une salle où tenir la Journée. Nous avons réussi à en obtenir une à l'École normale supérieure de la rue d'Ulm. Paris étant une ville assez accessible depuis beaucoup de régions, nous espérons la présence d'un grand nombre de participants. Pour plus d'informations, nous vous renvoyons en page [7](#page-6-0) à l'article que nous consacrons à la Journée.

#### **T<sub>F</sub>X** et son monde

#### **Sondage**

En janvier 2023, nous avons mis en ligne un sondage sur l'utilisation de (LA)TEX dans le monde francophone. C'est une reprise de ceux qui avaient déjà été proposés en 2005 puis en 2010, en les augmentant et en essayant de les améliorer. Nous avons annoncé ce sondage sur la liste de diffusion des adhérents de l'association, mais aussi sur les différents services Web relatifs à  $(\Delta)T_FX$  (qut@ens, [Syracuse,](https://pouet.chapril.org/@gutenberg_tex) fr.comp. text.tex, <https://texnique.fr/>, [Twitter,](https://twitter.com/GUTenberg_TeX) [Mastodon,](https://pouet.chapril.org/@gutenberg_tex) etc.). Quelque temps plus tard, nous avons également sondé quelques laboratoires de recherche en mathématique. Nous avons obtenu plus de 600 réponses. Un groupe de travail a été constitué pour en produire une analyse détaillée. Le travail est en cours.

#### **Communication**

Nous continuons notre effort de communication vers les adhérents et vers le monde TEX francophone en général. Nous essayons aussi de construire nos réseaux, notamment avec nos différents comptes [Mastodon](https://pouet.chapril.org/@gutenberg_tex), [Twitter](https://twitter.com/GUTenberg_TeX), [Tube](https://www.youtube.com/@associationgutenberg5336), et [TubEdu.org](https://tubedu.org/c/gutenberg/videos).

Nous avons aussi mis à jour nos différentes plaquettes de communication autour de (LA)T<sub>E</sub>X, dont vous trouverez un échantillon en page suivante :

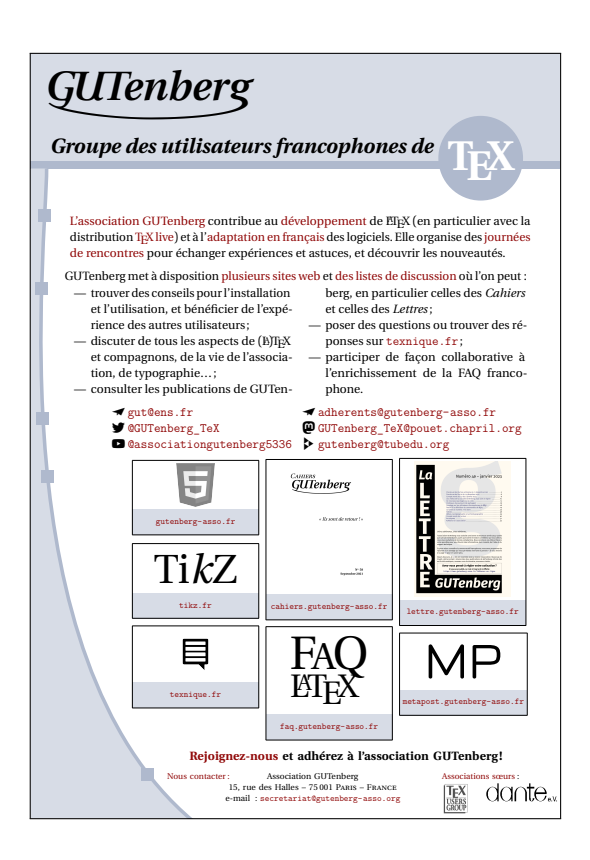

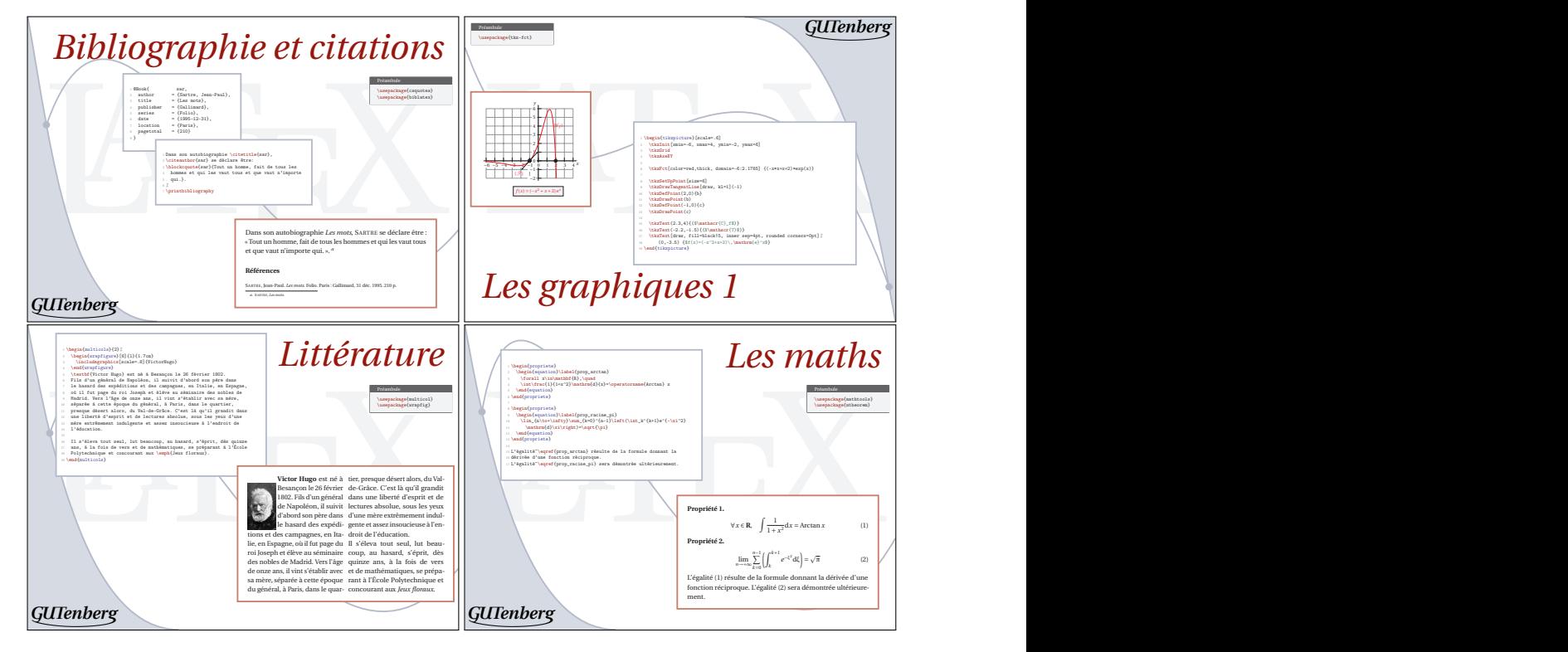

N'hésitez pas à utiliser ces supports de diffusion autour de vous.

Comme annoncé en page [64,](#page-63-0) dans les brèves de cette *Lettre*, nous avons aussi produit une vidéo de présentation de l'association.

## $\frac{100}{100}$  **<b>RAPPORT FINANCIER 2023, BUDGET 2024 ET PROPOSITION DE COTISA-TION**

<span id="page-13-0"></span>*Voici le rapport que notre trésorier, François Druel, présentera aux membres lors de l'AG du 18 novembre 2023.*

#### **Rapport de gestion l'année 2023**

Depuis le début de l'année, j'ai succédé à Flora Vern et repris la trésorerie de l'association. Je tiens avant tout à remercier Flora pour l'efficacité et la fluidité du passage de témoin qui fut très agréable. Une fois pris la main sur la comptabilité, il m'a fallu découvrir les différentes listes de diffusion et leurs nombreux pourriels, le serveur Dolibarr et sa communauté d'une remarquable inefficacité et découvrir, enfin, les prestataires qui, dans l'ombre, permettent à l'association de tourner.

Le plus connu des outils utilisés par l'association est certainement Paypal, qui permet aux membres qui le souhaitent de régler leur cotisation directement en ligne, mais qui est également utilisé pour régler les factures d'OVH, qui est le prestataire d'hébergement de l'association. La prise en main fut aisée et la gestion quotidienne d'une grande fluidité… mais nous le savons tous, les Gafam sont de satanés commerçants!

Il m'a également fallu prendre la main sur les comptes bancaires de l'association et cela me permet de vous confirmer que les banquiers sont des gens gentils mais légèrement tatillons et un tout petit peu procéduriers.

Nous recourrons actuellement aux services de deux banques. D'une part, nous disposons d'un compte courant ouvert dans les livres de l'agence de Jouy-en-Josas de la Banque Populaire Val de France. Après de multiples essais, nous n'avons pas réussi à me faire ouvrir un accès au site web et c'est notre président qui gère cet accès. Il me transmet les relevés de compte et cela me permet de tenir à jour la comptabilité.

L'association dispose également de trois comptes ouverts dans les livres de l'agence de Gap de la Société Générale : un compte courant, un compte titres et un compte sur livret. Pour des raisons que j'ignore, les accès à ces comptes étaient bloqués lorsque j'ai repris le poste de trésorier. Étant donné que des sommes importantes y sont déposées (9500,00 € environ sur chaque compte d'épargne), j'ai fait en sorte d'activer à nouveau l'accès à ces comptes. La Société Générale étant particulièrement tatillonne sur les questions de *compliance*, cela m'a demandé de remettre à plat tout un tas de détails qui, en réalité, ont permis de peaufiner l'opération de renaissance de l'association entamée il y a trois ans maintenant. Alors bien sûr, il a fallu s'armer d'un peu de patience mais j'ai fini par y arriver et nous avons aujourd'hui à nouveau accès à ces comptes. Quelques détails restent encore à régler mais, pour l'essentiel, c'est fait. Pour l'anecdote, ces comptes sont toujours à Gap car l'agence de la Société Générale que j'avais sollicitée à Paris n'a pas accepté le transfert! Heureusement, tout se fait à distance.

Tant que j'étais dans la *compliance*, j'en ai profité pour remettre à plat les choses avec les Tricolores, qui est notre prestataire de domiciliation. Enfin, cette année j'ai pu également reprendre la main sur le compte dont l'association dispose sur Chorus Pro, le fameux portail d'achat public (ce qui permet de traiter les adhésions de labo — deux actuellement).

Pour l'année 2024, j'aimerais avancer sur deux projets. Tout d'abord, j'aimerais faire en sorte que l'association obtienne la reconnaissance d'intérêt général. Cela nous permettra notamment de faciliter la réception de dons et legs mais permettra également – et surtout – de délivrer des attestations fiscales. Ainsi les membres qui le souhaitent pourront déduire leur cotisation de leurs impôts à hauteur de soixante-six pour cent des sommes versées (dans la limite de vingt pour cent des revenus imposables). Cela ne devrait pas poser trop de difficultés, je vous en reparlerai. D'autre part, je pense qu'il serait utile d'utiliser un logiciel de comptabilité en partie double. Cela permettrait, notamment, de respecter le plan comptable dédié aux associations, ce qui serait préférable d'un point de vue qualitatif et qui permettra également faciliter ma succession. Le logiciel Dolibarr que l'association utilise actuellement pour sa gestion quotidienne dispose

d'un module de comptabilité mais je n'ai pas réussi à trouver un membre de la communauté de ce logiciel disposé à m'aider et les tutoriaux ne sont pas légion. Je vais également creuser ce point et proposer au conseil d'administration une solution adaptée.

#### **Rapport financier pour l'année 2023**

Le rapport de gestion étant fait, passons maintenant au rapport financier pour l'année 2023. L'exercice fiscal que je vous présente cette année ne concerne que les dix premiers mois de l'année 2023. Cela est dû au fait que notre Assemblée générale se tient en réalité en cours d'exercice. Cela n'est pas réellement un problème mais si la situation devait perdurer, je vous proposerai de changer la date de clôture des comptes, afin que le bilan reflète une année complète d'activité. Je vais y réfléchir et, après consultation du conseil d'administration, je vous proposerai une solution lors de la prochaine assemblée générale.

Tableau 1 – Bilan 2023

#### **Comptabilité année 2023**

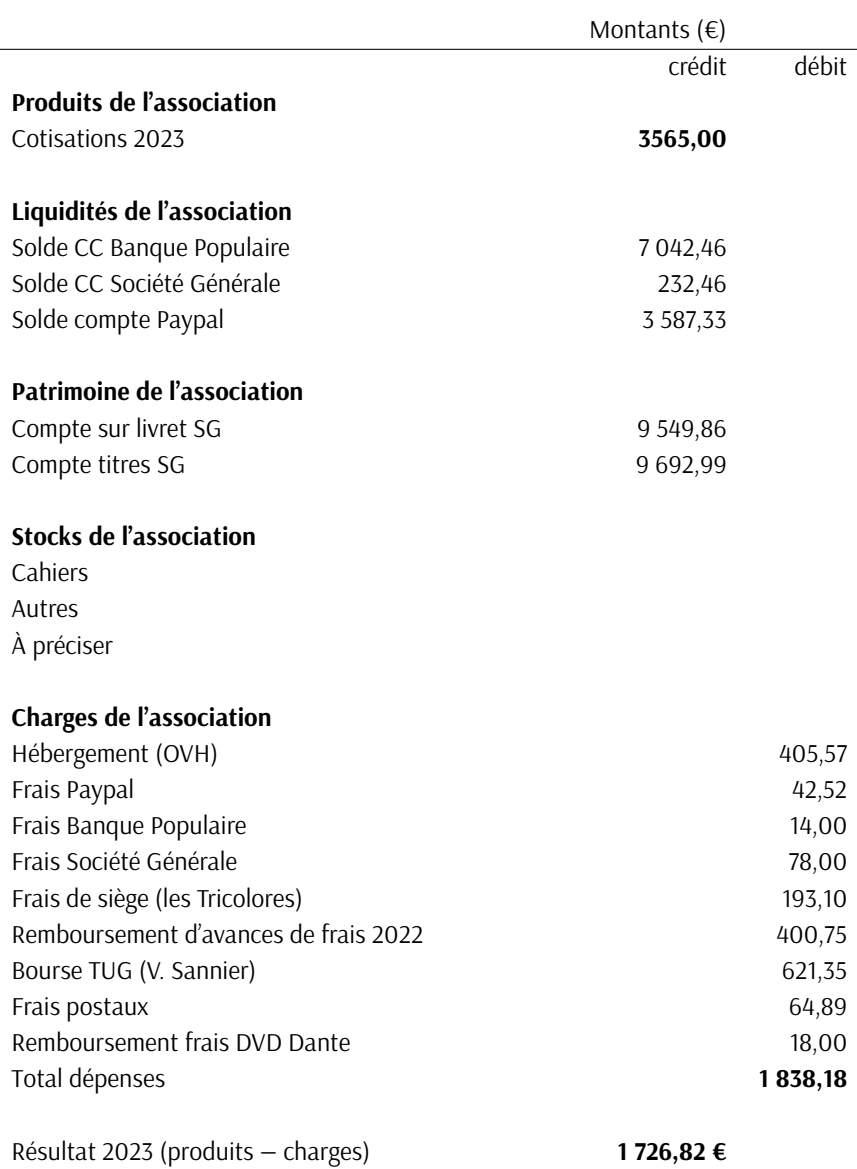

Dans le tableau financier dont vous aurez pris prendre connaissance, vous aurez remarqué que notre association n'a profité en 2023 que d'une seule source de financement, les cotisations des membres.

Notre association compte [18](#page-66-1) 86 membres qui ont versé un total de 3565,00 € au titre des cotisations. Pour l'essentiel, les cotisations sont versées par des particuliers à titre personnel; autrement dit, 70 % des cotisants (ce qui représente 61 cotisants sur 86). Les autres niveaux de cotisations relèvent de l'anecdote.

Cela étant dit, j'attire votre attention sur la baisse du nombre de cotisants : l'an dernier nous étions plus de cent membres et l'érosion est notable. Si nous voulons maintenir notre activité à son niveau actuel sans entamer notre patrimoine, il va falloir nous préoccuper de trouver des membres, voire même de travailler notre proposition de valeur. Le temps du *tout papier* est derrière nous et si nous voulons continuer à proposer des services à la communauté en gardant notre crédibilité, il va falloir faire quelque chose…

Les liquidités de l'association sont constituées des sommes disponibles sur les deux comptes courants et le compte Paypal dont nous disposons et qui représentent un total de 10 862,25 €. En l'état actuel du nombre de cotisants, cela représente environ trois années de cotisations, ce qui constitue une trésorerie confortable et que je vous propose de laisser en l'état.

Ce que j'ai appelé *patrimoine de l'association* dans le tableau financier se compose des avoirs sur les deux comptes d'épargne ouverts dans les livres de la Société Générale de Gap. Au total cela représente 19 242,85 €. Étant un membre récent de l'association, je ne connais pas l'origine exacte de ces fonds. Considérons que nous en héritons. Après discussion avec le conseil d'administration, je vous propose pour l'instant de les garder en réserve. Il sera toujours possible d'en affecter tout ou partie à de futurs projets de l'association.

Le patrimoine de l'association comprend également un stock de *Cahiers*. Il est nécessaire de les intégrer à notre comptabilité mais pour le moment nous n'avons pas encore eu le temps de les inventorier ni de formaliser le traitement des anciens abonnements non servis. Une fois que cela sera fait, il conviendra d'élaborer un plan de diffusion de ces anciens numéros, qui restent encore une très bonne référence.

Enfin, comme vous le savez, une des activités de l'association consiste à publier des cahiers. Nous n'en avons pas publié cette année, ce qui n'a, naturellement, entraîné aucun mouvement financier.

Les dépenses courantes de l'association n'appellent pas de commentaire particulier. Nous avions décidé d'une bourse à destination d'un membre s'engageant à participer au TUG. Le budget alloué était de 1000,00 € mais l'heureux gagnant a été très raisonnable et ses dépenses ont été inférieures au budget, pour un total de 621,35 €. D'autre part, certains membres du bureau avaient avancé des frais de fonctionnement en 2022 et j'ai procédé à leur remboursement en 2023, c'est ce qui explique la ligne de 400.75 €.

En conclusion, notre année 2023 se termine par un résultat positif de 1647,12 € que je vous propose d'affecter en report à nouveau<sup>[19](#page-66-1)</sup>.

La question de ne garder qu'une seule banque n'est pas encore tranchée et doit encore être discutée en conseil d'administration. Si jamais nous décidions de n'en garder qu'une seule, cela aurait une influence (légère) sur les finances en 2024.

Cela étant dit, je reste à votre écoute pour tout commentaire ou pour répondre à vos questions. Et, pour ce rapport financier, je demande le quitus de l'assemblée générale de l'association.

#### **Proposition de budget pour l'année 2024**

Après le rapport financier qui regardait l'année écoulée, tournons-nous vers l'avenir! Voici le budget que je vous propose pour l'année 2024.

<sup>18.</sup> Au 30 octobre 2023, date d'arrêté des comptes.

<sup>19.</sup> En clair, on garde cette somme en compte courant sans l'affecter à une quelconque dépense. Dans le contexte associatif actuel, cela constitue une approche prudente.

#### Tableau 2 – Budget 2024

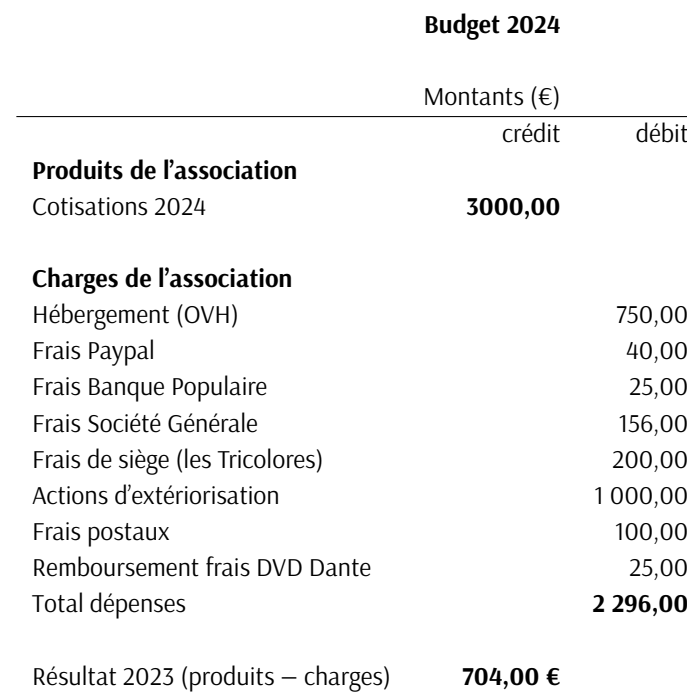

Aucune de subvention n'étant en cours, les produits de l'association ne seront composés que de cotisations versées par les membres. J'ai adopté une approche prudente, en anticipant une érosion de 15 % des cotisations, pour un total de 3000,00 €. De même, j'ai construit le budget à *base zéro*, c'est-à-dire sans tenir compte du report à nouveau de 2023 qui s'élève à 1647,12 € et qui pourra, le cas échéant contribuer à un projet futur.

En 2024 je vous propose de reconduire les charges de 2023, à quelques nuances près. Tout d'abord, le budget alloué à l'hébergement a été augmenté substantiellement à 750,00 € car, comme vous l'avez compris à l'issue des présentations de ce matin, la mise en œuvre de la nouvelle FAQ et la refonte de la liste de diffusion vont entraîner de nouveaux besoins techniques.

De même, je vous propose de reconduire le budget d'extériorisation pour un montant de 1000,00 €. Cela nous permettra de proposer une autre bourse ou toute autre activité qui pourrait contribuer au rayonnement de l'association. Enfin, la ligne concernant les remboursements d'avances de frais n'a plus lieu d'être, puisque l'association règle ses dépenses elle-même et ne prévoit pas de s'endetter auprès de ses membres!

Cela étant dit, je reste à votre écoute pour tout commentaire ou pour répondre à vos questions. Et, je vous demande de valider ce budget dont je vous rendrai compte par la présentation du rapport financier 2024.

#### **Proposition de cotisation**

Et enfin, *last, but least*, il appartient à l'assemblée générale de fixer le montant des cotisations. Pour 2024, je vous propose de les maintenir à leur niveau actuel, à savoir :

- $-$  Personne physique : 30 €;
- $-$  Personne physique + adhésion au TUG : 95 €;
- $-$  Personne physique à tarif réduit : 15 €;
- $−$  Personne physique à tarif réduit + adhésion au TUG : 55 €;
- $−$  Association d'étudiants : 65 €;
- $-$  Organisme ou association sans but lucratif : 130  $\epsilon$ ;

 $-$  Personne morale à but lucratif : 229 €.

À ce propos, je ne peux que vous engager à favoriser vos règlements par virements bancaires car cela n'entraîne pas de frais. De plus, c'est plus pratique à traiter et plus facile à tracer en cas de litige.

#### **En conclusion**

Après une prise de poste aussi agréable qu'efficace, cette première année de mandat au poste de trésorier m'aura permis de fignoler l'énorme travail qu'avait entamé Flora Vern.

<span id="page-17-0"></span>Si l'assemblée générale puis le [CA](#page-65-3) me renouvellent leur confiance, n'aspirant pas au repos, je continuerai ma tâche au poste de trésorier et je vous retrouverai avec plaisir l'an prochain!

François Druel (trésorier)

## A **EXPOSÉS MENSUELS SUR (LA)TEX ET AUTRES LOGICIELS, L'AVENTURE EST LANCÉE**

La crise sanitaire nous ayant permis à toutes et à tous de devenir des spécialistes de la visio, le bureau a pensé qu'il serait intéressant de proposer des conférences à distance ouvertes à tous.

Nous avons donc mis en place un exposé mensuel GUTenberg, en général le premier jeudi de chaque mois (suivant aussi les contraintes des orateurs), en visioconférence, pour une durée d'environ une heure. La communauté francophone regorge d'orateurs et de productions de qualité, et ces rendez-vous mensuels permettent d'échanger autour de nos logiciels favoris.

#### **Exposés récents**

#### **Introduction à Lual<sup>A</sup>T<sub>E</sub>X**

Ainsi que cela a été annoncé sur différents canaux, les exposés mensuels GUTenberg ont commencé dès le mois de juin : le jeudi 22, à 20 heures, Denis Bitouzé proposait en visioconférence un exposé d'introduction à Lual<sup>AT</sup>FX.

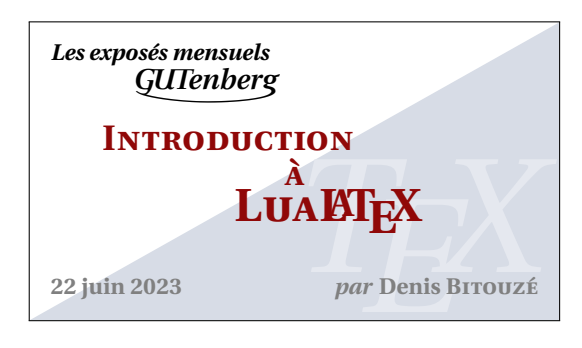

Vous pourrez trouver plus de détails sur la page du site de l'association dédiée à cet exposé :

#### <https://www.gutenberg-asso.fr/Expose-sur-LuaLaTeX>

Vous pourrez notamment y trouver les diapositives utilisées. Par ailleurs, nous avons enregistré l'exposé et l'avons mis en ligne sur nos deux canaux de vidéo à la demande :

<https://www.youtube.com/watch?v=NUK2LEo5jao>

```
https://tubedu.org/w/t1cmpNR4Td6PfDJvnEMYdu
```
Cet exposé fut un succès puisque 45 personnes ont été connectées à ce premier événement. Une session de questions/réponses nous a permis des échanges aussi riches que sympathiques.

#### **Présentation du package** [lua-typo](https://ctan.org/pkg/lua-typo)

<span id="page-18-0"></span>Après la pause estivale, le jeudi 14 septembre, Thomas Savary a présenté le package [lua-typo](https://ctan.org/pkg/lua-typo).

Avant de présenter en détail l'extension, Thomas a rappelé les grands principes de la typographie et a montré très concrètement comment ne rien laisser passer ou presque avec [lua-typo](https://ctan.org/pkg/lua-typo), et quel genre de solutions apporter pour traiter les accidents signalés. Trop souvent, les utilisateurs de LATEX s'en remettent aveuglément à LATEX et à leur système de composition typographique préféré : TEX, pdfTEX, X<sub>J</sub>TEX ou même LuaTEX. Regrettable erreur. Il s'en faut de beaucoup pour qu'un premier [PDF](#page-65-8) produit par ces programmes soit synonyme de perfection typographique. À maintes reprises, le hasard aura mal fait les choses...Tirant parti des possibilités offertes par LuaTEX, l'extension [lua-typo](https://ctan.org/pkg/lua-typo) permet de détecter toute une série d'accidents typographiques, qu'elle rend visibles par des changements de couleur dans le fichier PDF. [Lua-typo](https://ctan.org/pkg/Lua-typo) ne résout rien, [lua-typo](https://ctan.org/pkg/lua-typo) signale, et c'est déjà énorme. À nous, ensuite, de résoudre ces problèmes, le plus souvent à la main… mais guidés par le [lua-typo](https://ctan.org/pkg/lua-typo)!

Là encore, cet exposé fut une réussite.

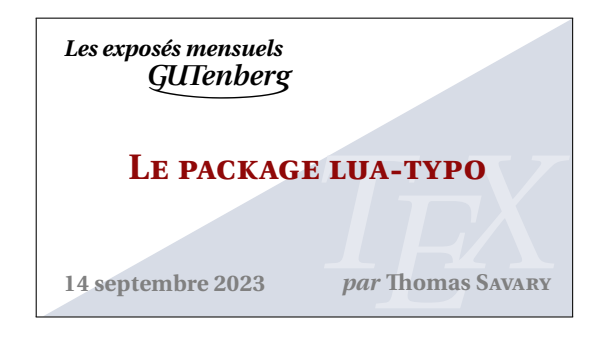

Des informations supplémentaires sont proposées sur la page du site de l'association dédiée à cet exposé :

```
https://www.gutenberg-asso.fr/14-septembre-Expose-sur-lua-typo
```
Vous pourrez notamment y trouver tous les fichiers que Thomas a présenté lors de son exposé.

Nous avons enregistré l'exposé et l'avons mis en ligne sur nos deux canaux de vidéo à la demande :

<https://www.youtube.com/watch?v=lI3V0YrlUSM> <https://tubedu.org/w/2Sn3YYZ5aV8nMMaingKr8n>

#### **Présentation du package** [awesomebox](https://ctan.org/pkg/awesomebox)

Le jeudi 5 octobre, nous avons eu le plaisir d'écouter Étienne Deparis. Il nous a présenté son package [awesomebox](https://ctan.org/pkg/awesomebox), qui permet de produire des blocs d'« admonition » (autrement appelés « appels ») autour de texte pour informer, alerter, prévenir, bref : mettre en exergue quelques lignes. Ce package utilise la fonte FontAwesome grâce au package [fontawesome5](https://ctan.org/pkg/fontawesome5) pour les illustrations de ces différents blocs.

L'exposé fut aussi intéressant que de très bonne qualité.

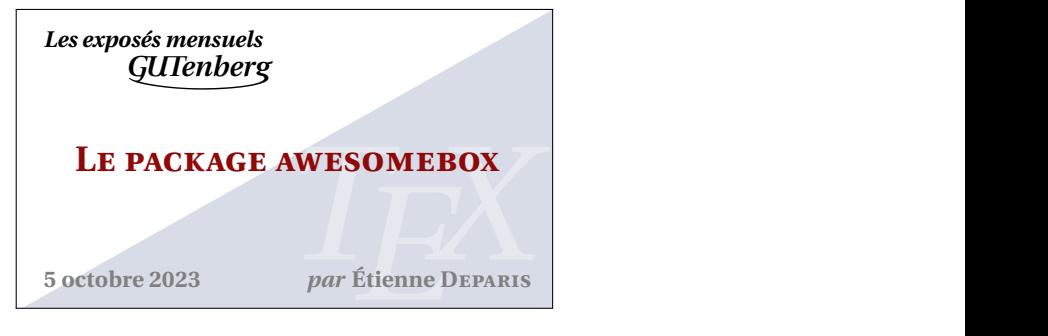

Plus d'informations sont disponibles sur la page du site de l'association dédiée à cet exposé :

<https://www.gutenberg-asso.fr/5-octobre-Expose-sur-awesomebox>

Vous pourrez notamment y trouver les diapositives utilisées.

Nous avons, là encore, enregistré l'exposé et l'avons mis en ligne sur nos deux canaux de vidéo à la demande :

> <https://www.youtube.com/watch?v=8kAYUaTjM1g> <https://tubedu.org/w/3YaTyYnSFuuuFn7RqArDfT>

#### **Exposés à venir**

Le prochain exposé aura lieu le jeudi 7 décembre et ce sera Victor Sannier qui nous fera une introduction à METAPOST.

Cet exposé aura lieu de nouveau à 20 heures et en visio-conférence; les détails de connexion seront transmis ultérieurement.

#### **Projet participatif**

Pour rappel, l'association GUTenberg organise des exposés mensuels sur des sujets bien entendu connexes à (LA)TEX. Il pourra y être question :

- de la gestion de tel ou tel matériel (tableaux, formules de mathématiques, flottants, bibliographie, etc.);
- d'utilisation de packages ou de classes;
- de création de packages ou de classes;
- $-$  de programmation, notamment en  $\text{LipX3}$ ;
- de typographie;
- de création de dessins;
- de polices de caractères;
- d'éditeurs de texte;
- $-$  de formats autres que LAT<sub>E</sub>X;
- $-$  de logiciels de gestion de version (par exemple  $\text{Git}$  $\text{Git}$  $\text{Git}$ );
- etc.

… et ce, sur des thématiques souvent généralistes, appartenant aux sciences humaines comme aux sciences dures. Ces exposés, en visio-conférence, auront une durée d'une heure au plus, questions comprises.

Lorsque nous avons annoncé l'organisation de ces exposés, nous avons bien entendu lancé un appel aux orateurs volontaires (si possible n'étant pas administrateurs de l'association afin de laisser la place à d'autres). Toutes suggestions (exposés de vous-mêmes ou d'autres personnes, sujets, etc.) sont les bienvenues à l'adresse du secrétariat de l'association (secretariat@gutenberg-asso.fr).

L'ensemble des informations (programme passé, futur, et informations de connexion) sont accessibles sur la partie dédiée de notre site internet :

<https://www.gutenberg-asso.fr/-Exposes-mensuels->

#### **Agenda numérique**

Pour rester facilement informé et ne manquer ainsi aucun exposé, nous avons mis en place un *framagenda* pour les évènements GUTenberg accessible à cette adresse :

[https://framagenda.org/apps/calendar/p/DnkaimkPTyBDsQ7z/dayGridMonth/202](https://framagenda.org/apps/calendar/p/DnkaimkPTyBDsQ7z/dayGridMonth/2023-09-01) [3-09-01](https://framagenda.org/apps/calendar/p/DnkaimkPTyBDsQ7z/dayGridMonth/2023-09-01)

qui fournit (en cliquant sur les paramètres de l'agenda) un lien webcal pour la synchronisation avec vos agendas respectifs :

[webcal:](webcal://framagenda.org/remote.php/dav/public-calendars/DnkaimkPTyBDsQ7z/?export)

[//framagenda.org/remote.php/dav/public-calendars/DnkaimkPTyBDsQ7z/?export](webcal://framagenda.org/remote.php/dav/public-calendars/DnkaimkPTyBDsQ7z/?export)

Maxime Chupin

## **A ET MAINTENANT, UNE BONNE VIEILLE VEILLE TEXNOLOGIQUE!**

<span id="page-20-0"></span>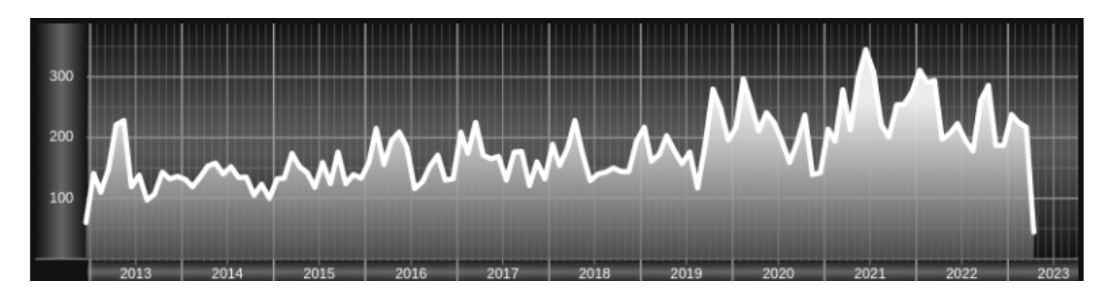

*Chers adhérents, nous veillons technologiquement pour vous!*

*En effet, la présente rubrique est dédiée aux nouveautés apparues sur le [CTAN](#page-65-0) que vous auriez pu manquer. Elle témoigne de la vitalité de la communauté TEX. Nous y listerons la grande majorité des packages ou classes récemment apparus ainsi que parfois, parmi ceux « simplement » mis à jour, certains qui méritent à notre sens d'être signalés. Nous ne nous interdirons pas, le cas échéant, d'en mentionner de plus anciens, soit parce qu'ils nous semblent injustement méconnus, soit parce qu'ils sont les fruits de contributeurs francophones. Au sujet de la francophonie, nous signalons au moyen du logo les travaux de francophones.*

*Enfin, nous avons à cœur d'illustrer ces pages par des exemples. La plupart sont dus aux auteurs des packages eux-mêmes : nous les avons trouvés dans leurs documentations et nous en publions le code en regard du résultat. Mais ce code est parfois trop long pour être publié en ces pages, auquel cas seul le résultat est utilisé; il est néanmoins facile à trouver dans la documentation du package en question.*

#### **Nouveautés**

Pour la rubrique du présent numéro, nous listons la plupart des nouveautés, classées par ordre chronologique, apparues depuis la précédente *Lettre* [20](#page-66-1) et jusqu'au mois d'octobre 2023 inclus. Nous espérons n'oublier aucun nouveau package. Si c'était le cas, merci de nous le faire savoir.

#### **Juin 2023**

Les cinq premiers packages publiés en juin 2023 ([postit](https://ctan.org/pkg/postit), [string-diagrams](https://ctan.org/pkg/string-diagrams), [jourrr](https://ctan.org/pkg/jourrr), [profmaquette](https://ctan.org/pkg/profmaquette) et [tilings](https://ctan.org/pkg/tilings)) ont été chroniqués dans la *Lettre* 50. L'un d'entre eux y a même été utilisé en dehors de la présente rubrique.

- [antique-spanish-units](https://ctan.org/pkg/antique-spanish-units) **:** est un document en espagnol présentant les anciennes mesures utilisées en Espagne et dans ses colonies entre le xvi<sup>e</sup> et le xix<sup>e</sup> siècle. L'auteur annonce vouloir développer pour ses unités de mesures une extension comparable à [siunitx](https://ctan.org/pkg/siunitx).
- [examz](https://ctan.org/pkg/examz) **:** est une classe basée sur la [exam](https://ctan.org/pkg/exam); elle l'étend en facilitant l'écriture de questions comportant des éléments aléatoires, la création de versions multiples d'un examen et l'utilisation de fichiers séparés comme banque de questions.

<sup>20.</sup> La précédente *Lettre* était numérotée 50; elle est parue le 14 juin 2023.

[javascripthttp](https://ctan.org/pkg/javascripthttp) : permet d'ajouter un bouton à un [PDF,](#page-65-8) lequel bouton donnera accès à une ressource située sur la toile. On peut utiliser du javascript pour transformer la ressource et présenter les résultats dans des champs de texte.

Pour profiter de cette fonction, il faut utiliser Acrobat Pro. Cette extension n'est présente ni dans la TEX Live ni dans MiKTEX. On peut l'obtenir, pour la TEX Live, *via* le dépot tlcontrib comme précisé dans le fichier README.

- [luahttp](https://ctan.org/pkg/luahttp) : fournit cinq commandes pour faire, à l'aide de Lua et LuaT<sub>E</sub>X, des requêtes HTTP dont les appels API, l'appel de flux RSS et l'inclusion d'image obtenue par un lien. Ces commandes sont activées pendant la compilation du PDF et peuvent nécessiter une interaction de l'utilisateur.
- [quizztex](https://ctan.org/pkg/quizztex) **:** nous est proposé par le prolifique Cédric Pierquet pour réaliser des *quizzes* présentés comme dans les émissions de télévision du style « Qui veut gagner des millions ? ».

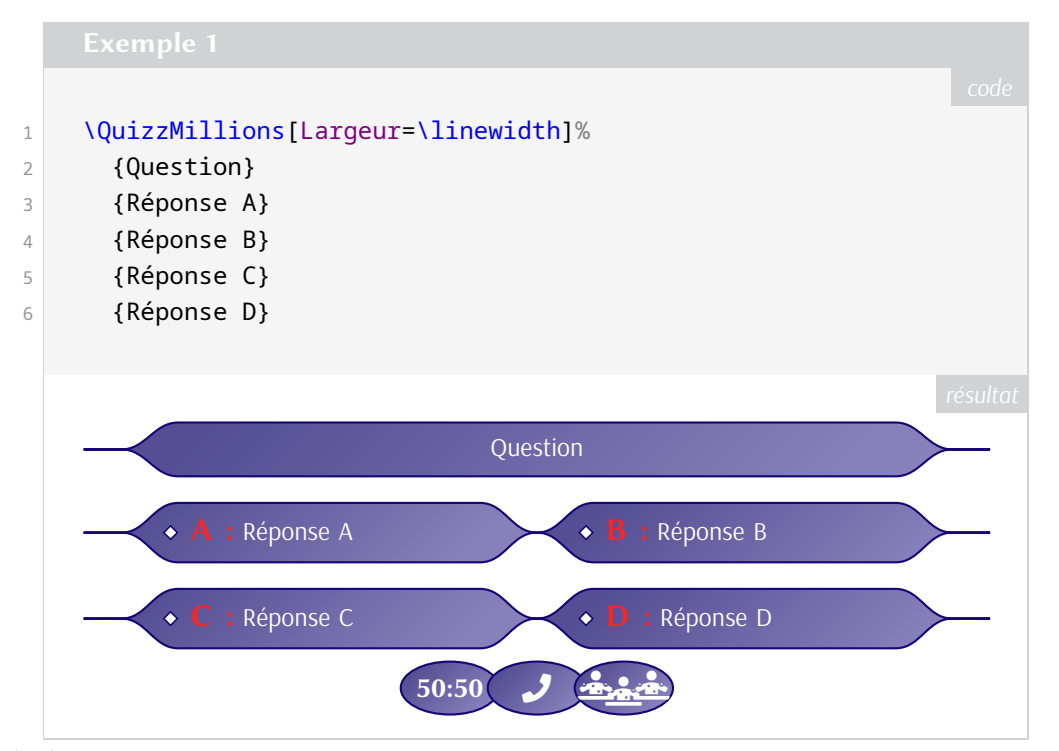

[rorlink](https://ctan.org/pkg/rorlink) **:** fournit une commande permettant d'ajouter le logo de la *Research Organization Registry* avant une [URL](#page-65-7) renvoyant vers un identifiant de l'organisation.

- [beautybook](https://ctan.org/pkg/beautybook) **:** nous vient de Chine et propose, outre une documentation en chinois que nous serions bien en peine de lire, une documentation en anglais; celle-ci nous permet de mieux apprécier l'esthétique du document et de juger de ses nombreuses qualités T<sub>E</sub>Xniques.
- [mitthesis](https://ctan.org/pkg/mitthesis) **:** remplace la classe mitthesis.cls, qui fut créée dans les années 80 pour être utilisée avec L<sup>A</sup>T<sub>E</sub>X 2<sub>.5</sub>. Ce nouveau package, qui hélas ne dispose que d'une documentation assez succincte, permet de rédiger une thèse selon les recommandations du Massachusetts Institute of Technology, un établissement disposant d'une maison d'édition dotée d'un célèbre logo, signé Muriel Cooper, que nous reproduisons ci-contre, pour le plaisir.

[profsio](https://ctan.org/pkg/profsio) **:** offre d'utiles commandes aux personnes s'intéressant aux services informatiques à destination des organisations (SIO<sup>[21](#page-66-1)</sup>) ainsi qu'à celles qui composent des diagrammes selon la méthode des potentiels métra (MPM [22](#page-66-1)). Nous ne sommes que peu versés dans ces matières et, pire encore, nous pouvons être soupçonnés de partialité, au vu de la sympathie que nous éprouvons pour le prolifique Cédric Pierquet, auteur dudit package; mais qu'importe : ce package ainsi que sa documentation nous semblent remarquables. C'est dit.

O

<sup>21.</sup> [https://fr.wikipedia.org/wiki/Brevet\\_de\\_technicien\\_supérieur\\_-\\_Services\\_informatiqu](https://fr.wikipedia.org/wiki/Brevet_de_technicien_supérieur_-_Services_informatiques_aux_organisations) [es\\_aux\\_organisations](https://fr.wikipedia.org/wiki/Brevet_de_technicien_supérieur_-_Services_informatiques_aux_organisations)

<sup>22.</sup> [https://fr.wikipedia.org/wiki/Méthode\\_des\\_potentiels\\_métra](https://fr.wikipedia.org/wiki/Méthode_des_potentiels_métra)

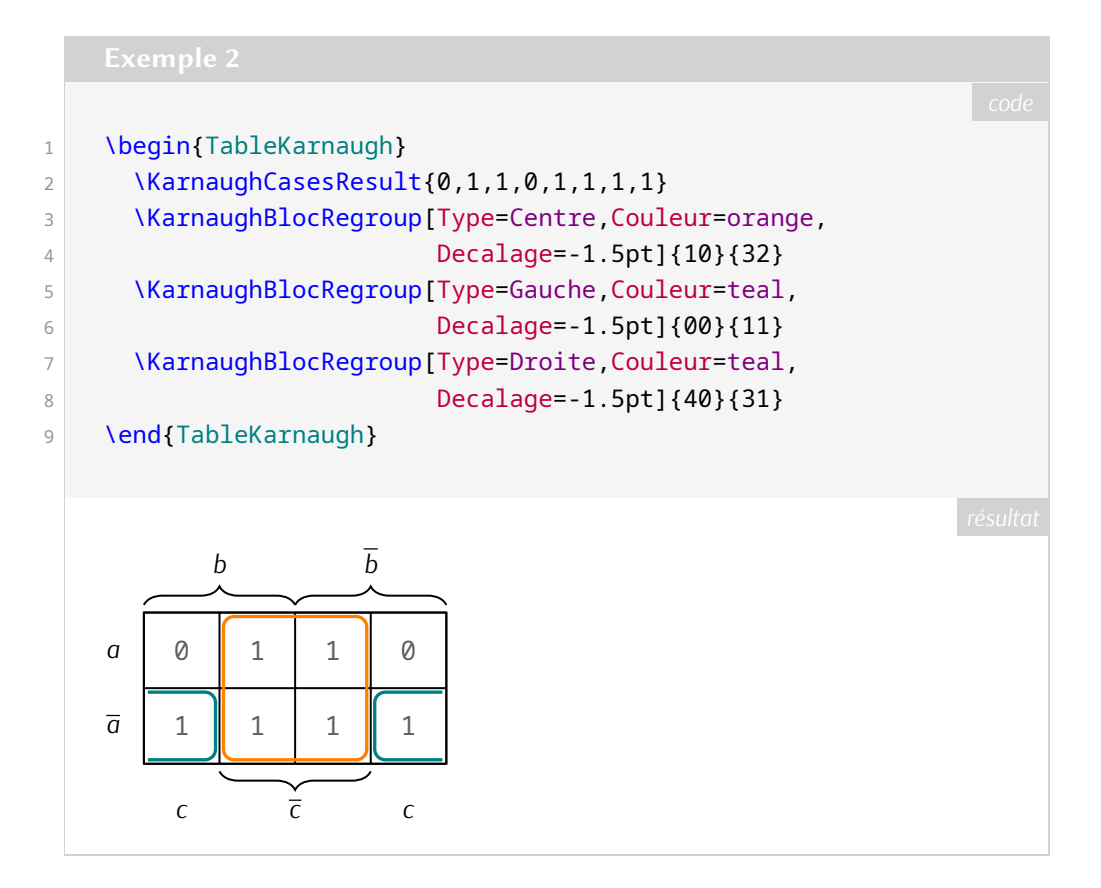

- [mlawriter](https://ctan.org/pkg/mlawriter) **:** est un package plain TEX permettant d'écrire des lettres dans le style de la *Modern Language Association* (information que la pauvre documentation du package ne mentionne même pas). Nous notons que les documents produits semblent être générés par Word.
- $\Omega$ [rouequestions](https://ctan.org/pkg/rouequestions) **:** permet de générer des roues de questions. Il a été imaginé pour des jeux en mathématiques mais peut servir à d'autres applications. On imprime 2 roues, destinées à être collées dos à dos : l'une d'elles comporte les questions et la consigne, l'autre comporte les réponses.

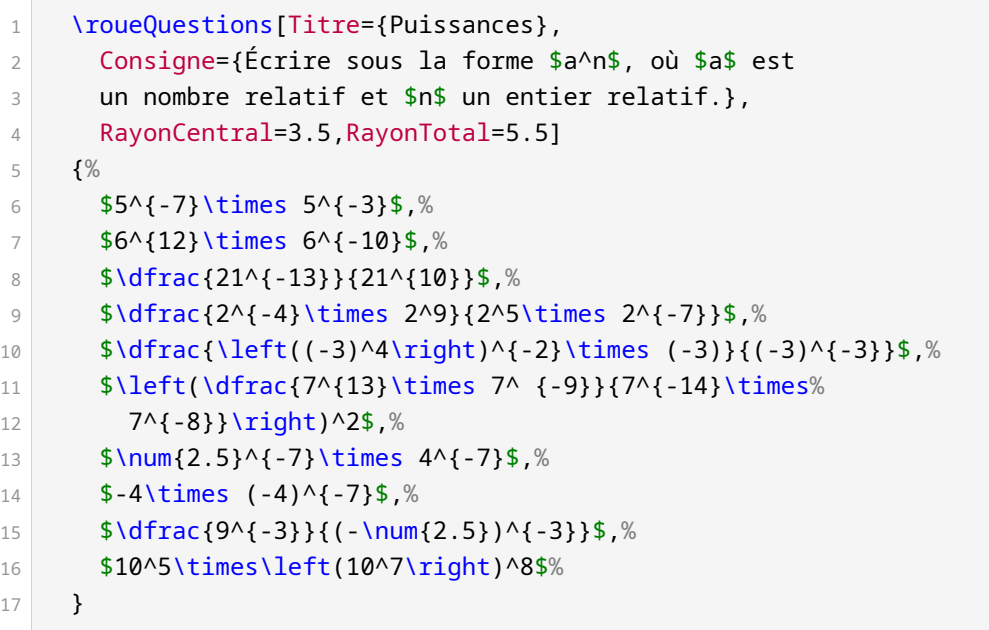

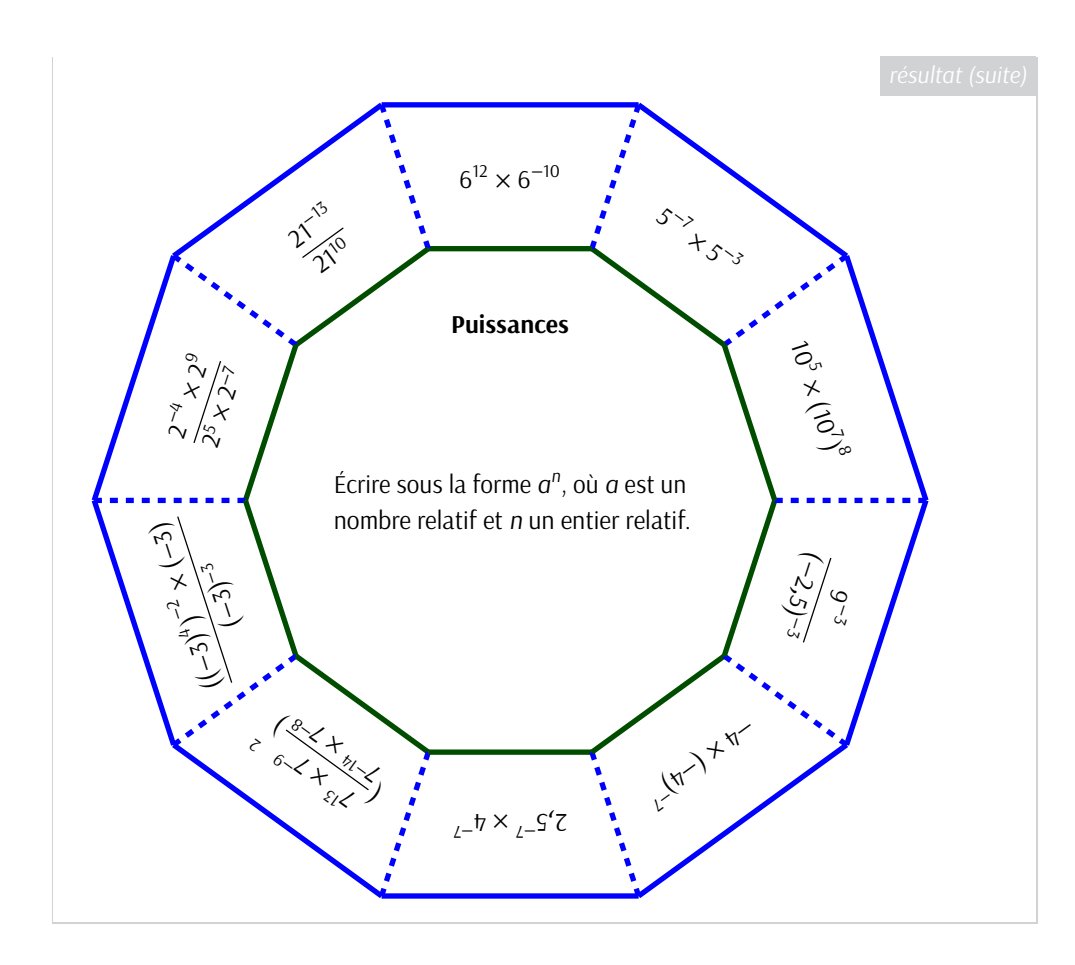

#### **Juillet 2023**

- [fail-fast](https://ctan.org/pkg/fail-fast) : transforme les warnings des compilations LATEX en erreurs. Cela permet d'avoir une meilleure utilisation de LATEX et des documents plus pérennes.
- [luaplot](https://ctan.org/pkg/luaplot) **:** est un package permettant de tracer des graphes de fonctions réelles en utilisant Lua. Il utilise METAPOST à travers le package [luamplib](https://ctan.org/pkg/luamplib) ou TikZ pour la représentation graphique et Lua pour les calculs.
- [beamertheme-rainbow](https://ctan.org/pkg/beamertheme-rainbow) **:** est un thème [beamer](https://ctan.org/pkg/beamer) qui permet de créer des présentations plus colorées. Il fonctionne de la même manière que les thèmes classiques de [beamer](https://ctan.org/pkg/beamer), mais au lieu d'avoir un seul ensemble de couleurs pour toute la présentation, le thème de couleur *arc-en-ciel* va changer la couleur de chaque diapositive suivant un cycle de couleurs.
- **○** [wordle](https://ctan.org/pkg/wordle) : permet de présenter, dans un document LATEX, une grille de Wordle (ou de Sutom)<sup>[23](#page-66-1)</sup> à l'aide de TIKZ et d'une minipage. Il permet de spécifier les dimensions, la couleur; de choisir le style des lettres mal placées; de personnaliser les bordures et les coins; et d'afficher ou non les lettres. Contrairement au jeu initial, il est possible de travailler avec des mots de longueur différente de 5.

<sup>23.</sup> Wordle est un jeu de lettres en ligne gratuit développé en 2021 par Josh Wardle. Ce jeu est une adaptation directe du jeu télévisé américain Lingo (Motus en France) qui propose de faire deviner un mot par plusieurs tentatives, en indiquant pour chacune d'entre-elles la position des lettres bien placées et mal placées. Le but du jeu est de deviner un mot spécifique de cinq lettres en un maximum de six tentatives, en tapant des lettres sur un écran de six lignes de cinq cases chacune. La personne qui joue inscrit sur la première ligne un mot de cinq lettres de son choix et entre sa proposition. Après chaque proposition, les lettres apparaissent en couleurs : le fond gris représente les lettres qui ne se trouvent pas dans le mot recherché, le fond jaune représente les lettres qui se trouvent ailleurs dans le mot, et le fond vert représente les lettres qui se trouvent à la bonne place dans le mot à trouver. (Wikipédia)

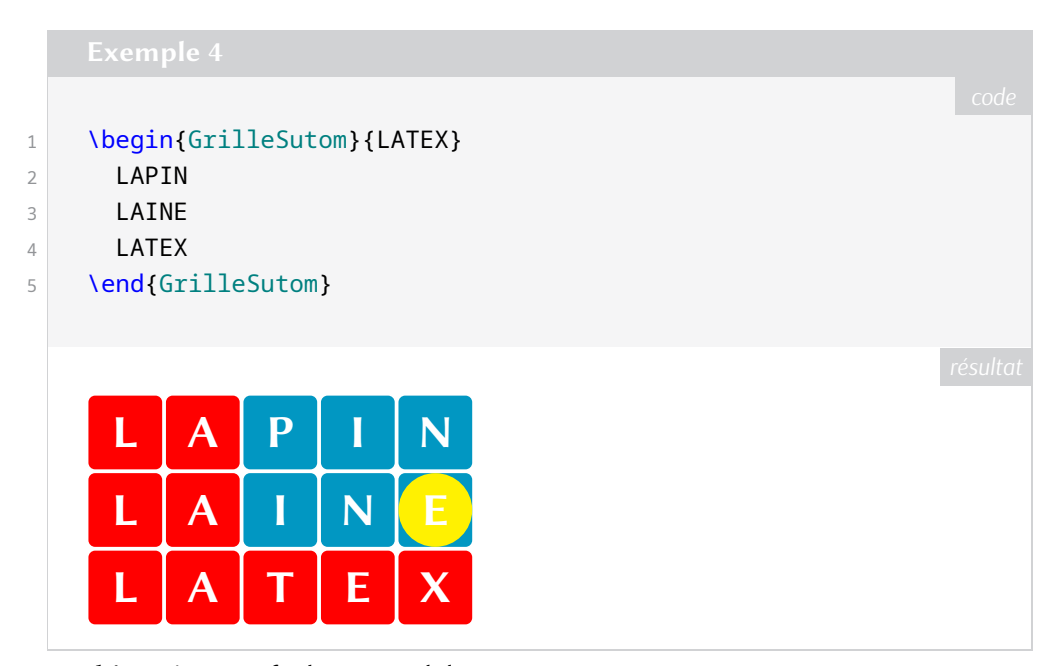

[hep-graphic](https://ctan.org/pkg/hep-graphic) **:** charge [pgf](https://ctan.org/pkg/pgf), [tikz](https://ctan.org/pkg/tikz) et [standalone](https://ctan.org/pkg/standalone).

- [rit-fonts](https://ctan.org/pkg/rit-fonts) **:** fournit un ensemble de dix fontes *Indic script* au format [OTF,](#page-65-10) [TTF](#page-65-11) et [WOFF](#page-65-12) sous licence [OFL.](#page-65-13) Le *Rachana Institute of Typography (RIT)* est une fonderie de la ville indienne de Trivandrum, dans l'état du Kerala, au sud du pays.
- [penlightplus](https://ctan.org/pkg/penlightplus) **:** charge la bibliothèque penlight qui ajoute des outils pour la programmation en Lua. [penlightplus](https://ctan.org/pkg/penlightplus) complète les outils de penlight.
- <span id="page-24-0"></span>[luanumint](https://ctan.org/pkg/luanumint) **:** utilise Lua pour faire le calcule numérique d'intégrales de fonctions d'une variable réelle à valeurs réelles (sur des intervalles fermés et bornés). Le package fournit des commandes permettant d'utiliser différentes méthodes d'approximation : point médian, trapèze, et Simpson (1/3 et 1/8)  $^{24}$  $^{24}$  $^{24}$ .
- [defoldfonts](https://ctan.org/pkg/defoldfonts) **:** définit les commandes \rm, \sf, \tt, \bf, \it et \sc qui sont devenues obsolètes avec LATEX 2 $\epsilon$ ; elles ont même été retirées du noyau LATEX, mais restent définies par les classes standards telles que article, book, etc. De plus, les classes [koma-script](https://ctan.org/pkg/koma-script) ne définissent plus ces vieilles commandes. L'auteur nous prévient tout de même : ce package doit être utilisé comme une rustine d'urgence seulement, et aucunement comme une solution.

#### **Août 2023**

- [quiver](https://ctan.org/pkg/quiver) **:** est une surcouche du package [tikz-cd](https://ctan.org/pkg/tikz-cd) qui fournit des styles supplémentaires qui sont utilisés par l'application web [q.uiver.app](https://q.uiver.app) d'édition de diagrammes commutatifs.
- [setspaceenhanced](https://ctan.org/pkg/setspaceenhanced) **:** est une amélioration du package [setspace](https://ctan.org/pkg/setspace) : de quoi gérer finement les espaces.
- [wmf2epsc](https://ctan.org/pkg/wmf2epsc) **:** n'est pas en reste : c'est une amélioration du package [wmf2eps](https://ctan.org/pkg/wmf2eps), qui convertit des images eps.
- [addtoluatexpath](https://ctan.org/pkg/addtoluatexpath) **:** permet d'ajouter facilement des chemins d'accès pour des fichiers Lua ou des packages Lua dans son document LuaTEX.
- [cahierprof](https://ctan.org/pkg/cahierprof) **:** permet de créer un cahier de texte du professeur, constitué de deux éléments : un calendrier scolaire annuel (de septembre à juillet) avec une semaine par par page; un tableau des élèves répartis par classe (pour les absences ou les notes). Un package très utile!
- **O** [wordcloud](https://ctan.org/pkg/wordcloud) : est un package METAPOST et LualAT<sub>E</sub>X qui permet de composer des nuages de mots (*word clouds*). L'algorithme est implémenté en METAPOST, et la partie Lual<sup>e</sup>T<sub>F</sub>X est une simple interface à METAPOST en utilisant [luamplib](https://ctan.org/pkg/luamplib). Cette partie permet aussi d'analyser un fichier texte pour en extraire une liste de mots et de points pour en dessiner le *wordcloud*. Comparé aux outils très sophistiqués que l'on trouve sur le web, l'avantage de ce package est que l'on produit un

<sup>24.</sup> Pour plus de précisions sur ces méthodes, écrire à l'association.

dessin vectoriel et que l'on peut agencer des éléments produits par des commandes LATEX, et non seulement des mots. Il est ainsi possible de composer un *wordcloud* de formules mathématiques.

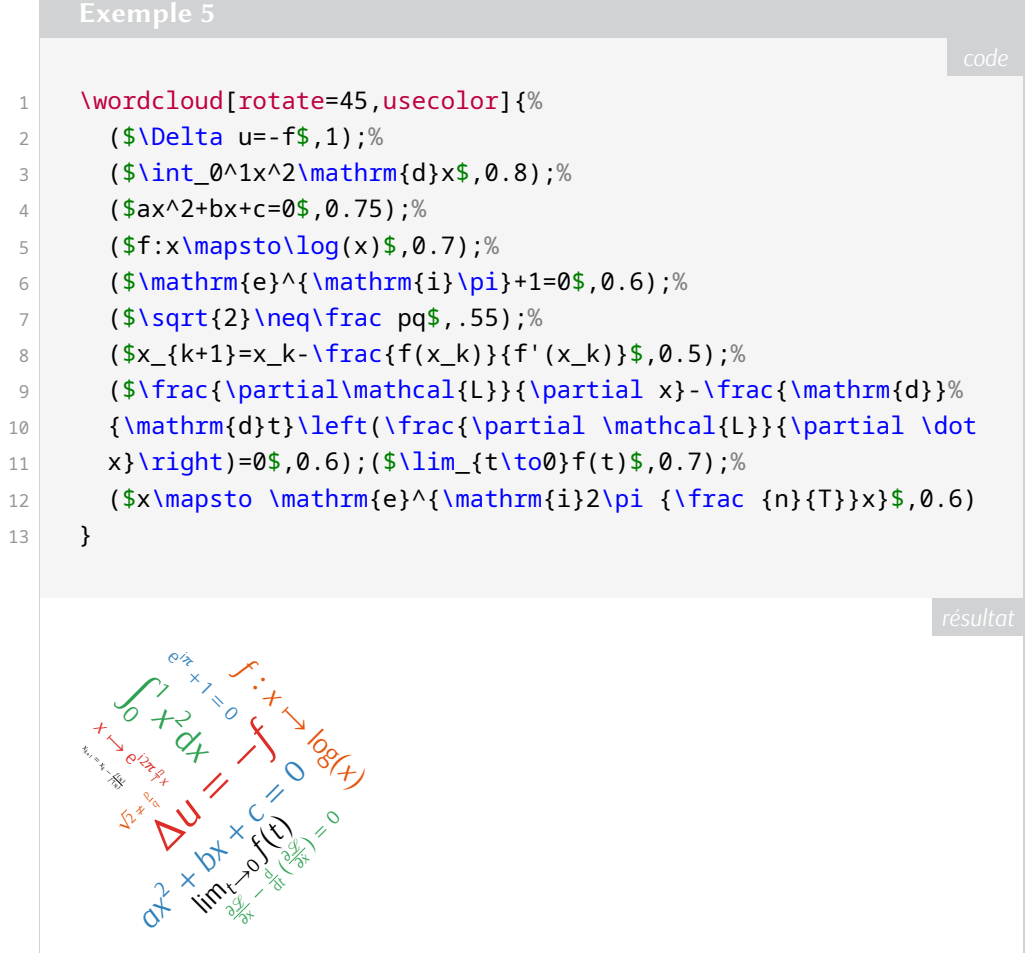

[couleurs-fr](https://ctan.org/pkg/couleurs-fr) **:** propose des couleurs aux noms francisés (indépendamment des options du package [xcolor](https://ctan.org/pkg/xcolor)), de couleurs basées sur les palettes [svgnames] ou [dvipsnames] ou [xkcd].

[stellenbosch-2](https://ctan.org/pkg/stellenbosch-2) **:** améliore le package [stellenbosch](https://ctan.org/pkg/stellenbosch), de l'université du même nom (mais capitalisé).

- [joinbox](https://ctan.org/pkg/joinbox) **:** est un package permettant de empiler des *boîtes* (horizontalement ou verticalement) en permettant d'ajuster la *baseline*, la taille, les marges de séparations, etc. Ce package est basé sur [l3coffins](https://ctan.org/pkg/l3coffins) de LATEX3; il propose une documentation en chinois et en anglais, dans un même document.
- $\overline{O}$ **[panneauxroute](https://ctan.org/pkg/panneauxroute) :** propose des panneaux de signalisation routière pour des documents L<sup>AT</sup>EX. Les panneaux sont au format PDF, obtenu à l'aide de fichiers [SVG,](#page-65-14) donc au format vectoriel, issus d'une [annexe de l'arrêté interministériel du 24 novembre 1967](https://equipementsdelaroute.cerema.fr/version-consolidee-de-l-arrete-du-24-novembre-1967-a537.html) et du travail de Bertrand Bouteilles, sur le site de [geoinformations.](https://www.geoinformations.developpement-durable.gouv.fr/panneaux-routiers-au-format-svg-et-png-par-a2688.html) Les fichiers svG de base sont proposés sous licence CC BY-SA 3.0.

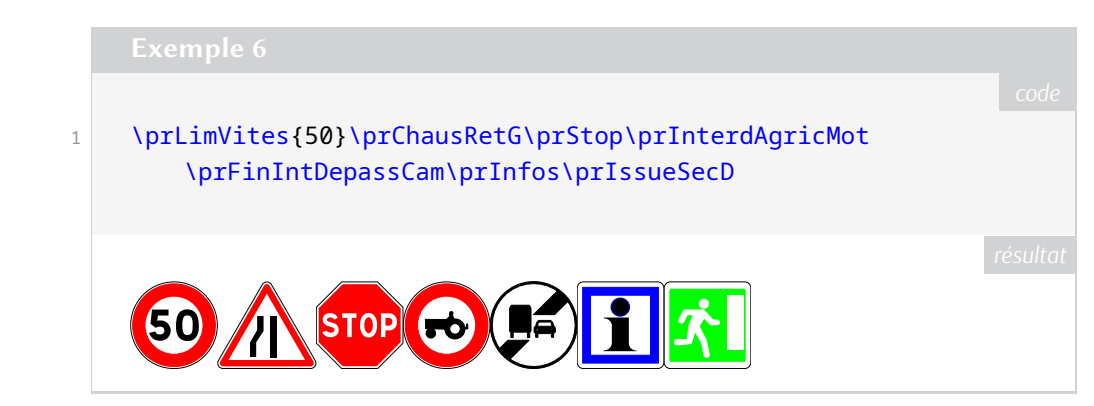

- [expex-glossonly](https://ctan.org/pkg/expex-glossonly) **:** tente de faire une synthèse de quelques packages dont [expex](https://ctan.org/pkg/expex), très utilisé chez les linguistes.
- [floatbytocbasic](https://ctan.org/pkg/floatbytocbasic) **:** permet d'utiliser les outils fournis par le package [float](https://ctan.org/pkg/float) avec les classes [koma](https://ctan.org/pkg/koma-script)[script](https://ctan.org/pkg/koma-script); c'était impossible auparavant.
- [floatrowbytocbasic](https://ctan.org/pkg/floatrowbytocbasic) **:** permet d'utiliser les outils du package [floatrow](https://ctan.org/pkg/floatrow) avec les classes [koma-script](https://ctan.org/pkg/koma-script), à l'instar du package précédent.
- [culmus](https://ctan.org/pkg/culmus) : implémente le codage de fontes hébraïques pour L<sup>AT</sup>EX 2<sub>5</sub>.

[hebrew-fonts](https://ctan.org/pkg/hebrew-fonts) **:** gère l'encodage des fontes pour l'hébreu.

- [logoetalab](https://ctan.org/pkg/logoetalab) **:** permet d'intégrer, dans un document LATEX, l'un des logos relatifs à la« [licence ouverte](https://www.etalab.gouv.fr/licence-ouverte-open-licence/) [Etalab 2.0](https://www.etalab.gouv.fr/licence-ouverte-open-licence/) ». Les logos sont au format PDF (qui, rappelons-le, est vectoriel).
	- [parsianfonts](https://ctan.org/pkg/parsianfonts) **:** est apparu le 26 août sur le CTAN, avant de disparaître quelques jours plus tard en raison d'un problème de licence des fontes arabo-persanes présentes dans ce package. Sur TeXnique. fr, un fil de discussion<sup>[25](#page-66-1)</sup> en témoigne. Le problème de licence ayant été résolu, ce package est réapparu. Cette anecdote témoigne de la vigilance des éditeurs de la TFX Live.
- $\mathbf{O}$ [CreationBoites](https://ctan.org/pkg/CreationBoites) **:** permet de générer des boîtes simples, créées grâce à [tcolorbox](https://ctan.org/pkg/tcolorbox), de manière semi-automatisée. Créer des environnements est très simple, et de nombreuses options, sous la forme de clé/valeur, permettent de personnaliser ces boîtes.

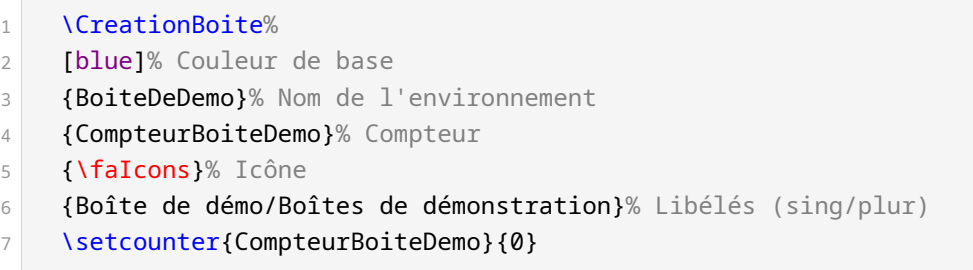

Cette simple déclaration permet alors d'utiliser l'environnement BoiteDemo :

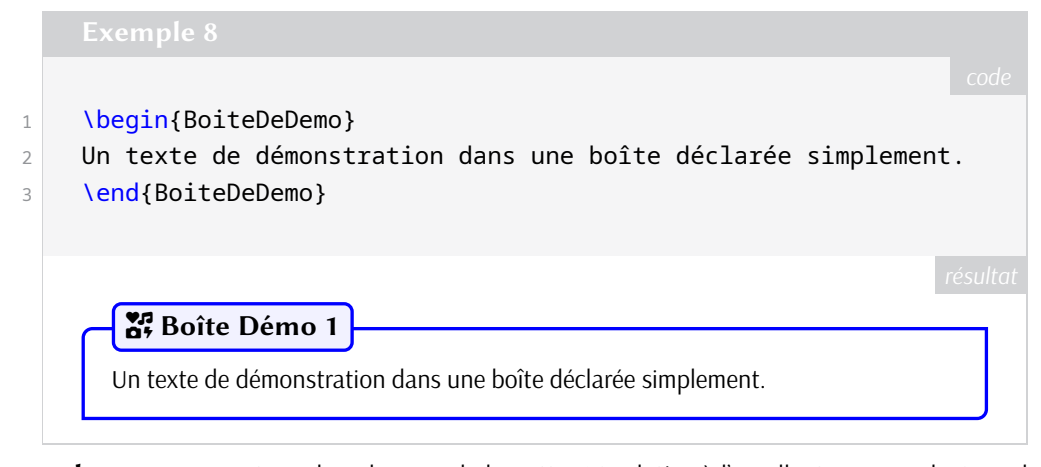

[metsymb](https://ctan.org/pkg/metsymb) **:** Dans une note en bas de page de la *Lettre* 49 relative à l'excellent ouvrage de Gerard Unger<sup>[26](#page-66-1)</sup>, nous évoquions les pictogrammes de Luke Howard (1772-1864) classifiant les nuages; ce package donne accès aux pictogrammes de l'organisation météorologique mondiale <sup>[27](#page-66-1)</sup>, qui sont plus récents que ceux de M. Howard, ainsi qu'aux symboles représentant les octas <sup>[28](#page-66-1)</sup>.

<sup>25.</sup> <https://texnique.fr/osqa/questions/12228/disparition-inopinee-dun-package-recent>

<sup>26.</sup> Gerard Unger. *Pendant la lecture*. Paris : Éditions B42, mai 2015.

<sup>27.</sup> <https://cloudatlas.wmo.int/en/abbr-and-symbols-of-clouds-table-genera-species.html>

<sup>28.</sup> [https://fr.wikipedia.org/wiki/Octa\\_\(unité\)](https://fr.wikipedia.org/wiki/Octa_(unité))

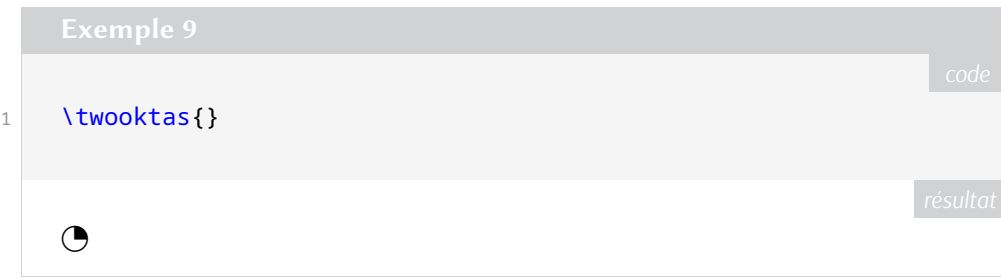

#### **Septembre 2023**

- [iwonamath](https://ctan.org/pkg/iwonamath) : est un package fournissant le support mathématique de la fonte *Iwona*<sup>[29](#page-66-1)</sup> de Janusz Marian Nowacki. Les polices mathématiques peuvent être des compagnons intéressants pour d'autres polices de texte et pour permettre cela l'auteur a empaqueté la partie mathématique de la fonte *Iwona* et fournit des outils permettant de les mélanger et les associer à d'autres fontes.
- [highlightx](https://ctan.org/pkg/highlightx) **:** propose des commandes basiques, pour surligner que ce soit du texte simple ou multi-lignes (paragraphes) avec un effet de bordure à main levée, ou des formules en mode math en ligne ou hors-ligne (grâce à TikZ) avec un effet de bordure à main levée.

```
1 Une citation intéressante : \log{\} \SurlignerTexte{La science
2 est ce que nous comprenons suffisamment bien pour l'expliquer
3 à un ordinateur. L'art, c'est tout ce que nous faisons
4 d'autre.}\fg.
5
6 Et une autre : \og{}\SurlignerTexte{Attention aux bugs dans
7 le code ci-dessus. Je ne l'ai pas testé, j'ai seulement
8 prouvé qu'il était correct.}\fg.
    Une citation intéressante : « La science est ce que nous comprenons suffisamment bien
    pour l'expliquer à un ordinateur. L'art, c'est tout ce que nous faisons d'autre. ».
```
Et une autre : « Attention aux bugs dans le code ci-dessus. Je ne l'ai pas testé, j'ai seulement prouvé qu'il était correct. ».

- [updatemarks](https://ctan.org/pkg/updatemarks) **:** fournit une interface permettant d'extraire les marques qui se trouvent dans une boîte. Il peut mettre à jour automatiquement les marques dans les environnements minipage, multicols, et tcolorbox.
- [arsenal](https://ctan.org/pkg/arsenal) **:** permet d'utiliser la fonte *Arsenal* avec LuaLATEX et X L<sup>E</sup> <sup>A</sup>TEX. Voir l'article dédié page [59.](#page-58-0)

[biber-linux-aarch64](https://ctan.org/pkg/biber-linux-aarch64) **:** binaires [biber](https://ctan.org/pkg/biber) pour les systèmes linux-aarch64.

[fitch](https://ctan.org/pkg/fitch) : permet de produire des graphiques illustrant les schémas de déduction naturelle dans le style Fitch  $30$ .

[khatalmaqala](https://ctan.org/pkg/khatalmaqala) **:** est une fonte arabe.

- $\Omega$ [robust-externalize](https://ctan.org/pkg/robust-externalize) : permet d'externaliser la compilation de partie du document L<sup>AT</sup>EX. Par exemple, lorsqu'on a de nombreuses figures TikZ, il peut-être long de les compiler et il est alors préférable de les *pré-compiler*. Contrairement aux outils déjà existants, ce package permet d'externaliser tout langage (et pas seulement du code LATEX ou TikZ). Ce package mériterait un article dédié dans ces colonnes!
	- [curriculum-vitae](https://ctan.org/pkg/curriculum-vitae) **:** permet, ô surprise, de réaliser un *curriculum-vitae* (CV).

<sup>29.</sup> Voir l'article « *La fonte du numéro »* de la *Lettre* 43 qui lui est consacré.

<sup>30.</sup> Voir la note en page [25.](#page-24-0)

[parsinevis](https://ctan.org/pkg/parsinevis) **:** modifie la fonte *Scheherazade New* pour la rendre plus adaptée à l'écriture perso-arabe.

- [ucph-revy](https://ctan.org/pkg/ucph-revy) **:** est une classe permettant de composer des dialogues dans le style utilisé par les étudiant de production théatrale de l'université de Copenhague.
- [tkz-bernoulli](https://ctan.org/pkg/tkz-bernoulli) **:** propose des commandes pour représenter des schémas de Bernoulli (schémas mathématiques représentant des expériences probabilistes), dans le cadre d'une loi binomiale par exemple, avec la possibilité de personnaliser les dimensions et styles; rajouter des éléments *a posteriori*, grâce aux nœuds créés [31](#page-66-1) .

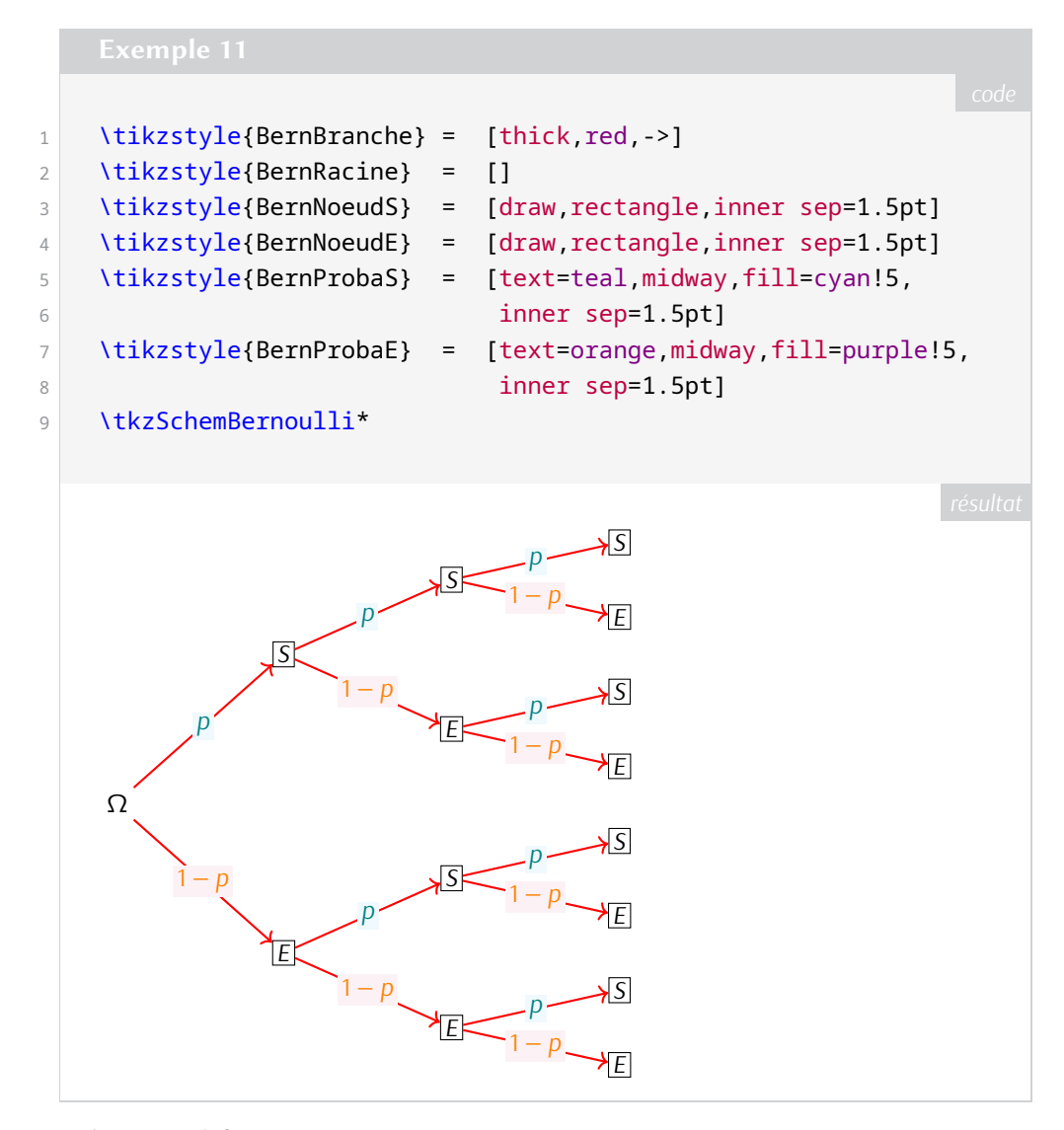

- [inconsolata-nerd-font](https://ctan.org/pkg/inconsolata-nerd-font) **:** fournit la fonte *Inconsolata*, fonte à chasse fixe de Raph Levien, ainsi qu'une interface pour charger la fonte avec X<sub>3</sub>LAT<sub>E</sub>X et LuaLAT<sub>E</sub>X.
- [runtexshebang](https://ctan.org/pkg/runtexshebang) **:** est un script Lua permettant d'interpréter les commentaires de début de fichier commençant par un *shebang* [32](#page-66-1), c'est-à-dire par les %#!.

 $\bullet$ [papiergurvan](https://ctan.org/pkg/papiergurvan) **:** propose, comme pour le package [WriteOngrid](https://ctan.org/pkg/WriteOngrid), des commandes et environnements pour travailler sur un quadrillage de type Gurvan et écrire sur les lignes. Un des objectifs est d'utiliser une telle grille avec une police scripte, comme la police [frcursive](https://ctan.org/pkg/frcursive) disponible en natif dans les distributions LATEX.

<sup>31.</sup> Merci d'écrire à l'association pour l'éclairer sur ces schémas et expériences.

<sup>32.</sup> Le shebang, représenté par # !, est un en-tête d'un fichier texte qui indique au système d'exploitation que ce fichier n'est pas un fichier binaire mais un script.

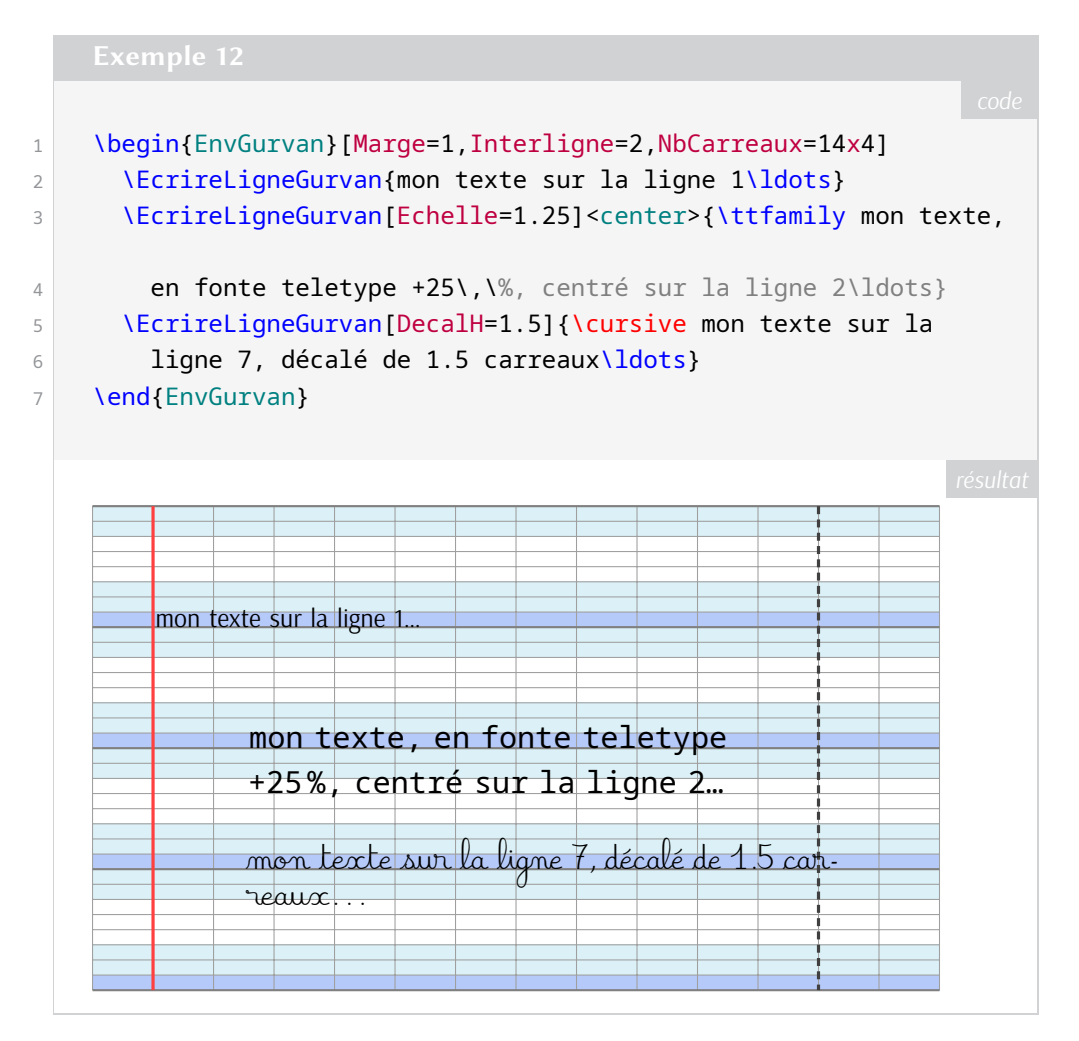

- [parsimatn](https://ctan.org/pkg/parsimatn) **:** fournit une fonte perse pour les documents scientifiques. Toutes les lettres et les nombres ont été créés par l'auteur.
- [isphysicalmath](https://ctan.org/pkg/isphysicalmath) : fournit des macros pour écrire des mathématiques et des formules physiques avec leurs valeurs numériques, les unités de mesures, les facteurs et les dimensions.
- [homework](https://ctan.org/pkg/homework) **:** fournit une interface pour écrire facilement des exercices et des travaux à réaliser à la maison. L'écriture d'exercices, de questions, de [QCM,](#page-65-15) de corrections, etc. est grandement facilité.
- [non-decimal-units](https://ctan.org/pkg/non-decimal-units) **:** permet d'écrire des nombres dans des systèmes d'unité non décimaux. Par exemple, le *rigsdaler* danois, qui fut la principale unité monétaire utilisée de 1625 à 1875, est composé de 6 *mark*, chacun étant à nouveau composé de 16 *skilling* pour un total de 96 *skilling* par *rigsdaler*. Si le *rigsdaler* est nativement paramétrée avec l'extension, elle permet aussi de créer de nouvelles unités non décimales.

#### **Octobre 2023**

[circularglyphs](https://ctan.org/pkg/circularglyphs) **:** permet d'écrire avec l'alphabet *Circular Glyphs*. Il s'agit d'un alphabet graphique de substitution construit avec des cercles et arcs de cercle disposés sur une grille.

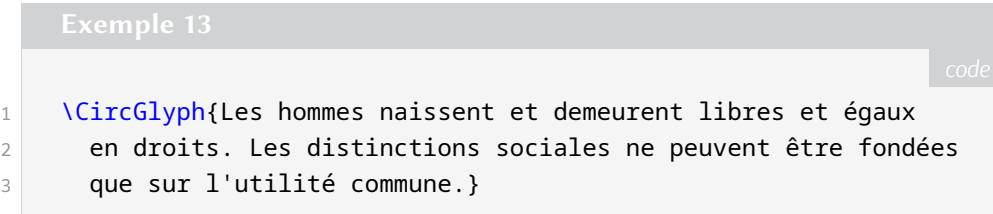

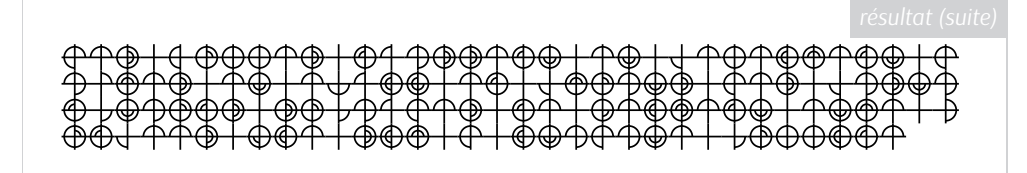

- [opbible](https://ctan.org/pkg/opbible) : est un ensemble de macros dans le format OpT<sub>E</sub>X aidant à l'étude de la Bible et ce, dans différentes langues.
- [tikz-osci](https://ctan.org/pkg/tikz-osci) **:** permet de représenter des écrans d'oscilloscope grâce à TIKZ et [pgfplots](https://ctan.org/pkg/pgfplots). C'est une alternative au package [pst-osci](https://ctan.org/pkg/pst-osci).

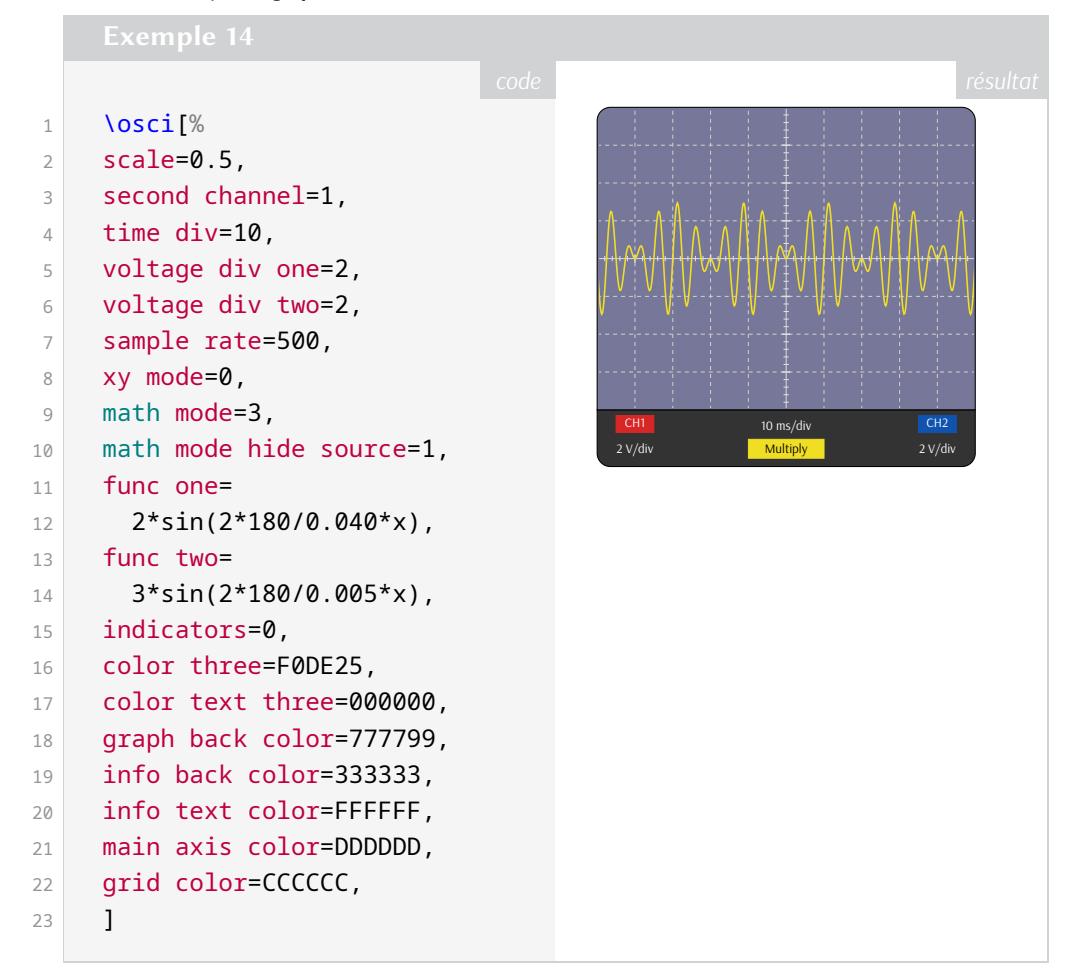

- [memoize](https://ctan.org/pkg/memoize) **:** propose la compilation externe de figures et leur mémorisation, ce qui permet de réutiliser des résultats de la compilation d'un code nécessitant un temps de calcul important.
- [advice](https://ctan.org/pkg/advice) **:** fonctionne avec [memoize](https://ctan.org/pkg/memoize) et implémente un cadre général étendant la fonctionnalité de sélection de commandes et d'environnements.
- [callargs](https://ctan.org/pkg/callargs) **:** fonctionne avec [memoize](https://ctan.org/pkg/memoize) et fournit une commande qui peut déterminer le groupe d'argument de n'importe quelle commande dont la structure respecte celle des commandes créées avec [xparse](https://ctan.org/pkg/xparse).
- [etoolbox-generic](https://ctan.org/pkg/etoolbox-generic) **:** fonctionne avec [memoize](https://ctan.org/pkg/memoize) et permet de charger la partie du package [etoolbox](https://ctan.org/pkg/etoolbox) qui est indépendante de LATEX pour l'utiliser avec d'autres formats.
- [easydtx](https://ctan.org/pkg/easydtx) : est une variante du format dtx permettant de ne pas avoir à utiliser les environnements macrocode.
- O [customenvs](https://ctan.org/pkg/customenvs) **:** fournit un ensemble d'environnements permettant de centrer et de gérer les espaces autour d'un contenu, d'écrire en multicolonnes, de mettre en forme des QCM, de créer des listes avec des choix de certains items (notamment aléatoires), de créer des tableaux de compétence.

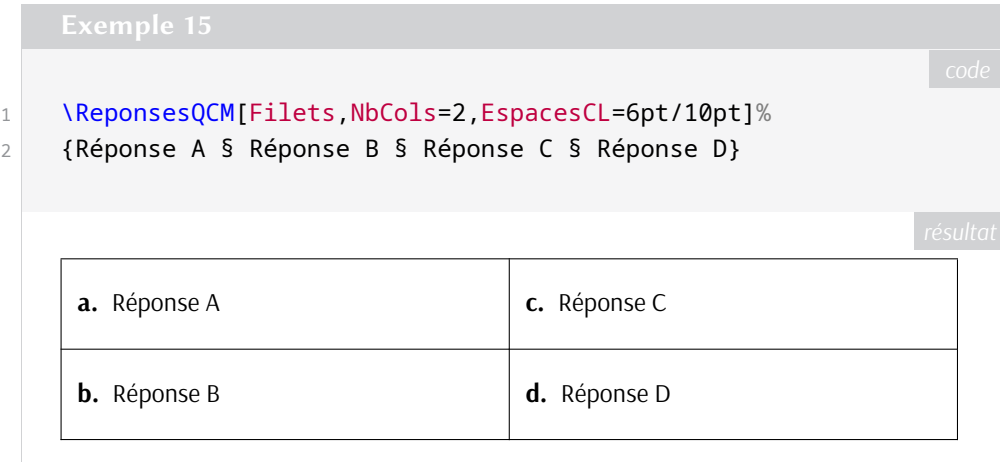

[isosafety](https://ctan.org/pkg/isosafety) : fournit des couleurs et des signes Iso des normes Iso 3864 et 7010.

[tkz-elements](https://ctan.org/pkg/tkz-elements) **:** est une bibliothèque Lua pour la géométrie euclidienne. Ce package fonctionne avec TikZ ou [tkz-euclide](https://ctan.org/pkg/tkz-euclide). Alain Matthes nous présentera tout cela lors de la Journée GUTenberg du 18 novembre!

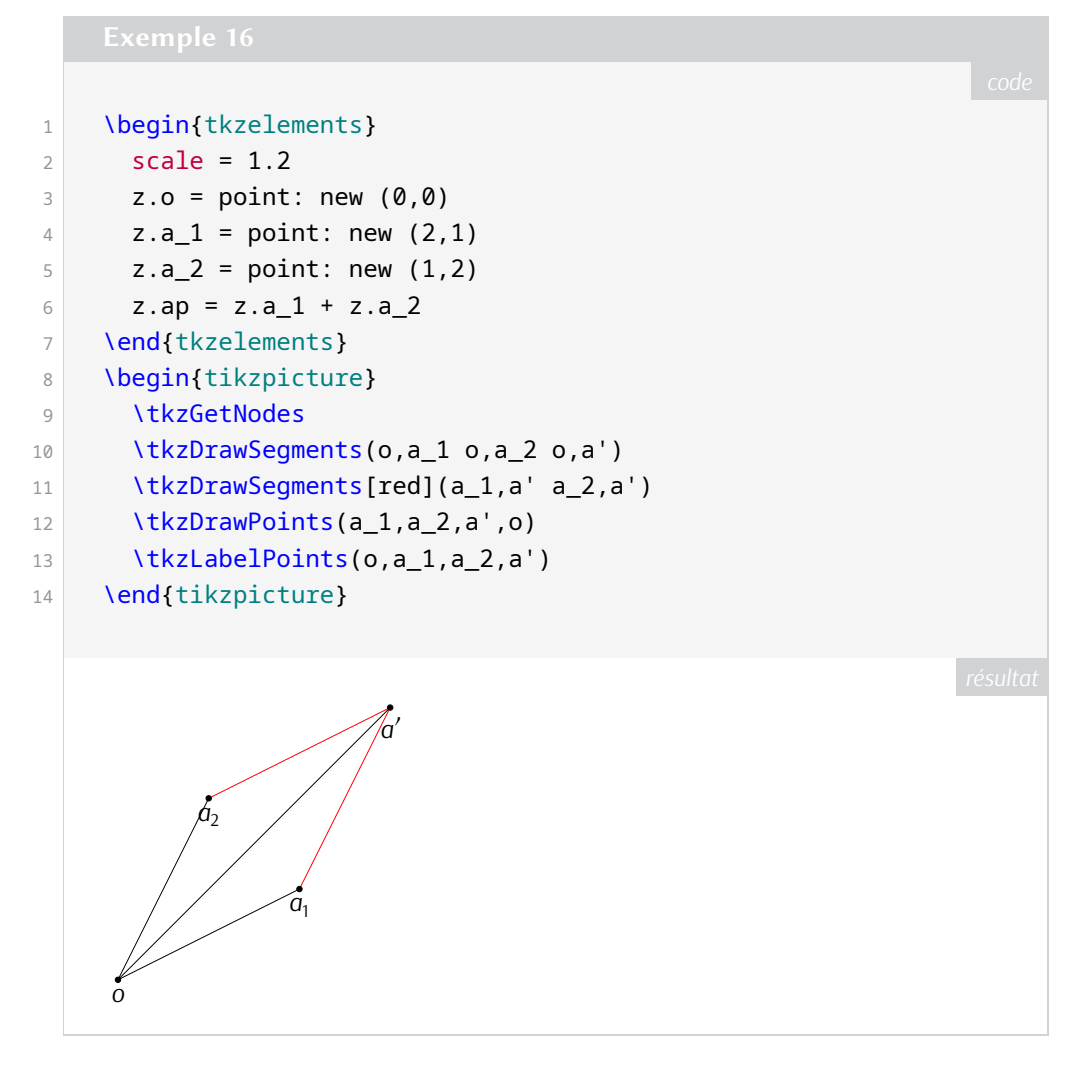

[calcfrac](https://ctan.org/pkg/calcfrac) **:** permet de calculer la valeur d'une expression contenant des fractions. Ce package a une visée pédagogique puisqu'il résulte d'une série de vidéos YouTube de la chaîne [TeXpérimental](https://www.youtube.com/@texperimental) sur la programmation en TEX. N'hésitez pas à regarder ces vidéos!

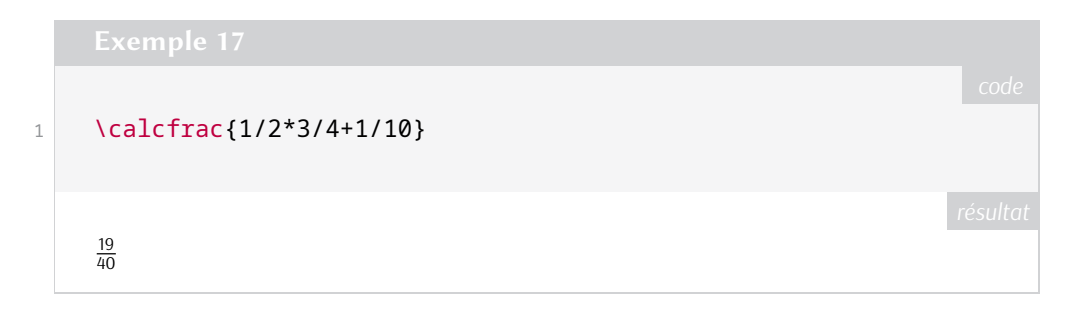

#### **Comment soi-même veiller technologiquement ?**

Pour être tenu informé en « temps réel » des nouveautés et mises à jour du CTAN, on peut par exemple consulter régulièrement la page <https://www.ctan.org/ctan-ann> ou, mieux, s'abonner aux flux ou à la liste CTAN-ann qui y sont mentionnés. Il est alors toutefois à noter que, si les nouveautés sont effectivement toutes signalées, les mises à jour ne le sont en revanche que si leurs auteurs ont estimé que l'annonce se justifiait.

Patrick Bideault, Denis Bitouzé, Maxime Chupin & Yvon Henel

## **A TEX ET LATEX HORS LIGNE : TUG2023 À BONN**

<span id="page-32-0"></span>Après trois éditions en ligne, la réunion annuelle du groupe d'utilisateurs de T<sub>EX</sub> s'est tenue cette année sur les rives du Rhin, dans la ville de Bonn, connue entre autres pour abriter la cathédrale Saint-Martin et la maison natale de Ludwig Van Beethoven, toutes deux représentées sur le visuel de l'évènement. Au cours de celui-ci, nous avons assisté à des exposés sur de nombreux sujets. Je me propose donc, sans être exhaustif, de donner un aperçu des contributions des participants, en rappelant aux lecteurs qui souhaitent en savoir davantage que les exposés ont été capturés et sont disponibles sur la chaîne YouTube [@TeXUsersGroup](https://www.youtube.com/@TeXUsersGroup) et que la plupart d'entre eux sont accompagnés d'un article publié dans la revue *TUGboat*.

#### **Projets réalisés avec TEX**

Après l'ouverture de la conférence par Boris Veytsman, les coulisses de la vidéo de Noël de [tikzducks](https://ctan.org/pkg/tikzducks) nous ont été détaillées. En dehors des habituels paquets [beamer](https://ctan.org/pkg/beamer) et [tikz](https://www.ctan.org/pkg/pgf), de nombreux logiciels ont été nécessaires, citons pdftoppm, ffmpeg, moviepy et HandBrake.

[beamer](https://ctan.org/pkg/beamer) a d'ailleurs été enrichi de quelques fonctionnalités comme la gestion des ombres transparentes et de rapports de formes supplémentaires (ceux de la forme *p*/*q* avec 1 ≤ *p*, *q* < 100), ce que nous ont expliqué Joseph Wright et Samcarter. De plus, les utilisateurs peuvent maintenant facilement modifier l'apparence des blocs grâce à un nouveau thème intérieur et la page de titre grâce à la commande \addtobeamertemplate.

En tant que conseiller, Boris Veytsman s'est penché sur la classe utilisée par la maison d'édition No Starch Press pour la rendre plus flexible sans pour autant chercher à couvrir tous les cas limites. Il a par conséquent discuté, entre autres, des règles complexes qui régissent la césure des adresses un et la mise en page des légendes des images.

Parmi les autres projets réalisés avec LATEX, mentionnons la conception par Henning Hraban Ramm de livrets architecturaux sur la ville de Bonn, qui ont demandé le placement précis d'images et de cartes sur la couverture et les pages intérieures.

Enfin, le plus ambitieux de ces travaux est sans doute possible la troisième édition du *LATEX Companion* par Frank Mittelbach en deux épais volumes : plusieurs heures sont nécessaires pour compiler les centaines de

figures qui dépendent de centaines de paquets du [CTAN.](#page-65-0) Nous avons pu feuilleter l'admirable résultat de ces cinq années de travail qui fournit à la communauté des utilisateurs de LATEX une référence sans pareille.

#### **Polices d'écriture et codages de caractères**

Les difficultés de la conception d'une police pour l'écriture malayalam nous ont été détaillés par KV Rajeesh. En effet, cent-vingt caractères Unicode se combinent pour former huit cents ligatures. Afin d'assurer la cohérence de la police, il a réutilisé des parties de glyphe pour en créer d'autres, en faisant attention à ce que l'épaisseur des traits reste uniforme. Enfin, après avoir obtenu un fichier svG, il a utilisé FontForge pour générer une police OpenType.

J'ai ensuite présenté ruscap, une police de caractères que j'ai conçue pour écrire en capitales rustiques en m'inspirant d'un manuscrit de l'*Énéide* de Virgile. J'ai notamment expliqué les dimensions et les macros que j'ai définies pour dessiner les composantes communes à plusieurs glyphes (une approche différente de celle de Kv Rajeesh), et j'ai comparé mon travail sur ces capitales avec ceux de P.r. Wilson et J. Landers. J'entends donner de plus amples détails sur ce travail dans un prochain article de la *Lettre* de l'association GUTenberg.

En réponse à la conception récente de nouvelles polices mathématiques OpenType, comme Libertinus Math, Garamond Math et Concrete Math entre autres, Ulrik Vieth a publié *An Updated survey of OpenType math fonts*. Il compare notamment leurs jeux de caractères : plus d'un millier sont nécessaires pour être complet, bien que la couverture effective soit souvent plus modeste.

#### **Développement de LAT<sub>E</sub>X**

Joseph Wright nous a fait connaître quelques subtilités de la gestion de l'encodage Unicode, comme le fait que les tableaux associatifs entre lettres majuscules et minuscules changent selon la langue (pensons au *i* turc). Ainsi pdfTeX ne couvre pas encore totalement la langue grecque et n'implémente pas correctement l'algorithme pour changer la casse d'un titre, mais le développement est en cours.

En revanche, depuis la dernière version du format LATEX (celle de l'été 2023), certains documents, en particulier ceux qui suivent le manuel de Leslie Lamport, peuvent être automatiquement transformés en un [PDF](#page-65-8) annoté. Ulrike Fischer en a expliqué certains aspects techniques, et a esquissé les améliorations à venir.

Pour clore la première journée d'exposés, Jakub Máca ainsi que Petr & Ondřej Sojka, venus de l'Université de Masaryk en Tchéquie, ont montré la manière dont ils ont exploité les similarités des langues slaves pour améliorer l'algorithme de césure. Je suis curieux de voir si cette approche pourrait être étendue à d'autres familles de langues, comme les langues romanes ou germaniques.

#### **Outils externes**

Nous avons aussi pu découvrir quelques nouveautés du logiciel libre de gestion de bibliographie JabRef comme la correction ou la complétion des entrées grâce aux données accessibles sur la toile. Notons qu'il utilise BIBTEX comme format de représentation interne des données plutôt que par exemple [XML.](#page-65-17) De l'avis de l'équipe de développement, l'ajout de fonctionnalités à ce programme serait un bon exercice pour les étudiants en génie logiciel.

Ensuite, John Bowman a promu Asymptote, un langage de construction de figures vectorielles (en deux ou trois dimensions) dont la syntaxe est proche de celle du C++. Les algorithmes du moteur de rendu sont basés sur ceux de MetaFont et MetaPost.

De plus, des membres de l'organisation Island of T<sub>E</sub>X ont détaillé les difficultés que présente la publication hebdomadaire de conteneurs Docker T<sub>E</sub>X, L<sup>AT</sup>EX et alia pour les processeurs x86, notamment la stabilité de l'infrastructure, et ont présenté un nouveau projet (albatross) qui permet de rechercher l'ensemble

des polices qui incluent un glyphe pour un caractère donné (via par exemple sa notation Unicode ou hexadécimale).

#### **Moteurs alternatifs**

La rencontre a aussi été l'occasion de découvrir des moteurs T<sub>F</sub>X alternatifs voire des alternatives à T<sub>F</sub>X lui-même.

Martin Ruckert a continué de travailler sur [HINT,](#page-65-18) un format qui s'adapte dynamiquement à la taille de l'écran (et qui ne demande que des modifications mineures dans la définition des macros LATEX). En particulier, à fin de recherche dans le texte ou de synthèse vocale, il permet de convertir un document complexe en texte brut.

Dennis Müller a présenté RusTeX, un moteur écrit en Rust qui cible les navigateurs web (et donc les langages [HTML](#page-65-6) et Css). Le résultat est souvent identique à celui obtenu avec pdfTeX et la sémantique du document est en partie conservée dans les attributs des balises HTML. En revanche, le code HTML généré est très complexe et peu adapté à la synthèse vocale pour, par exemple, les personnes malvoyantes.

Patrick Gundlach continue le développement en Go de boxes and glue, une bibliothèque qui implémente les algorithmes de T<sub>E</sub>X, notamment ceux de césure et de justification, et qui suit plus généralement le paradigme de *boîtes*, verticales ou horizontales, séparées par de la *colle*. Il nous a, entre autres, parlé de la manière dont il a pu tirer profit des fonctionnalités du format PDF pour la navigation et l'accessibilité.

Sur le même thème, Eberhard W. Lisse a comparé LATEX avec Typst, un système certes moins puissant, mais plus simple et rapide à compiler, qu'il a notamment utilisé pour générer les documents nécessaires à son activité de médecin.

L'éditeur graphique ETAP de Didier Verna, écrit *ut oportet* en [Lisp](https://fr.wikipedia.org/wiki/Lisp) et que nous avons pu voir fonctionner en direct, a un but très différent : celui de comparer facilement différents algorithmes et options de mise en page dont l'activation des ligatures, du crénage, des césures, etc. par de nombreux marqueurs visuels.

#### **Conclusion et remerciements**

Pour conclure la rencontre, Frank Mittelbach est revenu sur les trente-huit années qu'il a passées dans la communauté, et notamment sur ses échanges avec Donald Knuth, sa participation au développement de LATEX3, et surtout sur toutes les conférences TUG auxquelles il a participé, souvent avec des personnes également présentes dans la salle.

Je remercie chaleureusement l'association GUTenberg pour m'avoir permis de participer à cet évènement, où j'ai rencontré de nombreux membres de la communauté T<sub>E</sub>X.

Victor Sannier

<span id="page-34-0"></span>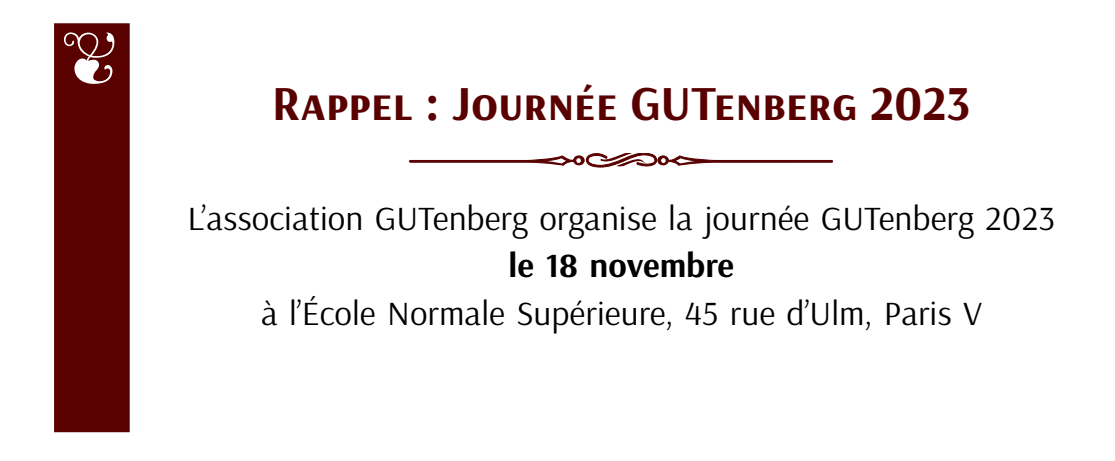

## **A CE QUE TOUT DÉBUTANT (LA)TEX DEVRAIT SAVOIR**

<span id="page-35-0"></span>*Maxime Chupin a traduit l'article de Barbara Beeton* What every (LA)TEX newbie should know, paru dans le TUGboat *volume 44, numéro 2, 2023 [\[1\]](#page-47-1).*

#### **Résumé**

LATEX a la réputation de produire d'excellents résultats, mais au prix d'un apprentissage assez long. C'est vrai, mais en comprenant quelques principes de base, et en apprenant comment éviter d'adopter quelques réflexes menant souvent à l'échec, il est possible de s'épargner quelques mauvais moments. Notre but est ici d'encourager les bonnes habitudes pour éviter que les mauvaises puissent proliférer.

#### **Introduction**

Les exemples présentés ici proviennent de deux sources principales :

- l'expérience de l'autrice pendant les années où elle a fait partie du support TEXnique d'un grand éditeur de mathématiques et ses responsabilités consistaient notamment à répondre aux questions des utilisateurs et à rédiger des documentations d'utilisation;
- le forum web [StackExchange](https://tex.stackexchange.com) [33](#page-66-1) qui collecte un nombre gigantesque de questions, tant élémentaires qu'avancées. Ce site propose même, grâce à un effort collectif, une liste de *questions souvent référencées* classée par sujet et lisible à l'adresse suivante : [https://tex.meta.stackexch](https://tex.meta.stackexchange.com/q/2419) [ange.com/q/2419](https://tex.meta.stackexchange.com/q/2419).

Exhortation : lisez les documentations (ceci sera répété).

#### **Vocabulaire**

Plusieurs concepts semblent soit faire défaut au bagage élémentaire du débutant, soit être mal compris. Clarifions-les tout de suite.

#### **Template**

Beaucoup de nouveaux utilisateurs de (LA)T<sub>EX</sub> pensent qu'une *classe* de document est un modèle (*template*) pour un style ou une publication particulière. Ce n'est pas le cas, même si l'idée n'est pas si mauvaise. Un modèle est un fichier source . tex qui est une ébauche. Il commence par \documentclass et contient un minimum de commandes structurelles de base permettant d'y ajouter simplement le texte et les définitions additionnelles souhaités. Idéalement, le modèle lui-même peut être compilé sans erreurs même si la sortie n'aura que peu d'intérêt.

#### **Ligne de commande**

De nos jours, la plupart des nouveaux utilisateurs entre dans le monde de (LA)T<sub>E</sub>X avec un éditeur de texte dédié ou autre [GUI](#page-65-20) et lancent des compilations non-interactives qui vont compiler le fichier source jusqu'à ce que le processus s'achève (avec ou sans erreur) ou se bloque dans une boucle. Lancer une compilation en ligne de commande permet d'interagir avec la session et, dans certains cas, d'effectuer des corrections *à la volée*, ou, si cela n'est pas possible, d'arrêter la compilation avant que le nombre d'erreurs signalées ne devienne trop important pour être réellement utile. Une erreur « corrigeable » proviendra par exemple d'une commande mal rédigée :

#### %

! Undefined control sequence. l.37 \scetion {Section} ?

<sup>33.</sup> NdT : dont l'équivalent francophone est [TeXnique.fr.](https://texnique.fr)

Répondez à cela avec l'orthographe correcte :

% i\section

appuyez sur « entrée », et poursuivez. N'omettez pas de corriger le fichier lorsque que vous rencontrerez une erreur facile à résoudre.

Un environnement mal orthographié ne peut pas être corrigé de cette manière, ainsi, si cela arrive, stoppez la compilation en tapant x, corrigez le fichier, et recommencez la compilation. Continuer la compilation avec une erreur ne pouvant être corrigée de manière interactive ne produira que de plus nombreux messages d'erreurs, la plupart ne voulant alors plus rien dire ou semant la confusion. Il vaut donc mieux se passer de tels messages.

#### **Fichier de** *log*

Chaque fois qu'une compilation TEX est lancée, un fichier de journalisation (autrement appelé fichier de *log*) est créé. Il vous faut savoir où se trouve ce fichier! En plus des erreurs et des alertes (*warnings*), il y est reporté tous les fichiers lus en entrée, incluant les versions des classes et packages utilisés, les numéros de pages produites, et, à la fin, les ressources utilisées pour la compilation. Nous ne mentionnons ici que quelques-uns des éléments intéressants qui s'y trouvent. En revanche, pour entreprendre un débogage sérieux, nous renvoyons à l'article <sup>[34](#page-66-1)</sup> issu d'un exposé précédent [\[2\]](#page-47-2).

#### **Conventions**

De nombreux messages d'erreur produits par LATEX sont composés de plusieurs lignes : la première affiche le message d'erreur; la suivante montre le numéro de ligne où l'erreur est identifiée, accompagné du contenu de la ligne jusqu'à l'endroit produisant l'erreur; et celle d'après, indentée de telle sorte qu'avec le numéro de ligne précédent, elle complète la ligne pour qu'elle apparaisse comme dans le fichier source.

Bien que nous allions ici principalement parler d'aspects assez précis de l'utilisation de LATEX, gardez bien en tête qu'un des concepts fondamentaux de LATEX est de séparer le fond de la forme.

#### **Structures fondamentales : commandes, modes et groupes**

Ici nous allons aborder quelques concepts fondamentaux de LATEX.

#### **Commandes**

Les instructions sont données à (LA)TEX sous forme de commandes, ou « des séquences de contrôle », qui, par défaut, commencent par un *backslash* (\). Il y en a deux catégories : les commandes constituées d'un backslash et d'un seul caractère qui n'est pas une lettre (les « symboles de contrôle »), et les commandes constituées d'un backslash suivi d'une ou plusieurs lettres (les « mots de contrôle ») pour lesquelles seules les lettres sont acceptées (bas de casse ou capitales) et qui ne contiennent pas de chiffre ni de caractères spéciaux. Un mot de contrôle peut avoir un ou plusieurs arguments (\title{...}) ou non (\alpha). Un mot de contrôle sans argument (*standalone*) se terminera par une espace ou n'importe quel caractère qui n'est pas une lettre. Cependant, une espace après un symbole de contrôle apparaîtra comme une espace dans le document produit. Plusieurs symboles de contrôle sont prédéfinis pour produire leur propre caractère dans le document final : \#, \%, \\$, \&. Par exemple, \\$ produira « \$ ».

Un utilisateur peut définir de nouvelles commandes, ou peut changer la définition de commandes existantes. LATEX fournit la commande \newcommand pour créer une nouvelle définition. \newcommand vérifie si le

<sup>34.</sup> Nous nous proposons de publier une traduction de cet utile article, intitulé *Déboguer des fichiers LATEX — Illegitimi non carborundum*, dans un prochain numéro de la *Lettre*. Toute aide sera la bienvenue!

nom de commande n'a pas été déjà utilisé, et alerte si cela est le cas (la primitive T<sub>E</sub>X \def, elle, ne le fait pas). S'il est nécessaire de redéfinir une commande qui existe déjà, alors il faut utiliser \renewcommand …mais assurez-vous de savoir ce que vous faites le cas échéant. Par exemple, redéfinir \par est très risqué puisque LATEX l'utilise « en interne » pour de nombreux ajustements lors de la composition, et il est très facile de tout gâcher.

Les commandes constituées d'une lettre unique sont aussi de mauvais candidats pour des (re)définition par l'utilisateur puisque beaucoup d'entre elles sont prédéfinies pour être des accents ou des formes de lettre rares dans un texte en anglais; \i a de fortes chances d'être utilisé avec (ou sans) accent dans une liste de références. Comme (mauvais) exemple, considérons l'auteur Haïm Brezis<sup>[35](#page-66-1)</sup> :

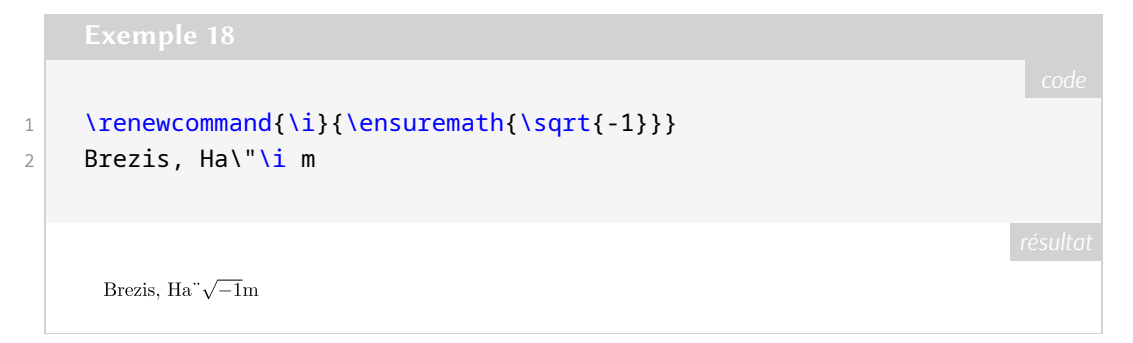

Les commandes avec un seul chiffre ( $\sqrt{0}$ ,  $\sqrt{1}$ , etc.) ne sont pas prédéfinies dans le noyau de LATEX, et donc sont définissables pour un usage particulier.

#### **Environnements**

Un *environnement* est un bloc de contenu entre \begin{⟨nomenv⟩}...\end{⟨nomenv⟩}. Le nom d'environnement doit correspondre au début et à la fin; et si ce n'est pas le cas, l'erreur suivante est rapportée dans le fichier de log ainsi que dans le terminal.

#### %

! LaTeX Error: \begin{xxx} on input line nn ended by \end{yyy}

La plupart des environnements peuvent être imbriqués, mais l'ordre doit être respecté.

D'autres commandes sont disponibles pour créer des nouvelles définitions comme \NewDocumentCommand , \NewEnvironment, \NewDocumentEnvironment et leur pendant pour les redéfinitions de com-mandes. Pour plus de détails sur leur utilisation, allez consulter une référence sur le sujet <sup>[36](#page-66-1)</sup>.

#### **Modes**

D'une manière générale, le « mode courant » indique où l'on se trouve sur la page (en sortie), mais ici, nous allons adopter un point de vue basé sur le fichier source.

Il y a trois modes : vertical, horizontal et mathématique.

À la suite de \documentclass ou après une ligne vide ou après un appel explicite à \par, LATEX est en mode vertical. Certaines opérations sont plus adaptées au mode vertical; mais nous y reviendrons.

Commencer à taper du texte est une façon de passer en mode horizontal. Les commandes \indent, \noindent et \leavevmode permettent, elles aussi, de passer du mode vertical au monde horizontal.

<sup>35.</sup> NDT : avec LuaLATEX, on observe pas ce résultat. C'est pour cela que le résultat montré n'est pas composé en *Arsenal*, fonte inaccessible avec pdfLTFX.

<sup>36.</sup> NDT : par exemple l'article *Passer à la définition de commandes de LATEX3* dans la *Lettre* 49 : [https://publications](https://publications.gutenberg-asso.fr/lettre/article/view/113/106) [.gutenberg-asso.fr/lettre/article/view/113/106](https://publications.gutenberg-asso.fr/lettre/article/view/113/106).

Lors que l'on se trouve en mode horizontal, plusieurs espaces consécutives sont traitées comme une espace unique et le fait qu'ils soient *consécutifs* est capital ici. Une *fin de ligne* (un caractère [EOL\)](#page-65-22) est traitée comme une espace, même si cela n'est pas explicitement visible dans le fichier source; un GUI qui coupe automatiquement les lignes insère ou n'insère pas (habituellement ne le fait pas) un caractère EOL en fin de ligne, et les systèmes d'exploitations définissent différemment un caractère EOL, mais toutes ces différences sont gérées par le moteur TEX. Les espaces en début de ligne sont ignorées. Nous reviendrons plus tard sur la gestion des espaces.

Le troisième mode, le mode mathématique, peut-être inclus *en ligne* dans du texte ou afficher en tant que contenu hors-texte en mode vertical. Les mathématiques en ligne sont encadrées par des \$ ou par le couple \(...\). Des mathématiques hors-texte non numérotées peuvent être écrites en utilisant le couple \[...\]. Les mathématiques hors-texte sur plusieurs lignes sont plus faciles à saisir en utilisant les environnements fournis par les packages [amsmath](https://ctan.org/pkg/amsmath) et [mathtools](https://ctan.org/pkg/mathtools) (reportez-vous à leurs documentations). Le package [mathtools](https://ctan.org/pkg/mathtools) charge [amsmath](https://ctan.org/pkg/amsmath), il est donc inutile de les charger tous les deux. Des mathématiques hors-texte sont habituellement la continuité du paragraphe précédent : ainsi, il ne faut pas laisser de ligne vide entre des mathématiques hors-texte et le paragraphe précédent; faire cela peut créer des changements de page non voulus.

En mode mathématique, les lignes vides ne sont pas autorisées; cette décision fut prise par Knuth pour éviter les erreurs de saisie involontaires, car les mathématiques ne se poursuivent jamais au-delà d'un saut de paragraphe.

#### **Groupe**

Outre les modes, il existe le concept de groupe permettant de localiser les définitions et les opérations.

Le mode mathématique est un exemple de groupe; certains caractères et certaines opérations ne sont autorisés qu'en mode mathématique, et d'autres, au contraire n'y sont pas autorisés. Dans du texte, le mode mathématique commence et termine par \$. Les mathématiques hors-texte rompent la continuité du texte; clôturer un contenu mathématique hors-texte remet LATEX en mode texte sauf si le contenu mathématique hors-texte est suivi par une ligne vide ou un \par. Nous y reviendrons plus tard.

Une autre façon de définir des groupes est de délimiter le contenu par des accolades : {...} À l'intérieur d'un groupe, la définition d'une commande peut-être modifiée pour obtenir des effets temporaires; la définition en œuvre avant l'ouverture du groupe par { sera restaurée dès lors que l'accolade fermante sera traitée. À la place d'une paire d'accolage, on peut utiliser les commandes \begingroup...\endgroup qui produiront le même effet.

Une autre manière d'obtenir un groupe est de placer le contenu désiré dans une boîte (une *box*). Par exemple, on peut utiliser minipage, \mbox ou \parbox. D'autres boîtes sont définies dans des packages comme [tcolorbox](https://ctan.org/pkg/tcolorbox).

Des environnements (pas tous) sont définis pour être un groupe. C'est le cas de l'environnement theorem, à l'intérieur duquel le texte est composé en italic; lorsque le théorème se termine, le style de texte reviendra automatiquement dans le style du document par défaut.

#### **Espacement dans le texte**

L'un des objectifs d'une composition de haute qualité est d'obtenir un espacement régulier dans le texte. Ceci n'est possible que si l'on compose le texte *au fer à gauche* [37](#page-66-1), où les espaces ont simplement leur *largeur naturelle*. Cependant, il est généralement préférable d'avoir des marges elles aussi régulière, et c'est pourquoi T<sub>F</sub>X est conçu pour optimiser l'espacement dans ce contexte.

<sup>37.</sup> Où toutes les lignes sont alignées à gauche, sans se soucier de leur alignement à droite

Dans les documents en langue anglaise, les espaces qui terminent une phrase sont plus larges que les espaces entre les mots. Ceci n'est pas vrai pour des documents dans d'autres langues, et cette fonctionnalité peut être désactivée grâce à la commande \frenchspacing. Cependant, dans les documents académiques, les abréviations fréquentes peuvent rendre difficile le repérage des fins de phrase. Pour éviter des espaces trop larges après une abréviation, il suffit de faire suivre l'abréviation de la commande  $\chi_{\Box}^{38}$  $\chi_{\Box}^{38}$  $\chi_{\Box}^{38}$  :

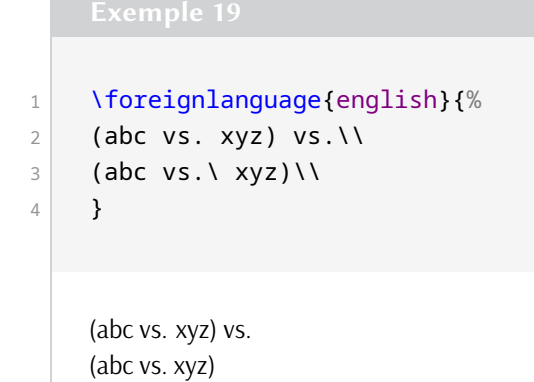

Si la ligne ne doit pas être coupée après l'abréviation, il suffit de la faire suivre du  $\sim$ :

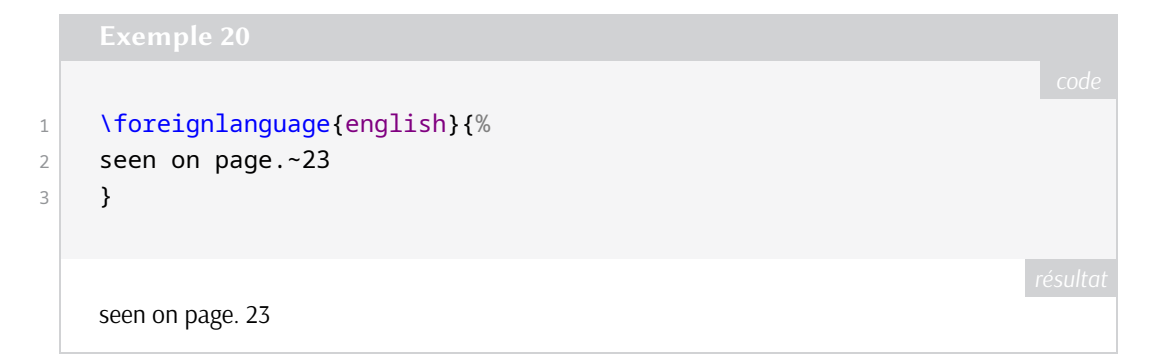

Une situation similaire, mais inverse, peut se produire lorsqu'une majuscule est suivie d'un point. Supposons que c'est l'initiale d'un nom; c'est généralement le cas, et une espace inter-mots ordinaire est insérée à la suite. Cependant, quelques fois, la lettre majuscule se trouvant à la fin d'un acronyme est aussi la fin d'une phrase. Dans ce cas<sup>[39](#page-66-1)</sup>, il suffit d'ajouter \@ avant le point pour permettre de rétablir l'espace de fin de phrase plus large.

Tout cela se résume à une simple règle : sauf en fin de phrase (et dans une moindre mesure après d'autres symboles de ponctuation ou dans des mathématiques), toutes les espaces d'une même ligne doivent avoir la même largeur. Si ce n'est pas le cas, c'est qu'il y a un problème.

#### **Espaces parasites**

Des espaces multiples peuvent s'infiltrer dans un fichier source de nombreuses manières, mais dans la grande majorité des cas, ils sont le résultat d'un effort excessif pour définir des commandes qui sont visuellement agréables (et facilement lisibles). En voici un exemple :

<sup>38.</sup> NdT : Ici, nous avons du mettre l'exemple en anglais pour observer la différence entre les espaces.

<sup>39.</sup> NdT : et toujours pour la langue anglaise.

```
1 \newcommand{\abc}{
2 \emph{abc def}
3 }
4 word \abc\ word vs.\\
5 word \emph{abc def} word
    word abc def word vs.
    word abc def word
```
Avec cette définition de macro, l'entrée word \abc\ word produit des espaces supplémentaires introduits par notre commande \abc. Les espaces parasites peuvent être évitées en insérant des % là où, de façon cachée, des caractères EOL (fin de ligne) sont insérés :

```
1 \times \text{newcommand}2 \emph{abc def}%
3 }
```
Ceci permet de produire ce que l'on souhaitait « word *abc def* word ». Le caractère % commence un commentaire, c'est-à-dire qu'il fait en sorte que le reste de la ligne est ignoré, en particulier le caractère d'EOL.

Une autre source d'espaces parasites en sortie est la présence de plusieurs éléments consécutifs qui ne font pas partie du texte principal, comme les notes de pied de page ou des labels<sup>[40](#page-66-1)</sup> :

```
1 An important topic\label{abc}
2 \label{def}
3 \lambda \lambda \lambda \lambda \lambda \lambda \lambda4 is labeled several ways. vs.\\
5 An important topic is labeled several ways.
     An important topic is labeled several ways. vs.
```
An important topic is labeled several ways.

Ici, l'effet du caractère EOL est encore à l'œuvre (après « topic »), et les espaces ne sont plus alors consécutives. Une fois de plus, le caractère % vient à la rescousse :

```
1 An important topic\label{abc}%
2 \label{def}%
3 \label{xyz}
```
40. NdT : dans l'article original, l'exemple était produit avec la commande d'index. Cependant, cette commande ne produit pas l'effet escompté. Nous avons donc utilisé la commande de label.

4 is labeled several ways.

N'oubliez de laisser une espace malgré tout.

#### **Quelques fois, l'utilisation d'un % est une mauvaise idée**

Souvenez-vous qu'une espace indique la fin d'un mot de contrôle et qu'elle est alors ignorée en tant que caractère de texte; à cet endroit-là, il n'est alors pas nécessaire d'ajouter un %. Cependant, il y a des endroits où l'ajout de % peut vraiment être problématique.

Après avoir défini n'importe quelle valeur numérique, T<sub>EX</sub> va continuer à interpréter tout ce qui suit et qui peut considéré comme une valeur numérique, ainsi, si une ligne se termine avec \xyz=123, aucun % ne doit être ajouté. De même, si l'on fixe une longueur de ressort (*glue*), disons avec \parskip=2pc, TEX va continuer de chercher un plus ou un minus. Utiliser une unité lexicale (*token*) vide, {}, est un meilleur arrêt pour une telle commande (si plus ou minus suit la commande et se trouve être du texte, un message d'erreur déroutant sera alors affiché, mais cela est rare et dépasse le cadre de cette discussion).

#### **Espaces supplémentaires vraiment inattendues**

Il y a d'autres possibilités d'apparition d'espaces parasites qui ne sont pas facile à prédire. Ici, nous montrons un exemple qui fut le sujet d'une question sur le web. Considérons un texte avec \colorbox (cela peut aussi arriver avec [tcolorbox](https://ctan.org/pkg/tcolorbox)) qui contient une lettre colorée entourée par des espaces au milieu d'un mot. Oo p s! Un petit cadre a été appliqué autour de l'élément coloré :

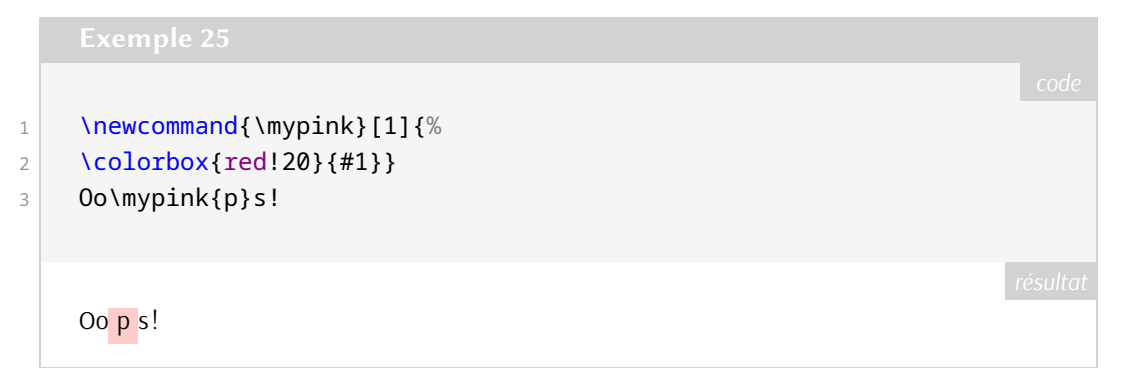

La solution fournie par la documentation<sup>[41](#page-66-1)</sup> consiste à supprimer explicitement la marge à l'intérieur du cadre :

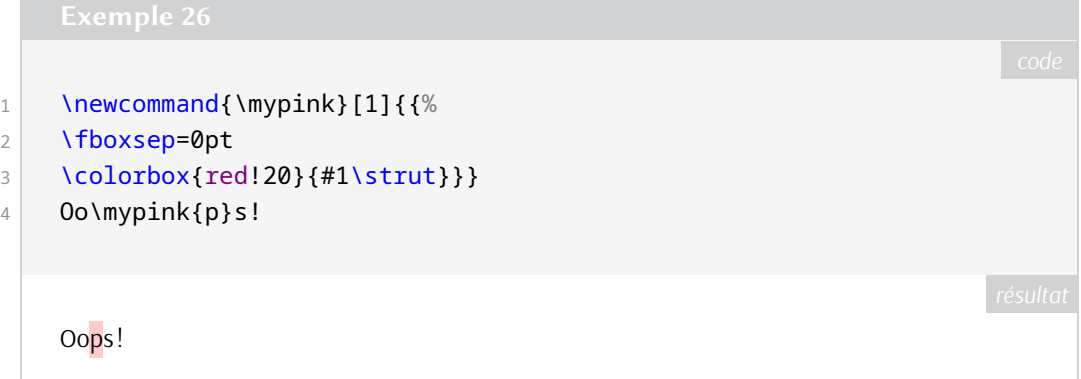

J'ai ajouté le \strut de telle sorte que la couleur s'étende au dessus et au dessous de l'élément mis en valeur, plutôt que de recouvrir seulement le « p » (dans notre cas). Bien qu'il ne s'agisse pas vraiment d'un problème de débutant, il est sage d'être conscient que de telles possibilités existent, et d'être prêt dans ces cas là à demander de l'aide à un expert.

<sup>41.</sup> NdT : documentation de l'ensemble graphics du The LAT<sub>E</sub>X project.

#### **Fin de paragraphes et mode vertical**

La fin d'un paragraphe est la transition entre le mode horizontal et le mode vertical. Une ligne vide ou un \par permettent d'assurer cette transition. Il est important d'être conscient du mode dans lequel on se trouve, puisque certaines opérations se doivent d'être réalisées dans le mode vertical : la plus importante est l'insertion de flottant (figures, tables, algorithmes).

Un autre élément important est que certains paramètres du texte ne sont « gelés » que lorsque le paragraphe est terminé. Un de ces paramètres important est l'espacement vertical, entre les lignes de base, qui dépendra de la taille de la fonte. Trop de débutants essaient de finir un paragraphe avec un double backslash, ce qui provoque des horreurs comme celle qui suit<sup>[42](#page-66-1)</sup>.

1 **\Huge Texts with inconsistent descenders** 

```
2 can result in surprises when the font
```
3 size changes without a proper paragraph

```
4 ending.
```
qui produit le résultat suivant.

# Texts with inconsistent descenders can result in surprises when the font size changes without a proper paragraph ending.

Quelques environnements (mais pas *tous*) sont définis avec une fin de paragraphe à la fin. Un problème comme celui que nous venons d'illustrer ne produira pas de message d'erreur ni d'avertissement, et donc la solution consiste à ajouter explicitement une fin de paragraphe.

L'espace vertical entre les paragraphes est déterminé par la valeur de \parskip; cette valeur est définie par la classe du document mais peut être redéfinie lorsque cela est nécessaire. Occasionnellement, il peut être utile d'ajouter explicitement des espaces supplémentaires; cela est fait avec les commandes \vspace ou \vskip lorsqu'on se trouve en mode vertical (c'est-à-dire après une ligne vide ou un \par qui termine un paragraphe).

#### **Double backslash**

Le symbole de contrôle \\ ne termine *pas* un paragraphe. \\ termine une ligne. C'est une commande conçue pour terminer les ligne dans les tableaux, les poésies et les environnements mathématiques multilignes, ainsi que dans quelques autres situations. Cependant, il ne termine pas un paragraphe et peut générer quelques messages d'erreur ou d'avertissement.

Si \\ est seul sur une ligne en mode vertical, l'erreur sera la suivante :

```
%
! LaTeX Error:
    There's no line here to end.
```
De plus, si le \\ est précédé par une espace, en plus de l'avertissement, il y aura une ligne blanche supplémentaire, non voulue, dans le document de sortie.

<sup>42.</sup> NdT : ici, l'environnement d'exemple de la Lettre empêche d'observer le fonctionnement normal de L<sup>AT</sup>EX. Ainsi le résultat est affiché en suivant.

Si une ligne qui se termine par \\ est trop courte, on aura :

```
%
Underfull \hbox (badness 10000)
    in paragraph at lines ...
```
Cela peut être acceptable, mais vérifiez le cas échéant.

Si \\ est suivi par du texte entre crochets, comme [du matériel à composer], le résultat donnera le message énigmatique suivant :

```
\frac{Q}{2}! Missing number, treated as zero.
```
La commande \\ possède en effet un argument optionnel, et [...] permet alors d'indiquer la distance verticale à ajouter à la suite de la coupure de ligne; pour permettre la composition de texte entre crochets, il suffira de rajouter \relax avant le crochet ouvrant.

Si l'espace vertical supplémentaire est désiré après la ligne coupée grâce à \\, il peut donc être ajouté en insérant, en option, une taille de ressort (couramment juste une dimension) à l'intérieur de crochets : \\[⟨valeur⟩].

Notons que \newline est souvent une bonne alternative à la coupure de ligne.

#### **Changement de fonte**

Le changement de police permet traditionnellement d'exprimer des nuances de sens ou de mettre en évidence des concepts particuliers ou importants. Ces changements de police sont implémentés dans les classes ou les packages; par exemple, les théorèmes sont présentés dans une police *italique*, les titres de sections sont en **gras**, et certaines revues définissent les légendes de figure en sans sérif pour les distinguer du texte principal.

LATEX fournit deux méthodes différentes pour changer de polices. Le premier type de commandes prend un argument et limite la persistance du changement au contenu de l'argument; ces commandes sont de la forme \textbf{...} pour le **gras**, \textit{...} pour l'*italique*, etc. L'autre type de commandes change le style de fonte de telle sorte que 1/ cela ne change plus jusqu'à ce qu'un prochain changement explicite ne soit fait, ou 2/ le changement soit limité par le groupe d'un environnement. Les commandes suivantes en sont des exemples : {\itshape...}, {\bfseries ...}, {\sffamily...}. Il est préférable de consulter un bon guide d'utilisation de LATEX pour en connaître plus sur ces commandes.

D'autres commandes de changement de police vont produire des effets différents suivant le contexte d'utilisation. \emph{...} va faire passer en italique si le texte courant est en roman, ou en roman si le texte courant est en italique. En mode mathématique, \text{...} permettra de composer du texte dans le même style que le style de texte dans lequel le contenu mathématique est inséré; ainsi, dans un théorème, \text{...} permettra de composer le texte en italique. Si le texte à composer en mode mathématique doit être dans tout contexte en roman, comme les noms de fonctions, il faudra alors utiliser \textup{...}.

En TEX classique, les changements de style de police sont faits avec des commandes dont les noms ne sont produits qu'avec deux lettres. Toutes ces commandes sont du type persistant. On ne doit pas les utiliser avec le format LATEX puisque celui-ci fournit des commandes améliorées, par exemple pour mieux gérer les transitions entre italique et roman.

#### **Mathématiques**

Les mathématiques sont toujours composées dans un groupe. Si le mode mathématique est ouvert, alors il doit être fermé explicitement et sans ambiguïté. Dans du texte courant, les mathématiques sont délimitées en début et en fin par \$. LATEX fournit aussi le couple \(...\) pour les mathématique en ligne, mais la plupart des utilisateurs utilisent toujours \$. De nombreux environnements pour les mathématiques hors-texte sont définis par les packages [amsmath](https://ctan.org/pkg/amsmath) et [mathtools](https://ctan.org/pkg/mathtools), et cela vaut le coût d'aller consulter leurs documentations pour les découvrir.

En mode mathématique, tous les espaces en entrée sont ignorés par (LA)T<sub>EX</sub>; ils peuvent être utiles dans le source pour en améliorer la lecture du code par un humain. Cependant, les lignes vides, elles, provoquent des erreurs. Dans les deux modes, en ligne et hors-texte, le message d'erreur sera :

% ! Missing \$ inserted.

Ce message d'erreur arrivera aussi si un environnement de mathématiques en ligne n'est pas fermé avant la fin de paragraphe, ou si un symbole mathématique ou une commande propre au mode mathématique se trouvent hors mode mathématique.

Si une ligne vide se trouve dans un environnement hors-texte multiligne du package [amsmath](https://ctan.org/pkg/amsmath), le *premier* message d'erreur sera

```
%
! Paragraph ended before <env-name>
    was complete.
<to be read again>
```
Cela sera suivi de *nombreux* autres messages d'erreur, tous provoqués par ce premier. Tout cela prêtera à confusion et induira en erreur. Corrigez toujours le problème identifié par le premier message d'erreur et ignorez le reste; les autres messages disparaîtrons souvent une fois la première erreur corrigée, ici en enlevant la ligne vide.

Si, pour rendre le source plus lisible, une ligne vide est désirée, utilisez une ligne contenant uniquement un %.

Comme avec tous les environnements, le nom dans le \end doit correspondre avec celui du \begin correspondant. Une abréviation pour composer des mathématiques hors texte sur une seule ligne est le couple \[...\]. Les environnements conçus pour composer des mathématiques sur plusieurs lignes ne doivent pas être utilisés pour des mathématiques sur une seule ligne.

Bien que LATEX fournisse l'environnement eqnarray comme un environnement hors texte, ne l'utilisez pas. Si l'environnement est numéroté, et que l'équation est trop longue, l'équation pourra être surimprimée par le numéro de l'équation.

#### **Tables, figures et autre flottants**

Le nombre de flottants autorisé par page, leurs positions sur la page, et les espaces autour et entre eux sont définis par la classe de document. Ainsi, si quelque chose ne se passe pas comme vous l'espérez, toute personne susceptible de vous aider insistera pour savoir quelle classe de document est utilisée.

Pour que se produise ce qui est attendu, le code d'un flottant doit être inséré dans le fichier source tant qu'il reste de la place dans la page de sortie. En particulier, pour les pages à deux colonnes, une figures\* ou une tables\* doivent être placées dans le source *avant* que quoi que soit composé sur la page. Le noyau de LNTEX qui gère le placement des flottants ne permet pas de placer n'importe où des flottants

occupant une largeur complète mais seulement en haut d'une page. Quelques packages modifient ce comportement, mais ceci ne sera pas discuté ici.

Nous présentons ici les paramètres par défaut de la classe [article](https://ctan.org/pkg/article).

- Le nombre total de flottants par page est au maximum de trois.
- Le nombre de flottants autorisé en haut de page est de deux. Le pourcentage de la page occupé par des flottants en haut de page est de 70 %.
- Le nombre de flottants autorisé en bas d'une page est de un. Le pourcentage de la page occupé par des flottants en bas de page est de 30 %.
- La hauteur minimale de la page requise pour le texte est de 20 %.
- La hauteur minimale d'un flottant nécessitant une page à lui seule est de 50 %

La hauteur de référence est \textheight, c'est-à-dire la hauteur de page en excluant l'entête et le pied de page.

Si le matériel que vous voulez ajouter est petit, qu'il doit être placé précisément dans le texte et qu'il y a la place pour le placer, alors n'utilisez pas de flottant. \includegraphics ou un de nombreux moyens de produire des tableaux peuvent aussi être utilisés directement, souvent dans un environnement \begin{center}...\end{center} (dans un flottant, on utilisera \centering).

Le package [wrapfig](https://ctan.org/pkg/wrapfig) permet d'insérer du matériel sur le côté de la page ou de la colonne autour duquel *coule* le texte. Reportez-vous à la documentation pour plus de détails.

Traditionnellement, les légendes sont composées au dessus d'une table et en dessous d'une figure. Si l'insertion n'est pas un flottant, la commande habituelle \caption ne peut pas être utilisée. On peut cependant utilise le package [caption](https://ctan.org/pkg/caption) et la commande \captionof.

#### **Classe de document et préambule**

Lorsque vous commencez un nouveau document, commencez par choisir la classe à utiliser. Si la finalité du document est d'être publié dans une revue particulière, prenez connaissance des consignes de d'éditeur pour savoir ce qui est exigé. Bon nombre des revues le plus connues ont des classes disponibles sur le [CTAN](#page-65-0)  $43$ .

Si le projet est une thèse ou un mémoire, renseignez-vous sur ce qui est exigé, et si votre institution fournit une classe adaptée, obtenez-la. Essayez de déterminer si la classe est maintenue et s'il existe un support local. Lisez aussi la documentation.

La classe d'un document se doit de définir la structure générale du document qu'elle sert à produire. Si le document sur lequel vous travaillez diffère de façon essentielle de ce qui est pris en charge par la classe du document, il est nécessaire d'obtenir de l'aide *immédiatement*.

Il y aura des fonctionnalités non prises en charge nativement par la classe du document; par exemple, le choix de la méthode de production de la bibliographie peut être laissé à l'auteur. C'est pour cela que les packages ont été créés.

#### **Organisation du document**

La plupart des packages sont chargés dans le préambule. Il y a une exception : \RequirePackage. Cette commande est généralement utilisée avant \documentclass, et c'est grâce à cette commande que certaines options particulières de packages doivent être chargées.

Quelques auteurs créent un préambule qui est adapté pour un document particulier puis réutilisent ce même préambule pour les documents suivants, en ajoutant plus de packages au fur et à mesure. Certains débutants« adoptent » ces « modèles » <sup>44</sup> de seconde main sans comprendre comment ils ont été créés.

<sup>43.</sup> <https://ctan.org/search>

<sup>44.</sup> NdT : ces templates.

#### *Ne faites pas ça!*

Commencez avec une classe convenable et ajoutez les fonctionnalités (packages, options et macros) lorsqu'elles deviennent nécessaires. Organisez le chargement de packages en groupes logiques (toute la gestion de fonte ensemble, par exemple), et faites attention de ne pas charger plusieurs fois le même package; si des options sont nécessaires, sachez que les chargements produits par un deuxième \usepackage seront ignorés. Certains packages chargent automatiquement d'autres packages dont ils dépendent; par exemple [mathtools](https://ctan.org/pkg/mathtools) charge [amsmath](https://ctan.org/pkg/amsmath) et [amssymb](https://ctan.org/pkg/amssymb) charge [amsfonts](https://ctan.org/pkg/amsfonts). De plus, il faut vraiment faire attention à l'ordre le chargement des packages : [hyperref](https://ctan.org/pkg/hyperref) doit être chargé (quasiment) en dernier, les quelques packages qui doivent être chargés après [hyperref](https://ctan.org/pkg/hyperref) sont bien documentés.

Lisez les documentations.

#### **Compilation**

Une fois que le document est rédigé, il est temps de le compiler pour en produire une sortie. Il existe plusieurs moteurs et il faut choisir : pdfĿT<sub>E</sub>X, X<sub>∃</sub>ĿT<sub>E</sub>X et LuaĿT<sub>E</sub>X. Ils peuvent être exécutés de manière interactive à partir de la ligne de commande ou lancés à partir d'un éditeur de texte dédié à LATEX. En supposant qu'il n'y ait pas d'erreurs, le nombre de fois qu'un document doit être compilé pour produire le résultat final dépend des éléments qu'il contient.

En particulier, s'il existe des références croisées ou des citations, ces informations sont écrites dans des fichiers auxiliaires (. aux); les informations de la table des matières sont inscrites dans un fichier . toc, et d'autres listes de contenu sont aussi possibles. La bibliographie doit être traitée avec un programme différent du moteur LATEX (et son fichier de *log* doit être consulté pour comprendre les erreurs) avec un autre fichier séparé pour les données bibliographiques dans le format bib. Ensuite, le document LATEX doit être compilé au moins deux fois — une fois pour lire le fichier .aux et d'autres fichiers auxiliaires, pour inclure la bibliographie et résoudre les références croisées et la deuxième compilation pour obtenir les bons numéros de pages (qui vont changer lorsque la table des matières et autres contenus similaires seront ajoutés).

Tout ceci suppose qu'il n'y a pas d'erreurs. Les erreurs seront enregistrées dans le fichier de *log*. Il vous faut savoir où le fichier de *log* se trouve et prenez l'habitude d'aller le consulter. Les avertissements, tels que ceux qui indiquent que des caractères sont manquants, seront aussi écrits dans ce fichier, mais peuvent aussi être affichés dans la sortie du terminal :

% Missing character: There is no <char>\ in font <font>!

Dans le fichier de *log*, certaines erreurs peuvent apparaître avec de nombreux numéros de lignes. Si tel est le cas, et que la première est celle qui interrompt le traitement de l'environnement, les erreurs suivantes seront probablement des erreurs parasites. Ainsi, traitez la première erreur et compilez avant d'essayer de comprendre les erreurs suivantes : souvent, elles disparaîtront.

Bonne chance. C'est avec la pratique que l'on comprend.

Oh!…Souvenez-vous : lisez les documentations!

#### **Remerciement**

Merci à samcarter, Mikael Sundquist, et (comme toujours) Karl Berry pour les suggestions et pour avoir trouvé et exterminé mes fautes de frappe. J'arrive à les détecter dans les écrits des autres, mais pas souvent dans mes propres productions.

#### **Références**

- <span id="page-47-1"></span>[1] Barbara Beeton. « What every (LA)TEX newbie should know ». In: *TUGboat* 44.2 (2023), p. 164-169. doi : [10.47397/tb/44-2/tb137beeton-basic](https://doi.org/10.47397/tb/44-2/tb137beeton-basic). url : [https://doi.org/10.47397/tb](https://doi.org/10.47397/tb/44-2/tb137beeton-basic) [/44-2/tb137beeton-basic](https://doi.org/10.47397/tb/44-2/tb137beeton-basic).
- <span id="page-47-2"></span><span id="page-47-0"></span>[2] Barbara Beeton. « Debugging LATEX files - Illegitimi non corborundum ». In : *TUGboat* 38.2 (2017), p. 159-164. url : <https://tug.org/TUGboat/tb38-2/tb119beet.pdf>.

Barbara Beeton

## A **BRÈVE INTRODUCTION À UNE COMPILATION ASSISTÉE, GRÂCE À** [ARARA](https://ctan.org/pkg/ARARA)

#### **Introduction**

#### **Présentation rapide**

Le logiciel [arara](https://ctan.org/pkg/arara) est un utilitaire, intégré aux distributions LATEX, qui permet d'automatiser des actions (définies par des règles) de compilation de fichier TEX.

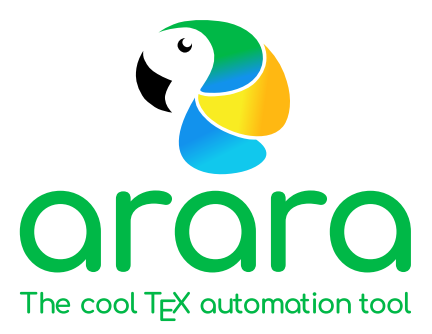

Il existe d'autres assistants similaires, comme [latexmk](https://ctan.org/pkg/latexmk), [rubber](https://ctan.org/pkg/rubber), ou encore [spix](https://ctan.org/pkg/spix). Chacun a ses spécificités propres, ses domaines d'applications, ses avantages et ses inconvénients, et nous ne rentrerons pas dans la comparaison détaillée de chacun.

Une spécificité de [arara](https://ctan.org/pkg/arara) est d'utiliser Java comme moteur d'exécution, donc une machine Java est nécessaire au bon fonctionnement de cette méthode.

#### **Pourquoi ?**

Ayant parfois (souvent ?) besoin d'utiliser des chaînes de compilations différentes (qui utilisent l'option shell-escape, ou les moteurs pdflatex, lualatex, etc.), j'avais paramétré différentes chaînes de compilation dans mon éditeur TeXstudio, mais je n'étais que *moyennement* satisfait de cette méthode!

Donc une petite recherche sur des *outils* de compilation m'a conduit à me pencher sur des solutions de type « *assistants de compilation* ».

Le logiciel [arara](https://ctan.org/pkg/arara) a retenu mon attention par :

- $-$  sa simplicité de configuration, directement dans le document T<sub>E</sub>X;
- sa simplicité à s'adapter à mes différents besoins.

#### **Installation(s)**

Pour ce qui est du *package* [arara](https://ctan.org/pkg/arara), rien de plus simple. Normalement, il est fourni par les distributions LATEX classiques et il suffit alors de vérifier dans le gestionnaire de paquets de sa distribution LATEX qu'il est installé, sinon l'installer grâce à ce même gestionnaire (ligne de commandes ou interface graphique).

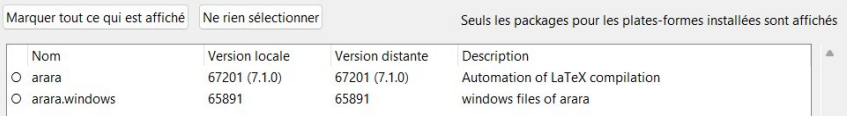

Pour ce qui est de l'environnement Java, je conseille l'utilisation de la solution Adoptium (multiplateformes) qui installera une machine virtuelle, et avec une inscription des exécutables dans le PATH c'est encore mieux!

#### <https://adoptium.net/temurin/releases/> Eclipse Temurin™ Latest Releases Eclipse Temurin is the open source Java SE build based upon OpenJDK. Temurin is available for a wide range of platforms and Java SE versions. The latest releases recommended for use in production are listed below, and are regularly *updated and supported* by the Adoptium community. TEMURIN Migration help, container images and package installation guides are available in the documentation section. Use the drop-down boxes below to filter the list of current releases. **Operating System Architecture Package Type Version**  $\overline{\smash{\big)}\phantom{\big|}}$  17 - LTS

 $IDK$ 

#### **Vérification(s)**

On peut vérifier que tout est prêt pour utiliser Java : il suffit de lancer un petit java --version dans un terminal qui permettra de vérifier que tout est prêt de ce côté.

Sous Ubuntu, cela donne :

Any

Any

```
$ java --version
%
openjdk 17.0.8 2023-07-18
OpenJDK Runtime Environment (build 17.0.8+7-Ubuntu-123.04)
OpenJDK 64-Bit Server VM (build 17.0.8+7-Ubuntu-123.04, mixed mode,
   sharing)
```
Sous Windows, cela donne :

```
$ java --version
Q'Microsoft Windows [version 10.0.22621.2134]
(c) Microsoft Corporation. Tous droits réservés.
openjdk 17.0.3 2022-04-19
OpenJDK Runtime Environment Temurin-17.0.3+7 (build 17.0.3+7)
OpenJDK 64-Bit Server VM Temurin-17.0.3+7 (build 17.0.3+7, mixed
   mode, sharing)
```
On peut maintenant vérifier que tout est prêt pour utiliser [arara](https://ctan.org/pkg/arara) en lançant arara --version dans un terminal qui permet de vérifier que tout est prêt de ce côté également.

**\$** arara --version %  $-$  -  $-$  - - -  $-$  -  $-$   $\checkmark$ 

```
/ _` | '__/ _` | '__/ _` |
| (_| | | | (_| | | | (_| |
\setminus \setminus \setminus \setminus \setminus \setminus \setminus \setminus \setminus \setminus \setminus \setminus \setminus \setminusarara 7.1.0
Copyright (c) 2023, Island of TeX
arara is released under the New BSD license.
New features in version 7.1.0:
* Add (Lua) project support to arara.
* Use a defined domain-specific file system API instead of `java.io.
    File`.
* Use header mode by default (`-w` restores the old behavior).
See the full changelog of this release at
https://gitlab.com/islandoftex/arara/-/blob/development/CHANGELOG.md
```
#### **Configuration et utilisation**

#### **Idée générale**

L'idée générale de [arara](https://ctan.org/pkg/arara) est de lire les informations de compilation dans le fichier TFX grâce à des commandes, sous forme de commentaires, placées au début du fichier, *commandes* qui seront déclarées sous la forme suivante :

```
1 % arara: ⟨commande 1⟩
2 % arara: ⟨commande 2⟩
3 ...
4
5 \documentclass{...}
6 \quad . \quad . \quad .
```
Il suffira ensuite de compiler le fichier T<sub>F</sub>X à l'aide d'une *simple* ligne de compilation :

**\$** arara fichier.tex

Si on souhaite avoir plus d'informations lors de la compilation, on pourra utiliser l'option - v :

```
$ arara -v fichier.tex
```
Le logiciel [arara](https://ctan.org/pkg/arara) est très *puissant* et paramétrable! L'idée est ici de montrer des utilisations basiques, mais il est à noter que [arara](https://ctan.org/pkg/arara) peut être considéré comme un outil de *scripting* (très) évolué.

La documentation permet de se rendre compte de la richesse de cet outil.

#### **Première utilisation : travailler sur le moteur de compilation**

On peut déjà utiliser [arara](https://ctan.org/pkg/arara) en précisant le moteur de compilation (et ses éventuelles options), ça sera déjà une bonne base.

Dans ce cas la règle se présentera sous la forme suivante :

```
1 % arara: \langle moteur\rangle2
3 \documentclass{...}
4 ...
```
Ainsi, pour compiler un document (très simple) avec pdflatex, il suffira de :

- mettre % arara: pdflatex au début du fichier;
- compiler le fichier grâce à arara fichier.tex.

Par exemple, la compilation [arara](https://ctan.org/pkg/arara) du document testarara.tex suivant :

```
1 % arara: pdflatex
2 \documentclass{article}
3
4 \begin{document}
5
6 Hello world !
7
8 \end{document}
```
donnera :

```
$ arara testarara.tex
%
- - - - - - - - - -/ _` | '__/ _` | '__/ _` |
| (_| | | | (_| | | | (_| |
\setminus__,_|_| \setminus__,_|_| \setminus__,_|
Processing "testarara.tex" (size: 97 B, last modified: 2023-08-11
   19:57:13), please wait.
(PDFLaTeX) PDFLaTeX engine .............................. SUCCESS
Total: 1.44 seconds
```
De la même façon, la compilation [arara](https://ctan.org/pkg/arara) du document testarara.tex suivant :

```
1 % arara: lualatex
2 \documentclass{article}
3
4 \begin{document}
5
6 Hello world !
7
8 \end{document}
```
produira la sortie suivante :

```
$ arara -v testarara.tex
%
- - - - - - - - - -/ _` | '__/ _` | '__/ _` |
| (_| | | | (_| | | | (_| |
\setminus \_\_, \_\_ \setminus \_\_, \setminus \_\_, \_\_ \setminus \_\_Processing "testarara.tex" (size: 97 B, last modified: 2023-08-11
20:02:57), please wait.
                         -----------------------------------------------------------------
(LuaLaTeX) LuaLaTeX engine
-----------------------------------------------------------------
This is LuaHBTeX, Version 1.17.0 (TeX Live 2023)
restricted system commands enabled.
(./testarara.tex
LaTeX2e <2023-06-01> patch level 1
L3 programming layer <2023-08-03>
(c:/texlive/2023/texmf-dist/tex/latex/base/article.cls
Document Class: article 2023/05/17 v1.4n Standard LaTeX document
   class
(c:/texlive/2023/texmf-dist/tex/latex/base/size10.clo))
(c:/texlive/2023/texmf-dist/tex/latex/l3backend/l3backend-luatex.def)
(./testarara.aux) (c:/texlive/2023/texmf-dist/tex/latex/base/ts1cmr.
   fd)
[1{c:/texlive/2023/texmf-var/fonts/map/pdftex/updmap/pdftex.map}]
(./testarara.aux))
406 words of node memory still in use:
3 hlist, 1 vlist, 1 rule, 2 glue, 3 kern, 1 glyph, 4 attribute, 48
   glue_spec
, 4 attribute_list, 1 write nodes
avail lists: 2:22,3:4,4:2,5:23,6:2,7:54,9:18
<c:/texlive/2023/texmf-dist/fonts/opentype/public/lm/lmroman10-
   regular.otf>
Output written on testarara.pdf (1 page, 3356 bytes).
Transcript written on testarara.log.
  --------------------------------------------------------- SUCCESS
Total: 2.94 seconds
```
**Deuxième utilisation : travailler sur les options du moteur**

On peut également spécifier des options au compilateur, grâce à la syntaxe suivante :

```
1 % arara: \langle \text{motor} \rangle: \{ \langle \text{option 1} \rangle: \langle \text{val. 1} \rangle, \langle \text{option 2} \rangle: \langle \text{val. 2} \rangle, ...}
2
3 \documentclass{...}
4 ...
```
Ainsi on va pouvoir - directement dans le fichier TEX - paramétrer ces options. Fini les lignes de commandes interminables pour compiler les documents. De plus, il arrive très régulièrement, pour se souvenir de la chaîne de production d'un document, de s'écrire un *mémo* en commentaire au début du document. Ici avec [arara](https://ctan.org/pkg/arara), cela fait double emploi : on note la chaîne de production de telle façon qu'[arara](https://ctan.org/pkg/arara) puisse l'interpréter et automatise le travail.

Ainsi, la règle suivante :

```
1 % arara: pdflatex: {shell: yes, synctex: no, interaction: batchmode}
```
demandera de compiler en pdflatex :

- avec un accès shell-escape;
- sans la création du fichier synctex;
- avec une interaction de type batchmode.

Avec cette commande [arara](https://ctan.org/pkg/arara),la compilation [arara](https://ctan.org/pkg/arara) suivante :

**\$** arara testarara.tex

est équivalente à la ligne de commande suivante :

**\$** pdflatex --shell-escape --synctex=0 --interaction=batchmode testarara.tex

#### **Un peu de compilation « conditionnelle »**

Exemple 34

Une des forces de [arara](https://ctan.org/pkg/arara) est de pouvoir créer et utiliser les *règles* incluant des tests (la documentation permet de se rendre compte des multiples possibilités!).

Pour ma part, je me sers de [arara](https://ctan.org/pkg/arara) pour compiler plusieurs fois si nécessaire (références croisées, sommaire, etc.)<sup>[45](#page-66-1)</sup>, et dans ce cas je paramètre [arara](https://ctan.org/pkg/arara) comme suit :

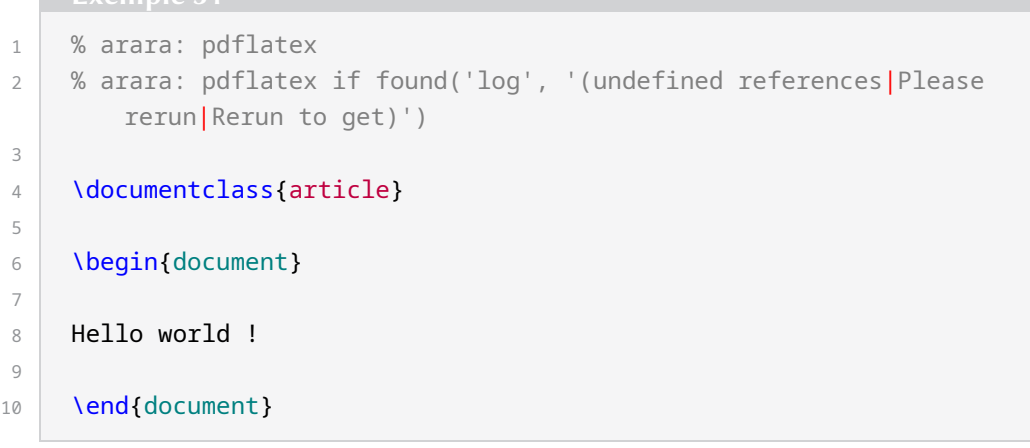

Autrement dit :

- la première règle va compiler (sans condition) avec pdflatex;
- la deuxième règle va compiler avec pdflatex uniquement si undefined references, Please rerun ou Rerun to get est trouvé dans le fichier log.

En compilant avec [arara](https://ctan.org/pkg/arara), on obtient :

<sup>45.</sup> Ici, [latexmk](https://ctan.org/pkg/latexmk) est sans aucun doute bien plus puissant, cependant, il fonctionne en boîte noire.

```
$ arara testarara.tex
%
- - - - - - - - - -/ _` | '__/ _` | '__/ _` |
| (_| | | | (_| | | | (_| |
\setminus__,_|_| \setminus__,_|_| \setminus__,_|
Processing "testarara.tex" (size: 186 B, last modified:
2023-08-13 13:12:11), please wait.
(PDFLaTeX) PDFLaTeX engine .............................. SUCCESS
(PDFLaTeX) PDFLaTeX engine .............................. SUCCESS
Total: 2.982 seconds
```
Si on compile une deuxième fois, on se rend compte que la deuxième règle n'est pas exécutée :

```
$ arara testarara.tex
%
  - - - - - - - - - -/ _` | '__/ _` | '__/ _` |
| (_| | | | (_| | | | (_| |
\setminus__,_|_| \setminus__,_|_| \setminus__,_|
Processing "testarara.tex" (size: 186 B, last modified:
2023-08-13 13:12:11), please wait.
(PDFLaTeX) PDFLaTeX engine .............................. SUCCESS
Total: 1.782 seconds
```
Dans le cas de l'utilisation d'une bibliographie, on pourra utiliser les règles suivantes (à compléter si besoin) :

```
1 % arara: pdflatex
2 % arara: bibtex
3 % arara: pdflatex
4 % arara: pdflatex
5
6 \documentclass{article}
7
8 \begin{document}
9 ...
10 ...
```
En compilant avec [arara](https://ctan.org/pkg/arara), la sortie donnera :

**\$** arara document.tex %  $-$  -  $-$  - - -  $-$  -  $-$ / \_` | '\_\_/ \_` | '\_\_/ \_` |

```
| (_| | | | (_| | | | (_| |
\setminus __,_|_| \setminus __,_|_| \setminus __,_|
```
Processing "document.tex" (size: 186 B, last modified: 2023-08-13 13:12:11), please wait.

(PDFLaTeX) PDFLaTeX engine .............................. SUCCESS (BibTeX) The BibTeX reference management software ....... SUCCESS (PDFLaTeX) PDFLaTeX engine .............................. SUCCESS (PDFLaTeX) PDFLaTeX engine .............................. SUCCESS Total: 2.49 seconds

#### **Compilation de figures externes**

Grâce à [arara](https://ctan.org/pkg/arara), on peut aussi interfacer plusieurs programmes <sup>[46](#page-66-1)</sup>. Lorsqu'on a des figures externes produites avec METAPOST, Asymptote, etc., il est possible, à partir de son source T<sub>F</sub>X, de demander à [arara](https://ctan.org/pkg/arara) de compiler les figures si les sources de celles-ci ont été modifiées.

Ici, nous montrons un exemple avec METAPOST. Considérons le code source suivant :

```
1 % arara: metapost: { files: [fig.mp] } if changed(toFile('fig.mp'))
2 % arara: latexmk: { engine: lualatex }
3
4 \documentclass{article}
5 \usepackage{graphicx}
6 \bigcup \DeclareGraphicsRule{*}{mps}{*}{}
7
8 \begin{document}
9
10 \includegraphics{fig.0}
11
12 \left| \right| \end{document}
```
La première règle indique qui faut compiler le fichier externe fig. mp avec METAPOST si celui-ci a été modifié depuis la dernière compilation, la deuxième indique qu'il faut compiler le fichier TEX *courant* avec [latexmk](https://ctan.org/pkg/latexmk) en utilisant le moteur [lualatex](https://ctan.org/pkg/lualatex).

Ansi, la première compilation donne :

```
$ arara test_metapost.tex
%
- - - - - - - - - -/ _` | '__/ _` | '__/ _` |
| (_| | | | (_| | | | (_| |
\setminus __,_|_| \setminus __,_|_| \setminus __,_|
Processing "test_metapost.tex" (size: 247 B, last modified:
2023-09-15 14:17:37), please wait.
```
<sup>46.</sup> Contrairement à [latexmk](https://ctan.org/pkg/latexmk) par exemple.

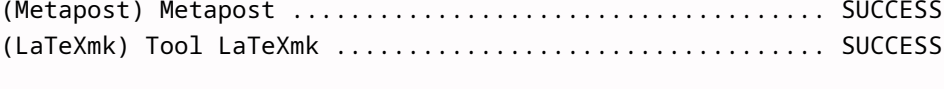

```
Total: 1.515 seconds
```
Puis une seconde, sur le même fichier donne :

**\$** arara test\_metapost.tex %  $-$  -  $-$  - - -  $-$  -  $-$ / \_` | '\_\_/ \_` | '\_\_/ \_` | | (\_| | | | (\_| | | | (\_| |  $\setminus$   $\_\_$ ,  $\_\|$   $\_\|$   $\setminus$   $\_\_$ ,  $\_\|$   $\_\|$   $\setminus$   $\_\_$ ,  $\_\|$ Processing "test\_metapost.tex" (size: 247 B, last modified: 2023-09-15 14:17:37), please wait. (LaTeXmk) Tool LaTeXmk .................................. SUCCESS Total: 0.450 seconds

Ici, [latexmk](https://ctan.org/pkg/latexmk) est quand même lancé, même s'il détecte qu'il n'y pas pas de compilation à faire avec lualatex.

#### **Compléments**

#### **Erreurs et fichiers log**

Lors de la compilation avec [arara](https://ctan.org/pkg/arara) en ligne de commandes (en mode silencieux), la console n'affichera pas forcément les erreurs de manière classique (en fonction du paramétrage de interaction notamment).

Donc attention – en ligne de commandes – à la gestion des erreurs : le fichier log est – quoi qu'il arrive – une bonne source pour analyser des erreurs.

Là encore, l'option - v aide à obtenir plus d'informations, comme le montrent les deux sorties suivantes.

```
$ arara testarara.tex
%
  - - - - - - - - - -/ _` | '__/ _` | '__/ _` |
| (_| | | | (_| | | | (_| |
\setminus__,_|_| \setminus__,_|_| \setminus__,_|
Processing "testarara.tex" (size: 109 B, last modified:
2023-08-14 08:09:30), please wait.
(LuaLaTeX) LuaLaTeX engine .............................. FAILURE
Total: 3.254 seconds
C:\texlive\2023\bin\windows\runscript.tlu:921: command failed with
   exit code 1:
java.exe -jar c:\texlive\2023\texmf-dist\scripts\arara\arara.jar
   testarara.tex
```

```
$ arara -v testarara.tex
%
  - - - - - - - - - -/ _` | '__/ _` | '__/ _` |
| (_| | | | (_| | | | (_| |
\setminus \_\_, \_\_| \setminus \_\_, \_\_| \setminus \_\_, \_\_Processing "testarara.tex" (size: 109 B, last modified:
2023-08-14 08:09:30), please wait.
-----------------------------------------------------------------
(LuaLaTeX) LuaLaTeX engine
-----------------------------------------------------------------
This is LuaHBTeX, Version 1.17.0 (TeX Live 2023)
restricted system commands enabled.
(./testarara.tex
LaTeX2e <2023-06-01> patch level 1
L3 programming layer <2023-08-11>
(c:/texlive/2023/texmf-dist/tex/latex/base/article.cls
Document Class: article 2023/05/17 v1.4n Standard LaTeX document
   class
(c:/texlive/2023/texmf-dist/tex/latex/base/size10.clo))
(c:/texlive/2023/texmf-dist/tex/latex/l3backend/l3backend-luatex.def)
(./testarara.aux) (c:/texlive/2023/texmf-dist/tex/latex/base/ts1cmr.
   fd))
Runaway argument?
{$ \par \end {document}
! File ended while scanning use of \frac .
<inserted text>
\par
<*> testarara.tex
?
}
```
#### **Interaction avec un éditeur de fichiers comme TeXstudio**

L'éditeur TeXstudio permet de travailler également avec [arara](https://ctan.org/pkg/arara), en le déclarant comme compilateur par défaut (et en utilisant éventuellement un *commentaire magique*).

Pour cela, il y a quelques petites manipulations à faire :

- on va dans le menu : Options  $\rangle$  Configuration TeXstudio ;

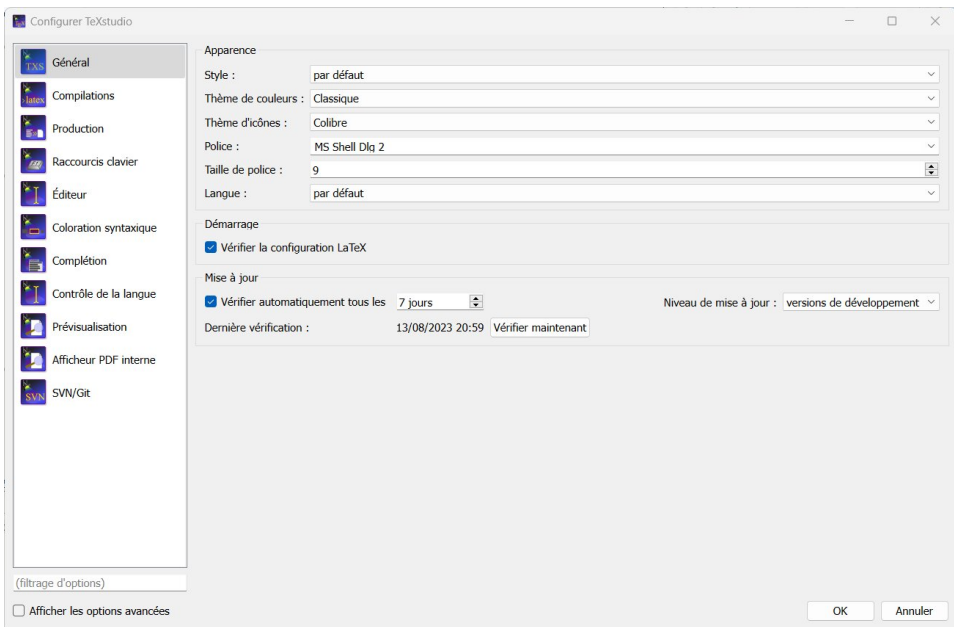

— on coche (si besoin) la case Afficher les options avancées :

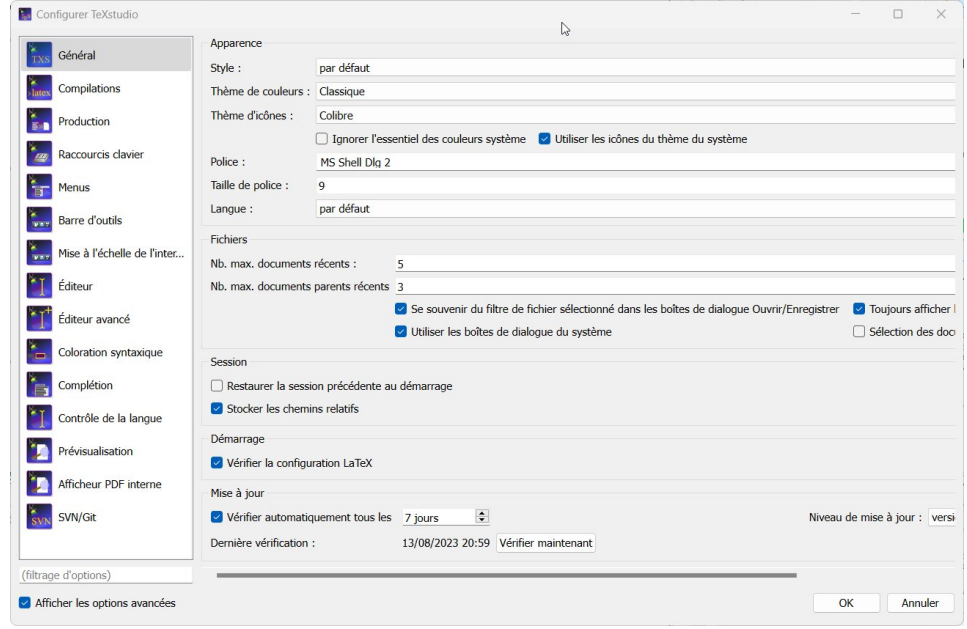

- dans l'onglet Production, on crée une nouvelle compilation utilisateur :

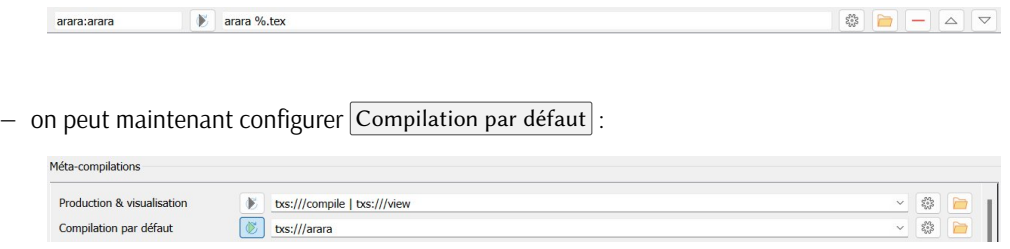

Il suffit ensuite de compiler le fichier T<sub>E</sub>X grâce à  $\overline{F5}$  (Compilation & Production)!

## **A FONTE DE CE NUMÉRO : ARSENAL**

#### **Description**

<span id="page-58-0"></span>En 2011, [le concours ukrainien de création de caractères « Mystetsky Arsenal »](http://www.ukrainian-type.com/about/) a été remporté par la police de caractères *Arsenal* d'Andrij Shevchenko [47](#page-66-1). Celui-ci visait la création d'une police moderne et pratique basée sur les traditions ukrainiennes.

*Arsenal* se distingue par sa clarté et ses formes épurées.

En 2016, la police a été étendue par Alexei Vanyashin au sein de sa fonderie <http://cyreal.org/> et, peu de temps après, Nhung Nguyen a ajouté la prise en charge du vietnamien. La police prend maintenant en charge un grand nombre de langues avec les alphabets latin et cyrillique. Elle possède de vraies petites capitales, des formes historiques, des majuscules ornées [48](#page-66-1), s *swash* en anglais, et bien d'autres fonctionnalités.

*Arsenal* est une fonte semi-grotesque [49](#page-66-1) aux formes traditionnelles. Les polices grotesques comptent parmi les premiers modèles sans empattement. Au lieu de véritables italiques, elles comportent souvent des obliques ou des versions inclinées (*slanted*) des lettres droites. Les polices grotesques se caractérisent généralement par un faible contraste et, bien qu'elles aient été autrefois considérées comme plutôt simples, elles se déclinent aujourd'hui dans un éventail vertigineux de graisses et de largeurs, allant de dessins plutôt neutres à d'autres qui brouillent les frontières entre grotesque, néo-grotesque et d'autres catégories de caractères sans empattement.

La fonte *Arsenal*, conçue au format [OTF,](#page-65-10) l'a été principalement pour le corps du texte et est adaptée à des travaux de communications professionnelles (l'utilisation dans le milieu des entreprises était une des contraintes du concours).

Encore une fois, la composition du numéro de la *Lettre* avec une fonte spécifique, ici *Arsenal* donc, permet d'en illustrer l'utilisation à l'épreuve d'un document long et varié. Pour être encore un peu plus complet, et pour rendre hommage à son pays d'origine, l'exemple suivant montre le rendu pour un texte en langue ukrainienne (il s'agit d'un extrait d'une histoire de la littérature ukrainienne) :

Українська література має тисячолітню історію. Початки її належать до часів формування Київської Русі. Однак ще в передісторичну добу (до ІХ ст.) предки українців мали розвинену усну творчість. Найдавніші рукописні книги були створені на українських землях і дійшли до нас, розпочинаючи своє літочислення із середини X ст. Із запровадженням християнства в Київськой Русі (988) пожвавився розвиток торгівлі, ремесел, зовнішноньої політики й культури, що й спричинило розвиток писемності.

Ainsi que nous le faisons régulièrement, nous présentons des échantillons montrant la fonte *Arsenal*, comme en figure [1](#page-59-0) page suivante. De même, les figures [2](#page-59-1)et [3](#page-60-0) page suivante et page [61](#page-60-0) illustrent respectivement les petites capitales de la fonte ainsi que les capitales ornées.

<sup>47.</sup> On trouvera un entretien avec M. Shevchenko, datant de 2012, dans la lettre d'informations du site <myfonts.com> à l'adresse <https://www.myfonts.com/fr/pages/newsletters-cc-201202>.

<sup>48.</sup> Une lettre ornée est une lettre avec des ornements, similaires à des prolongements de tracé ou des empattements exagérés. 49. Les fontes grotesques, semi-grotesques et autres néo-grotesques sont les linéales de la classification Vox-Atypi. Le terme

<sup>«</sup> grotesque », utilisé en typographie allemande, est utilisé dans d'autres langues, dont l'anglais. L'article sur l'utilisation en typographie de mots provenant d'autres langues reste à écrire; il est d'autant plus nécessaire que ces utilisations sont fréquentes.

<span id="page-59-0"></span>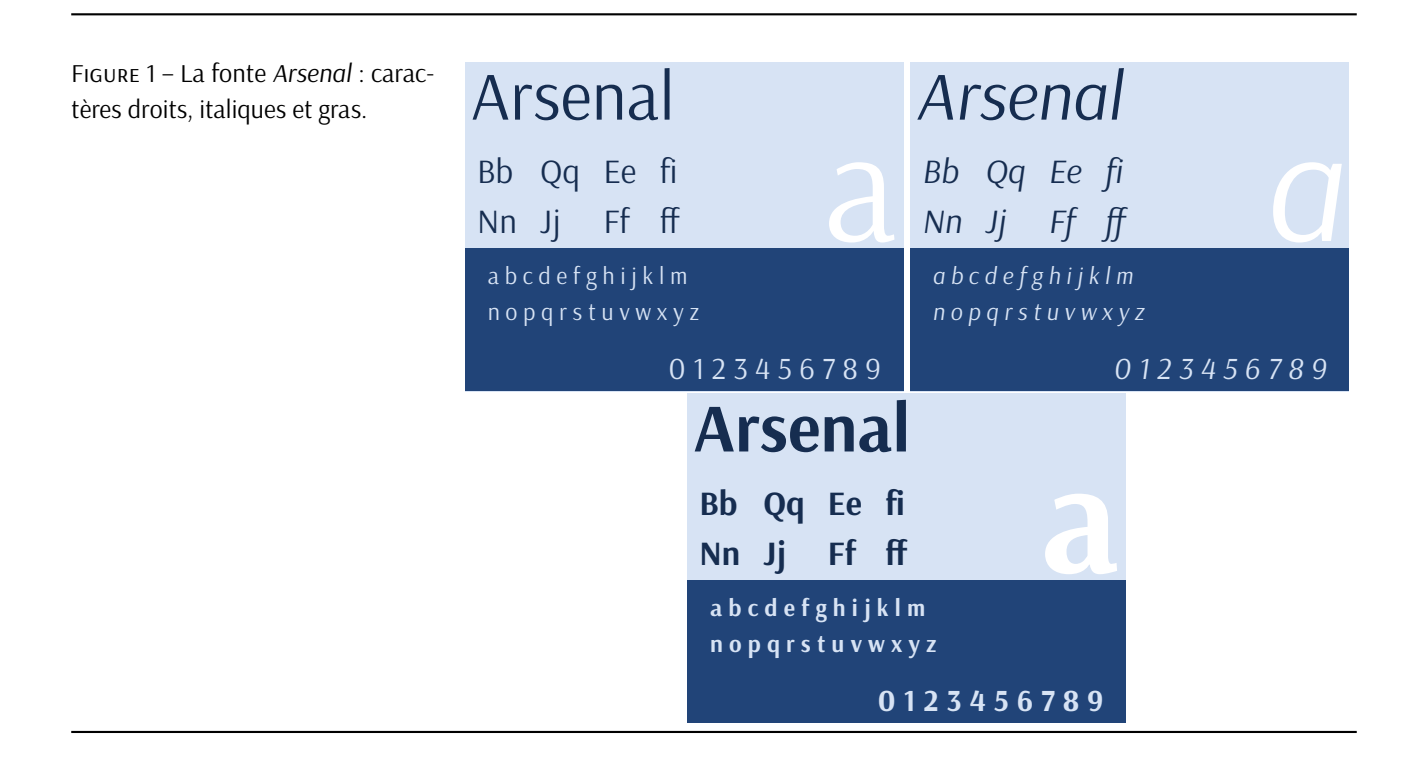

<span id="page-59-1"></span>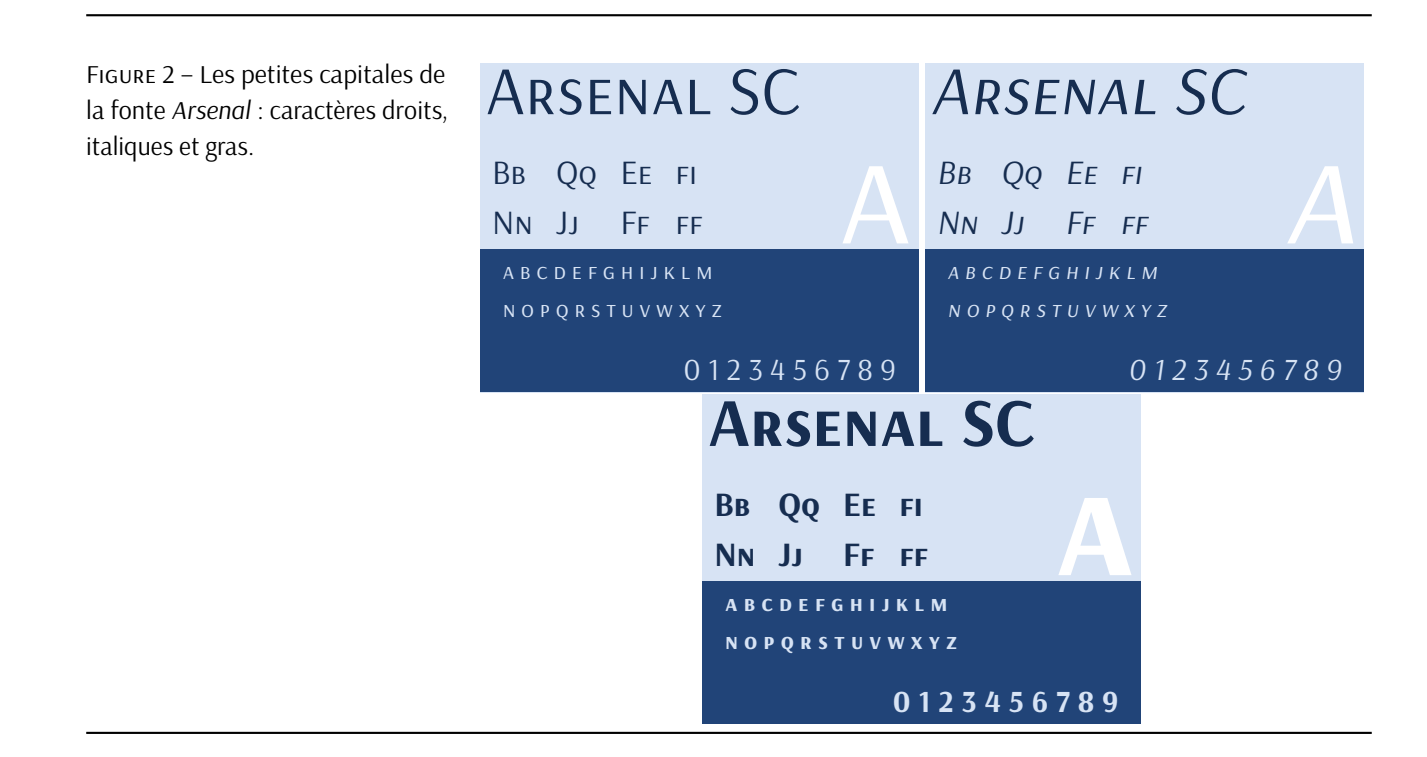

#### **Utilisation avec LuaL<sup>T</sup>FX**

Nous avons décidé de composer la présente *Lettre* avec la fonte *Arsenal* suite à la publication du package  $\alpha$ rsenal facilitant son utilisation avec LualATEX (et dans une moindre mesure avec X-JATEX).

<span id="page-60-0"></span>La fonte étant au format OTF, elle est évidemment utilisable avec le package [fontspec](https://ctan.org/pkg/fontspec) et les moteurs LualAT<sub>E</sub>X et X<sub>E</sub>lAT<sub>E</sub>X.

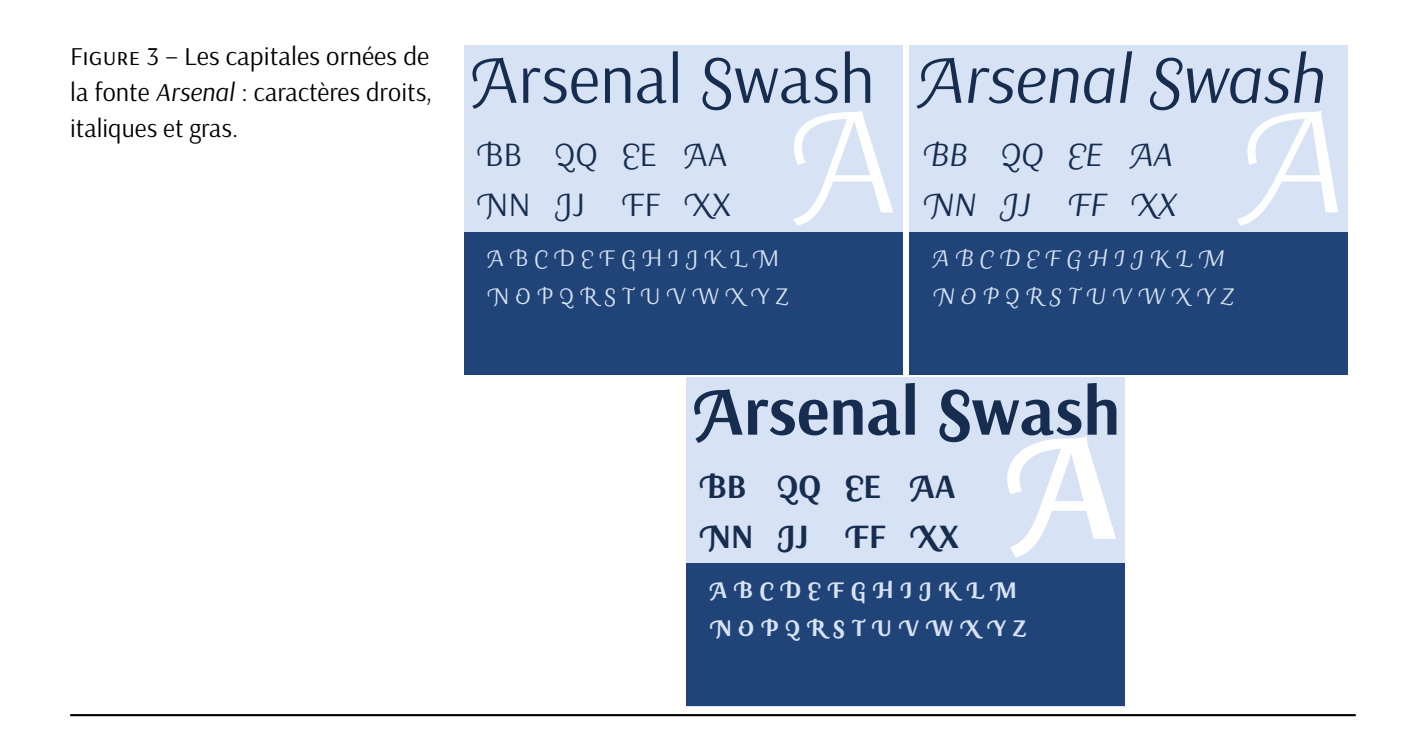

#### **Package** [arsenal](https://ctan.org/pkg/arsenal)

C'est Boris Veytsman qui, tout récemment, a publié sur le [CTAN](#page-65-0) le package [arsenal](https://ctan.org/pkg/arsenal) permettant d'utiliser très simplement cette fonte. Ce package permet d'en configurer l'utilisation via des options de chargement.

Le package se chargera classiquement comme suit <sup>[50](#page-66-1)</sup> :

1 \usepackage{arsenal}

Les options du package se définissent avec une interface *clé-valeur*. La partie =true pour les options *booléennes* est optionnelle.

On a accès (en autres) aux options suivantes :

- **default :** si *Arsenal* doit être la police principale du document; vaut true (par défaut) ou false.
- **sfdefault :** si *Arsenal* doit être la police sans empattement du document,; vaut true ou false (par défaut).
- **scale :** permet de modifier le facteur d'échelle de la police; vaut 0,89 par défaut.

Le package fournit de plus quelques commandes facilitant l'accès à certaines propriétés de la fonte. En particulier, les capitales ornées (*swash*) sont accessibles grâce aux deux commandes \swshape (à portée semi-globale) et \textsw (à portée locale).

La police possède d'autres caractéristiques, telles que deux formes alternatives et un style historique. Elles

<sup>50.</sup> On notera que la fonte à chasse fixe utilisée pour l'exemple est la fonte *Noto Sans Mono* qui permet d'avoir accès aux caractères cyrilliques (voir la *Lettre* n<sup>o</sup> 50).

peuvent être sélectionnées par les commandes de [fontspec](https://ctan.org/pkg/fontspec) telles que \addfontfeatures{Style= Historic} et \addfontfeautures{Alternate=1}.

Notons que comme souvent, les logos TEX et LATEX sont à ajuster en modifiant les crénages. C'est ce que nous avons fait pour cette *Lettre*.

#### **Composition des mathématiques**

Le package de Boris Veytsman permet de composer, au moins partiellement, les mathématiques avec la fonte *Arsenal*. Nous reprenons ici les indications de la documentation du package.

Le paramétrage des maths se fait au chargement du package avec l'option math=. Les valeurs actuellement reconnues sont none, arsenal+kpsans, kpsans, et iwona. Leurs significations sont les suivantes :

**arsenal+kpsans :** permet d'utiliser pour les mathématiques la police native, en empruntant les lettres manquantes à la version OTF et sans-serif de la police *Kp-Fonts* [51](#page-66-1). Malheureusement, cette option ne fonctionne pas correctement avec XaTEX;

**kpsans** : permet d'utiliser pour les mathématiques la version other de la police *Kp-Fonts*;

**iwona** : permet d'utiliser pour les mathématiques [iwonamath](https://ctan.org/pkg/iwonamath) du même Boris Veytsman;

**none :** ne définit pas de police mathématique, laissant à l'utilisateur le soin de la choisir.

La valeur par défaut dépend de la police principale d'*Arsenal* et du moteur utilisé :

- 1. si Arsenal est la police principale et X<sub>TE</sub>X est utilisé, alors math=iwona par défaut.
- 2. Si *Arsenal* est la police principale et LuaT<sub>E</sub>X est utilisé, alors math=arsenal+kpsans par défaut.
- 3. Si *Arsenal* n'est pas la police principale, alors math=none par défaut.

La prise en charge des mathématiques est actuellement expérimentale. La police *Iwona* [52](#page-66-1) correspond à *Arsenal* en termes de couleur et de taille, mais certaines lettres et proportions sont différentes de celles d'*Arsenal*. *Kp-Fonts* semble être légèrement plus sombre. L'option consistant à prendre les lettres latines d'*Arsenal* et les symboles manquants de *Kp-Fonts* est attrayante, mais n'est actuellement recommandée que pour LuaTEX, car les paramètres de la police semblent être mal interprétés par X-TEX. Comme indiqué dans la documentation du package [kpfonts](https://ctan.org/pkg/kpfonts), si vous l'utilisez, ne chargez pas [amssymb](https://ctan.org/pkg/amssymb). Les symboles correspondants sont réimplémentés dans [kpfonts](https://ctan.org/pkg/kpfonts), et (presque) toutes les commandes d'[amssymb](https://ctan.org/pkg/amssymb) sont disponibles par défaut lorsque l'une de ces options faisant appel à [kpfonts](https://ctan.org/pkg/kpfonts) est choisie.

La figure [4](#page-61-0) illustre le cas par défaut en utilisant LuaLATEX, c'est-à-dire math=arsenal+kpsans.

Figure 4 – Illustration de la compo-**Theorème 1 (des résidus).** Soit *f* une fonction analytique dans une région *G* à l'exception sition des mathématiques avec *Arsenal* complétée par la fonte *Kp-Fonts*. des points isolés  $a_{\rm 1}$ ,  $a_{\rm 2}$ , …,  $a_{\rm m}$ . Si  $\gamma$  est une courbe dans *G* fermée simple, rectifiable, positivement orientée qui ne passe par aucun des points *a<sup>k</sup>* , alors

<span id="page-61-0"></span>
$$
\sum_{k} \text{Res}(f, a_{k}) = \frac{1}{2\pi i} \int_{\gamma} f(z) dz.
$$

Maxime Chupin

<sup>51.</sup> Cf. le package [kpfonts-otf](https://ctan.org/pkg/kpfonts-otf) de Daniel Flipo.

<sup>52.</sup> Cette police a été dessinée par Janusz Marian Nowacki; elle est éditée par la fonderie du gust, le Polska *Grupa Użytkowników Systemu TEX* ou groupe polonophone des utilisateurs de TEX. Voir notre article dans la *Lettre* 42, [https://doi.org/10.600](https://doi.org/10.60028/lettre.vi43.54) [28/lettre.vi43.54](https://doi.org/10.60028/lettre.vi43.54).

## <span id="page-62-0"></span> $\mathcal{L}$  **EN BREF**

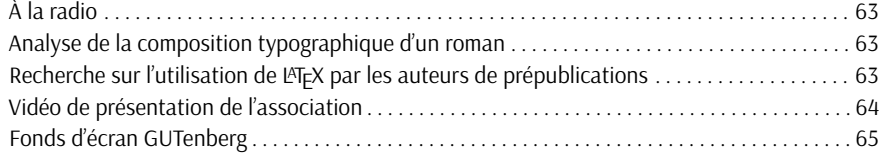

#### **À la radio**

<span id="page-62-2"></span>Le 21 février dernier, l'émission de Xavier de La Porte *Le Code a changé*, diffusée sur France Culture, était consacrée à la typographie… et elle nous avait échappé. Fort heureusement, elle a été rediffusée le 22 juillet, ce qui nous a permis d'en prendre connaissance. Nous vous la recommandons chaudement.

Elle est à retrouver ici :

[https://www.radiofrance.fr/franceinter/podcasts/le-code-a-change/la-typ](https://www.radiofrance.fr/franceinter/podcasts/le-code-a-change/la-typographie-ce-qu-on-voit-ce-qu-on-ne-voit-pas-6729837) [ographie-ce-qu-on-voit-ce-qu-on-ne-voit-pas-6729837](https://www.radiofrance.fr/franceinter/podcasts/le-code-a-change/la-typographie-ce-qu-on-voit-ce-qu-on-ne-voit-pas-6729837)

Patrick Bideault

#### **Analyse de la composition typographique d'un roman**

<span id="page-62-3"></span>Au début de l'été, Thomas Savary, un professionnel de la composition typographique, bien connu des abonnés de la liste GUT [53, 54](#page-66-1), a publié une critique détaillée du roman de Michel Houellebecq *Anéantir*.

Il ne critique pas le roman lui-même, mais sa composition. Ses remarques sont étayées et l'ensemble qu'elles forment se révèle très pédagogique.

Son texte est accessible ici :

<https://www.juanasensio.com/tag/thomas+savary>

Patrick Bideault

#### **Recherche sur l'utilisation de LATEX par les auteurs de prépublications**

<span id="page-62-1"></span>Sur la liste de diffusion du [TUG,](#page-65-5) Boris Veytsman a annoncé le lancement d'une étude sur l'utilisation de LATEX par Cristoph Treude (<https://ctreude.ca/>), un chercheur en informatique de l'université de Melbourne. Les différents aspects qui pour l'instant motivent la recherche sont les suivants :

- Identifier les principaux packages LAT<sub>EX</sub> et les tendances d'utilisation.
- Détecter les erreurs courantes et les mauvaises utilisations pour trouver des possibilités d'amélioration.
- Examiner les corrélations entre les caractéristiques de LATEX et la réussite universitaire (citations, publications).
- Analyser le contenu commenté pour mieux comprendre le processus de rédaction.
- Enquêter sur les erreurs et les avertissements afin d'améliorer la conception des packages et les documentations.
- Retracer comment l'utilisation de package se répand dans les cercles académiques.

<sup>53.</sup> La liste GUT est un lieu de discussions initié par l'association. Plus d'informations sur notre site, à l'adresse [https:](https://www.gutenberg-asso.fr/Listes-de-diffusion-gerees-par-GUTenberg) [//www.gutenberg-asso.fr/Listes-de-diffusion-gerees-par-GUTenberg](https://www.gutenberg-asso.fr/Listes-de-diffusion-gerees-par-GUTenberg)

<sup>54.</sup> Thomas Savary nous a depuis lors gratifiés d'un exposé sur le package [lua-typo](https://ctan.org/pkg/lua-typo). Voir notre compte-rendu en page [19.](#page-18-0)

Si vous êtes intéressés par cette étude, contactez Cristoph (<christoph.treude@unimelb.edu.au>) (vous pouvez me mettre en copie <chupin@ceremade.dauphine.fr>, étant moi-même intéressé par ce projet).

Maxime Chupin

#### **Vidéo de présentation de l'association**

<span id="page-63-0"></span>La bibliothèque Python [Manim](https://https://www.manim.community), créée par le vidéaste mathématicien [3blue1brown,](https://www.3blue1brown.com) permet de créer des vidéos en programmant en Python. Étant mathématicien, il a fait en sorte de lier forcément sa bibliothèque à LAT<sub>E</sub>X notamment pour écrire du texte et des mathématiques.

Pour prendre en main ce logiciel, Maxime Chupin a créé une vidéo de présentation de notre association qui a été publiée sur nos canaux de diffusion de vidéos. Cette vidéo est visible sur nos chaînes YouTube et Tubedu.org :

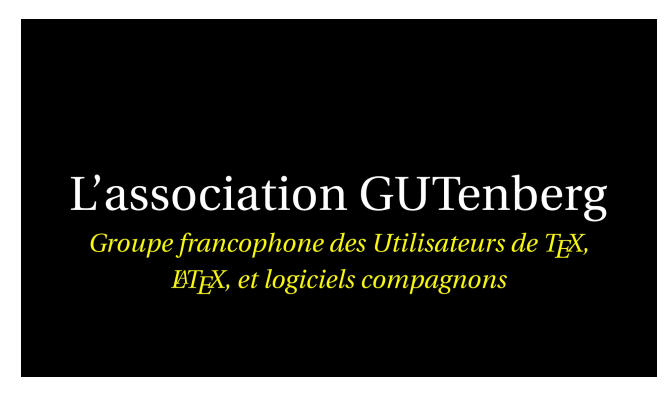

<https://www.youtube.com/watch?v=TFpO-nFNyKs> <https://tubedu.org/w/cCKaRrWnPFqKtKgjnMyCBH>

#### **Réalisation :** Maxime Chupin

#### **Logiciels utilisés pour la réalisation :**

- Manim : <https://www.manim.community>
- OpenShot : <https://www.openshot.org/fr/download/>
- Audacity : <https://www.audacityteam.org/download/>

#### **Musique :**

- Concert enregistré à Jazz à Véd'A (<https://www.jazzaveda.com/>)
- Morceau : « Look a Here » (Ramsey Lewis).
	- Flûte : Hélène Dehaese.
	- Saxophone : Alexis Constant.
	- Piano : Marc Ducarne.
	- Basse électrique : Philippe Mahou.
	- Batterie : Denis Bitouzé.

## **Fonds d'écran GUTenberg**

<span id="page-64-0"></span>Voulant changer mes fonds d'écran, je me suis dit que (LA)TEX était tout à fait adapté à ce que je cherchais à produire, et que je pouvais faire ça publiquement pour le compte de notre association, et même créer un dépôt Git pour permettre à d'autres personnes intéressées d'en produire aussi *dans le pot commun*.

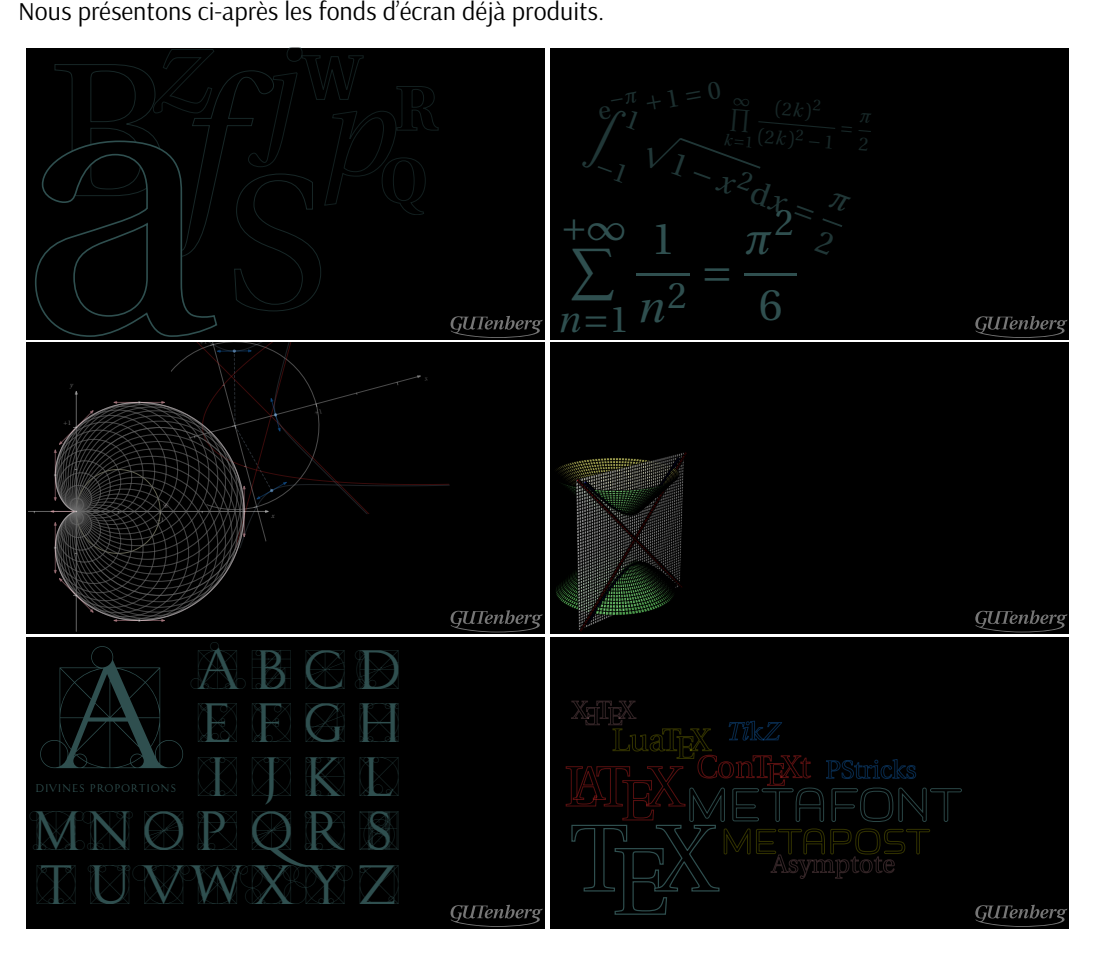

Le tout est publié sur notre instance GitLab :

<https://gitlab.gutenberg-asso.fr/gutenberg/fond-d-ecran>

N'hésitez pas à rejoindre le projet et à proposer, vous aussi, des fonds d'écran réalisés avec (AJFX!

Maxime Chupin

## **ACRONYMES**

- <span id="page-65-1"></span>**AG** Assemblée Générale
- <span id="page-65-3"></span>**CA** Conseil d'Administration
- <span id="page-65-19"></span>**CSS** *Cascading Style Sheets* (feuilles de style en cascade)
- <span id="page-65-0"></span>**CTAN** *[Comprehensive TeX Archive Network](https://www.ctan.org/)* (réseau complet d'archives TeX )
- <span id="page-65-4"></span>**DOI** *Digital Object Identifier* (identifiant numérique d'objet)
- **ÉNS** École Normale Supérieure
- <span id="page-65-22"></span>**EOL** *End of Line* (fin de ligne)
- <span id="page-65-2"></span>**FAQ** *Frequently Asked Questions* (questions fréquemment posées, souvent librement traduit en « foire aux questions »)
- <span id="page-65-20"></span>**GUI** *Graphical User Interface* (interface graphique)
- <span id="page-65-18"></span>**HINT** *Hint Is Not T<sub>F</sub>X* (Hint n'est pas T<sub>F</sub>X)
- <span id="page-65-6"></span>**HTML** *HyperText Markup Language* (langage de balises pour l'hypertexte)
- <span id="page-65-16"></span>**ISO** *[International Organization for Standardization](https://www.iso.org/home.html)* [\(organisation internationale de normalisation\)](https://www.iso.org/fr/home.html)
- <span id="page-65-21"></span>NdT Note du traducteur
- <span id="page-65-13"></span>**OFL** *SIL Open Font License*
- <span id="page-65-10"></span>**OTF** *Open Type Format* (format Open Type)
- <span id="page-65-8"></span>**PDF** *Portable Document Format* (format de document portable)
- <span id="page-65-15"></span>**QCM** Questionnaire à Choix Multiples
- <span id="page-65-14"></span>**SVG** *Scalable Vector Graphics* (graphiques vectoriels extensibles)
- **TARFU** *Totally And Royally Fucked Up* (état psychique des rédacteurs de la présente publication au moment de son bouclage)
- <span id="page-65-9"></span>TikZ TikZ ist kein Zeichenprogramm (TikZ n'est pas un programme de dessin)
- <span id="page-65-11"></span>**TTF** *True Type Format*
- <span id="page-65-5"></span>**TUG** *TeX User Group* [\(groupe international d'utilisateurs de TeX](https://www.tug.org/) )
- <span id="page-65-7"></span>**URL** *Uniform Resource Locator* (localisateur uniforme de ressource ou, plus clairement, format des adresses du Web)
- <span id="page-65-12"></span>**WOFF** *Web Open Font Format*
- <span id="page-65-17"></span>**XML** *eXtensible Markup Language* (langage de balisage extensible)

La rédaction tient à remercier Damien Debril et Yann Denichou pour les erreurs qu'ils ont remarquées dans la *Lettre* 50; ces erreurs ont été corrigées. Si vous en remarquez d'autres, merci de nous les signaler par courriel à secretariat@gutenberg-asso.fr.

La rédaction rappelle au lecteur que le code source de la présente revue est inclus *dans* le présent [PDF.](#page-65-8) On y accède en fin d'article en cliquant sur les trombones.

Par leurs textes, leurs suggestions ou leurs corrections, et par ordre alphabétique de patronymes, ont contribué à cette *Lettre* : Patrick Bideault, Denis Bitouzé, Céline Chevalier, Maxime Chupin, Damien Debril, François Druel, Yvon Henel, Jean-Michel Hufflen et Cédric Pierquet.

<span id="page-66-1"></span>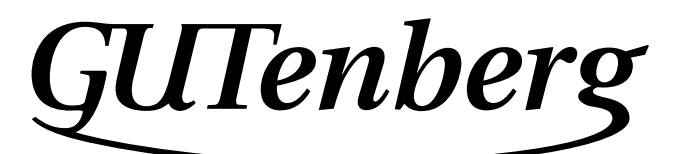

Association GUTenberg 15 rue des Halles - вр 74 75001 Paris France secretariat@gutenberg-asso.fr

**Site Internet :** <https://www.gutenberg-asso.fr/> *Cahiers* **:** <https://cahiers.gutenberg-asso.fr/> *Lettre* **:** <https://lettre.gutenberg-asso.fr/> **Problèmes techniques : liste d'entraide :** [https://www.gutenberg-asso.fr/-Listes-de-diffusion](https://www.gutenberg-asso.fr/-Listes-de-diffusion-)**site de questions et réponses :** <https://texnique.fr/>

**foire aux questions :** <https://faq.gutenberg-asso.fr/>

**Cette association est la vôtre : faites-nous part de vos idées, de vos envies, de vos préoccupations à l'adresse secretariat@gutenberg-asso.fr.**

<span id="page-66-0"></span>**Adhérents, vous pouvez aussi échanger sur la vie de l'association sur la liste de diffusion adherents@gutenberg-asso.fr.**

## **CO ADHÉSION À L'ASSOCIATION**

- Les adhésions sont à renouveler en début d'année pour l'année civile.
- Les administrations peuvent joindre un bon de commande revêtu de la signature de la personne responsable; les étudiants doivent joindre un justificatif.

## **Tarifs** <sup>55</sup> **2023**

Les membres de GUTenberg peuvent adhérer à l'association internationale, le [TUG,](#page-65-5) et recevoir son bulletin *TUGboat* à un tarif préférentiel <sup>56</sup> :

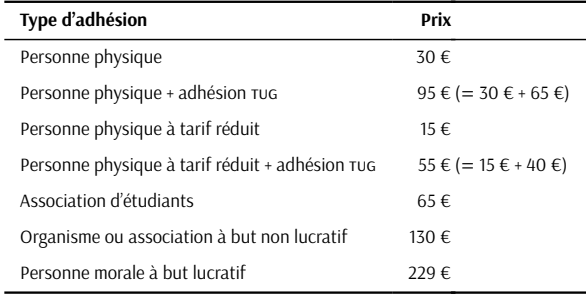

#### **Règlements**

Les règlements peuvent s'effectuer par :

— **virement bancaire** <sup>57</sup> (iban : FR76 1870 7000 3003 0191 3568 475)

**Veillez à bien** *indiquer vos nom et prénom* **dans les références du virement !**

- Paypal<sup>57</sup>: <https://www.gutenberg-asso.fr/?Adherer-en-ligne>
- bulletin et chèque $^{57}$ : <https://www.gutenberg-asso.fr/?Adherer-a-l-association>

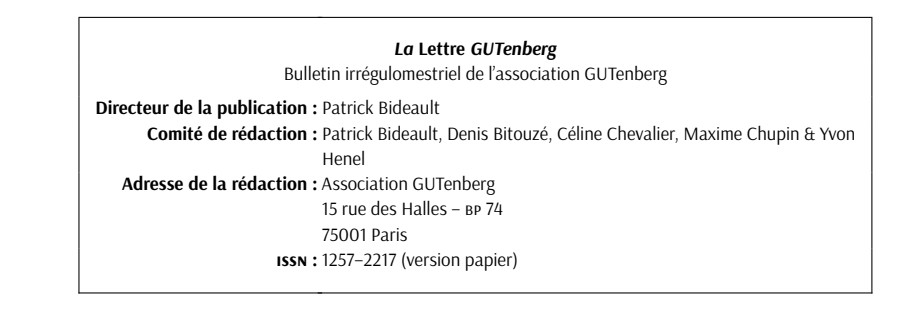

<sup>55.</sup> Dans le tableau suivant, une personne physique à tarif réduit est étudiant, demandeur d'emploi ou plus largement toute personne non redevable de l'impôt sur le revenu (sur présentation d'un justificatif); un organisme peut être doté ou non de la personnalité morale : laboratoire de recherche public, etc.

<sup>56.</sup> En tarif normal, 65 € au lieu de 85 \$; en tarif étudiant, 40 € (au lieu de 55 \$).

<sup>57.</sup> Nous vous remercions de **privilégier** le **virement bancaire**.